Novell HUEDU Program www.npsh.hu

# OpenLAB alkalmazások dokumentációi

## <sup>a</sup> Kormányzati Informatikai Fejlesztési Ügynökség részére

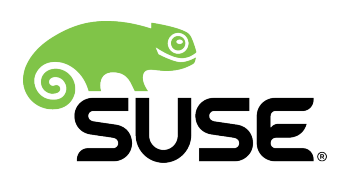

## Tartalomjegyzék

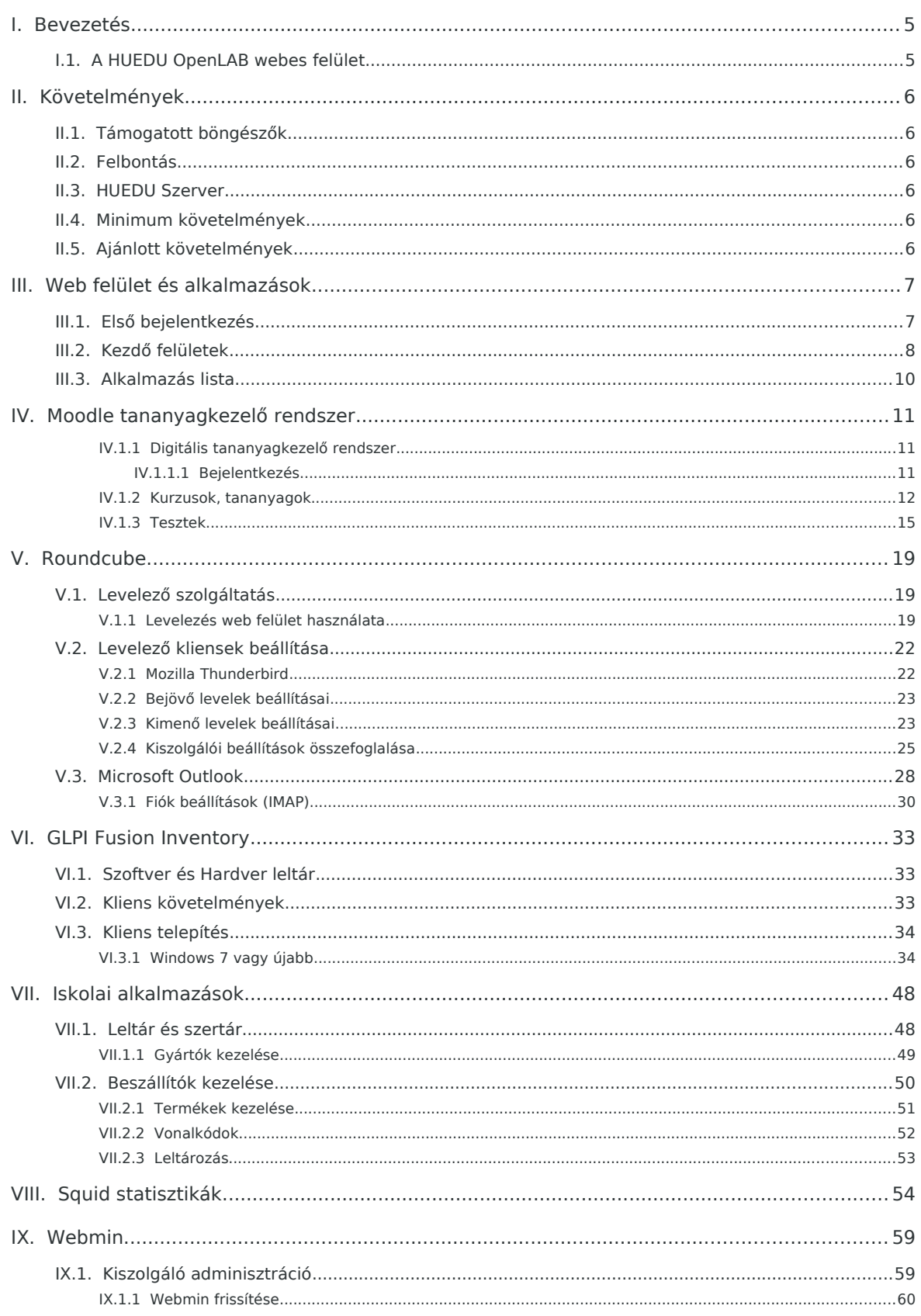

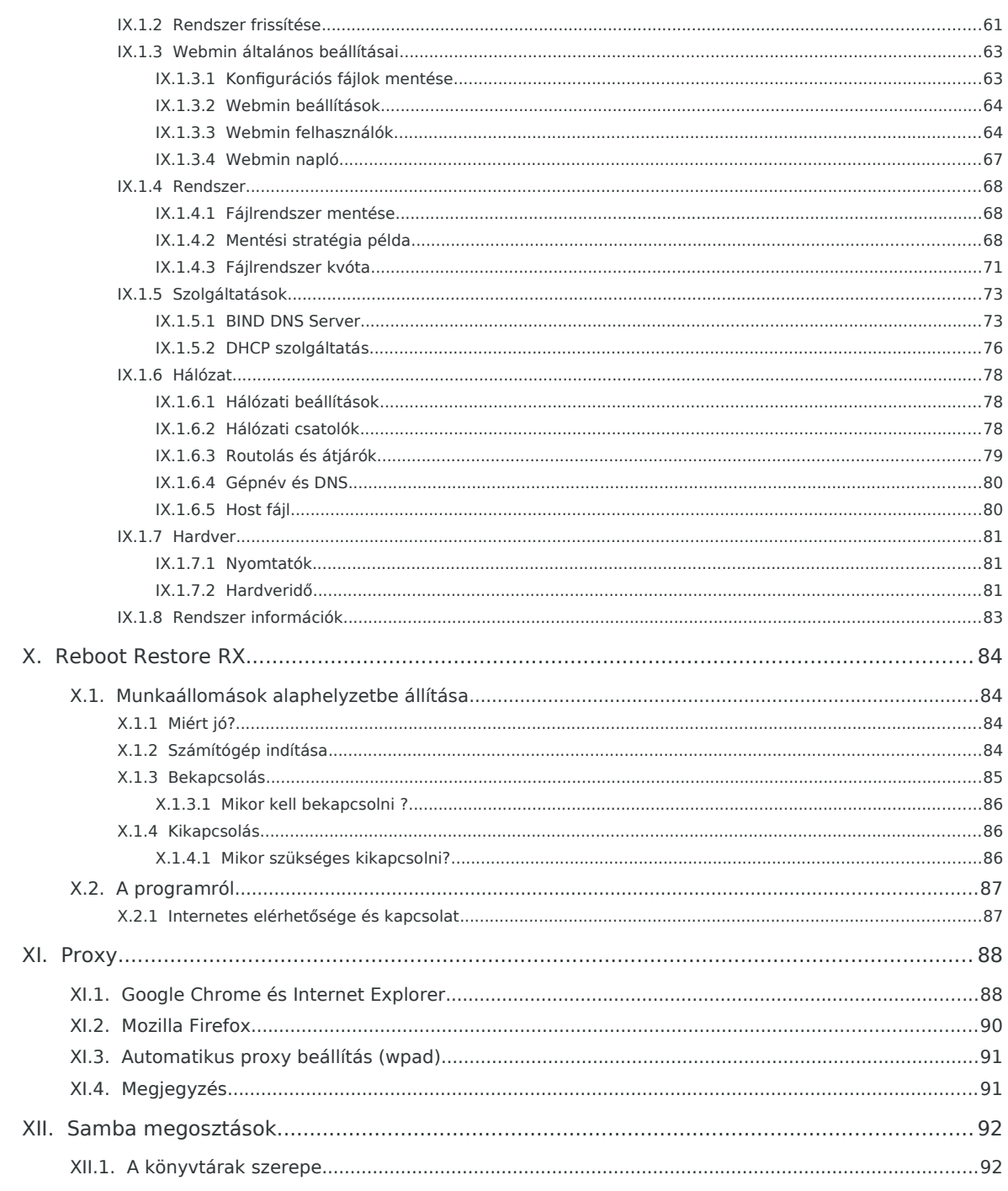

## <span id="page-3-1"></span>I. Bevezetés

Az OpenLab a Novell HUEDU program folytatásaként, a Kormányzati Informatikai Fejlesztési Ügynökség támogatásával létrejött alkalmazáscsomag. Célja a nyílt forráskódú technológiák minél szélesebb körben való elterjesztése a közoktatásban. Ennek a programnak a keretében készült el az iskolák oktatási és informatikai igényeit egyaránt kielégítő kiszolgáló és munkaállomás oldali, opensource alkalmazásokra épülő szoftvercsomag, a HUEDU OpenLAB. Jelen dokumentum célja bemutatni az OpenLAB iskolai alkalmazásainak webes felületét és ezek használatát, kezelését.

## I.1. A HUEDU OpenLAB webes felület

- <span id="page-3-0"></span>• Átlátható
- Egyszerű
- Könnyedén megtanulható
- Biztonságos
- Diákok és oktatók részére szánt elkülönített felületet tartalmaz
- A Rendszer Adminisztrátora részére elérhető jelszóval védett terület
- Novell PSH által támogatott

## <span id="page-4-5"></span>II. Követelmények

## II.1. Támogatott böngészők

- <span id="page-4-4"></span>• Google Chrome 70.0 (vagy magasabb verzió)
- Mozilla Firefox 60.0 (vagy magasabb verzió)
- Opera 57.0 (vagy magasabb verzió)
- <span id="page-4-3"></span>• Chromium 70.0 (vagy magasabb)

## II.2. Felbontás

Ajánlott a legalább 1024x768-as felbontás a könnyebb és átláthatóbb kezelés érdekében.

## <span id="page-4-2"></span>II.3. HUEDU Szerver

A webes felület működéséhez szükséges, hogy a HUEDU OpenLAB szerver oldali környezet telepítve legyen az iskolai hálózatba és fusson a **HTTP** (apache2), illetve a **MYSQL** szolgáltatás is a kiszolgálón.

## II.4. Minimum követelmények

- <span id="page-4-1"></span>• Processzor: Intel i3 (vagy ezzel egyenértékű AMD (Athlon, Sempron))
- Memória: 4 GB
- Lemezterület: 50 GB (a szerver aktív használatától függően (fájl megosztás, e-learning rendszer, enapló) a minimális tárterület növekedhet)

## II.5. Ajánlott követelmények

- <span id="page-4-0"></span>• Processzor: Intel i5 (vagy ezzel egyenértékű AMD)
- Memória: 8 GB
- Lemezterület: 500 GB (a szerver aktív használatától függően (fájl megosztás, e-learning rendszer, enapló) az ajánlott tárterület növekedhet)
- 2 db azonos méretű merevlemez

Az adatok biztonsága érdekében lehetőség van a HUEDU kiszolgálót redundánsan, több lemezre telepíteni a SOFT-RAID technológia segítségével. Ajánlott két egyforma méretű merev lemez használata, hogy a rendszer üzemképes maradhasson az egyik lemez meghibásodása esetén is.

## <span id="page-5-2"></span>III. Web felület és alkalmazások

## <span id="page-5-1"></span>III.1. Első bejelentkezés

Az első bejelentkezéshez szükséges azonosító a telepítés során jön létre. Az alapértelmezett adminisztrátori jogkörrel felruházott kezdeti felhasználó: **admin** , jelszava: **telepítéskor kell megadni.**

> Az első bejelentkezés után javasolt a **Kablink**, **GLPI**, és **blog** felhasználó jelszavának **megváltoztatása.** Új adminisztrátor hozzáadása is az admin felhasználó bejelentkezése után, a felhasználó kezelés menüpontból érhető el.

## <span id="page-5-0"></span>III.2. Kezdő felületek

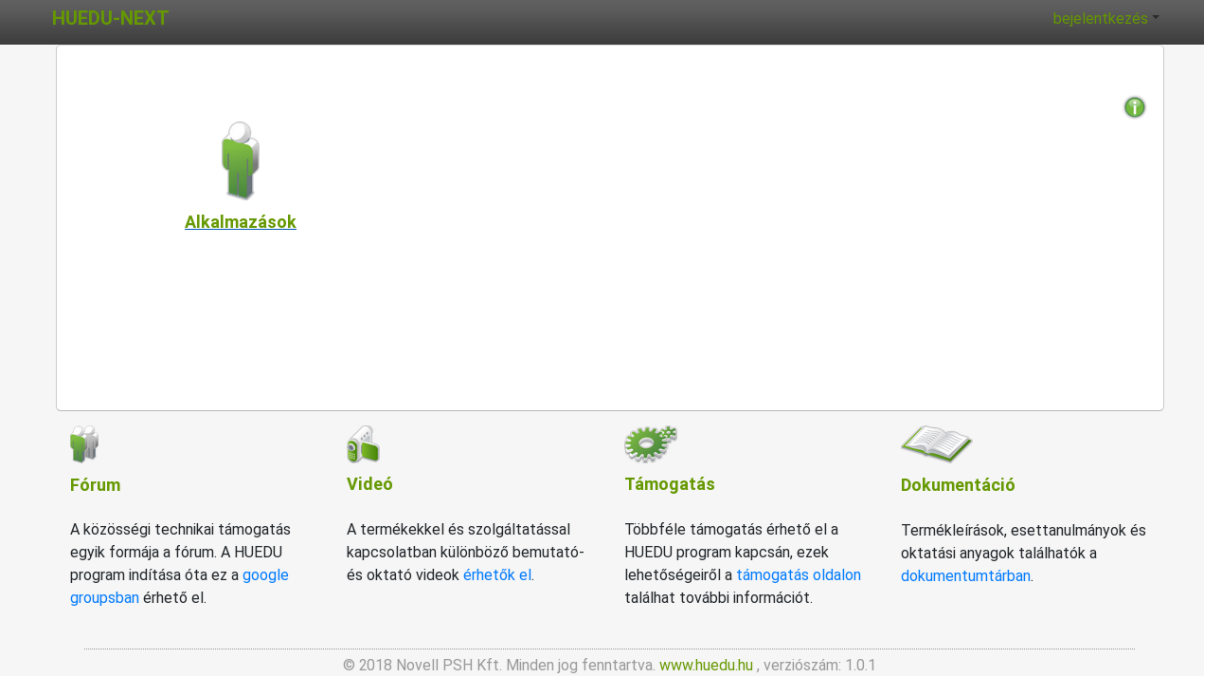

1. ábra: Kezdő felület

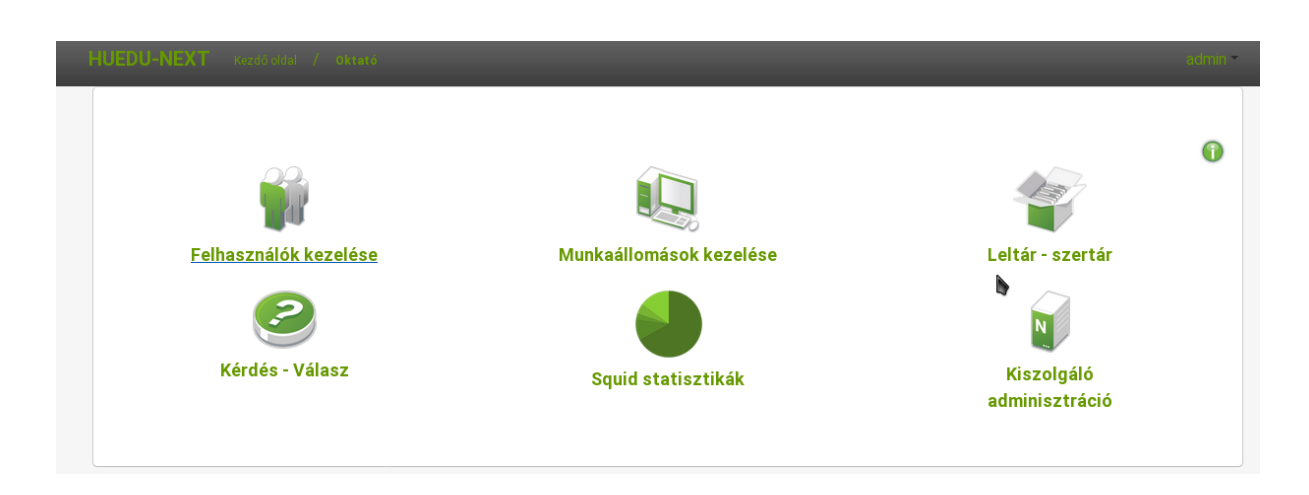

#### 2. ábra: Alkalmazások

## III.3. Alkalmazás lista

- <span id="page-6-0"></span>• Moodle E-learning
- Levelezés
- GLPI Inventory (Hardver, szoftver leltár)
- Kablink csoportmunka támogató alkalmzás
- **Iskolai alkalmazások**
	- Blog
	- Leltár, szertár
	- Órai fájlok kezelése (dolgozat kiadás, beszedés)
	- Fájl feltöltése
	- Iskola könyvtár
- Webmin (kiszolgáló adminisztráció)
- Felhasználók kezelése
- Munkaállomások kezelése
- Squid statisztikák (proxy)

## <span id="page-7-3"></span>IV. Moodle tananyagkezelő rendszer

## <span id="page-7-2"></span>IV.1.1 Digitális tananyagkezelő rendszer

A Moodle rendszer iskoláknak kifejlesztett tanulást segítő webes keretrendszer. Hivatalos weboldala: [http://](https://moodle.org/?lang=hu) [moodle.org/?lang=hu](https://moodle.org/?lang=hu) . Az oldalon részletes dokumentáció is található, illetve számos tananyag érhető el az Interneten.

## <span id="page-7-1"></span>IV.1.1.1 Bejelentkezés

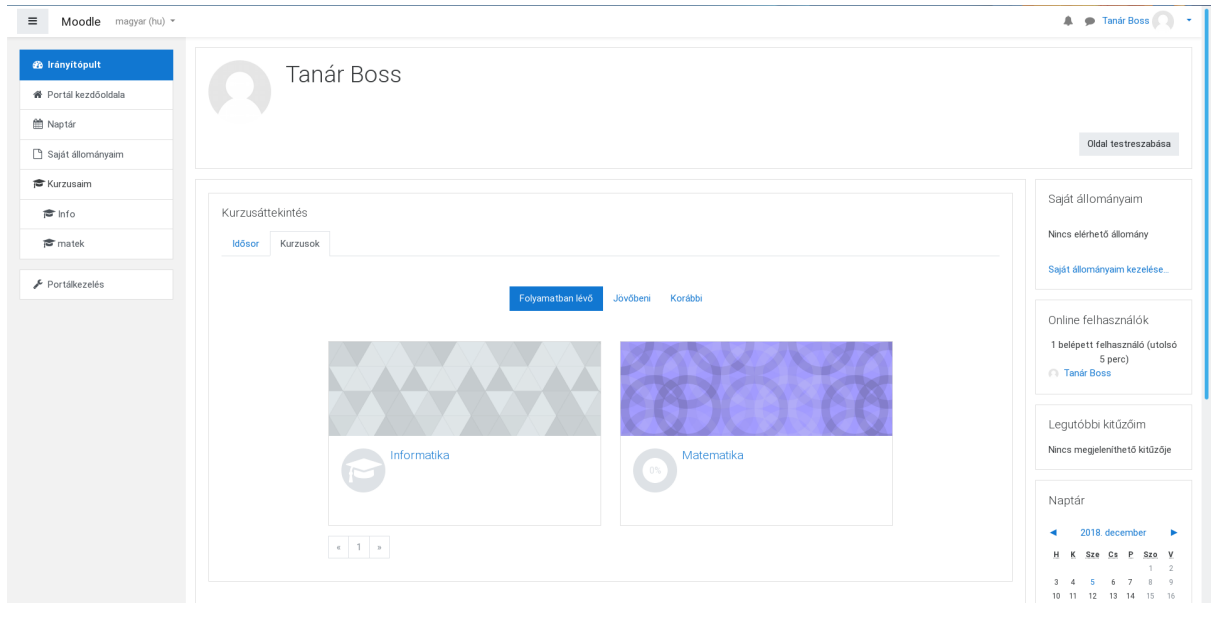

3. ábra: Bejelentkezés után látható a felhasználói felület

A **moodle e-learning** rendszerbe a huedu felületen felvett felhasználók tudnak bejelentkezni. Az adminisztrátori jogkörrel rendelkező felhasználók teljes körűen adminisztrálhatják a portál rendszer felhasználóit és az egyéb adminisztrációs teendőket tudják elvégezni. A tanár szerepkörrel rendelkező felhasználók készíthetnek kurzust,és a diák felhasználókat hozzáadhatják a kurzushoz. A diákoknak rendszerint csak **olvasási** hozzáférése lesz a digitális tananyagokhoz, dokumentációkhoz, és jelentkezhetnek a létrehozott kurzusokra. A tanárok csoportjába tartozóknak lesz jogosultsága **létrehozni, módosítani** a feltöltött anyagokat. Az admin csoportba tartozó felhasználók **teljes hozzáférést** kapnak az adminisztrációs felületéhez is.

## <span id="page-7-0"></span>IV.1.2 Kurzusok, tananyagok

A kurzusok menü lenyitásával láthatjuk a létrehozott éppen aktív kurzusok listáját, az adott kurzus"lenyitásával" megtekinthetjük a kurzus almenüpontjait megnézhetjük a kurzus résztvevőit, küldhetünk a résztvevőknek üzenetet ha szükséges. Tetszés szerint létrehozhatunk blog üzeneteket is a kurzussal kapcsolatosan.

A moodle tananyag kezelő rendszerben lehetőség van a kurzusok mellett tananyagok kezelésére tárolására is.

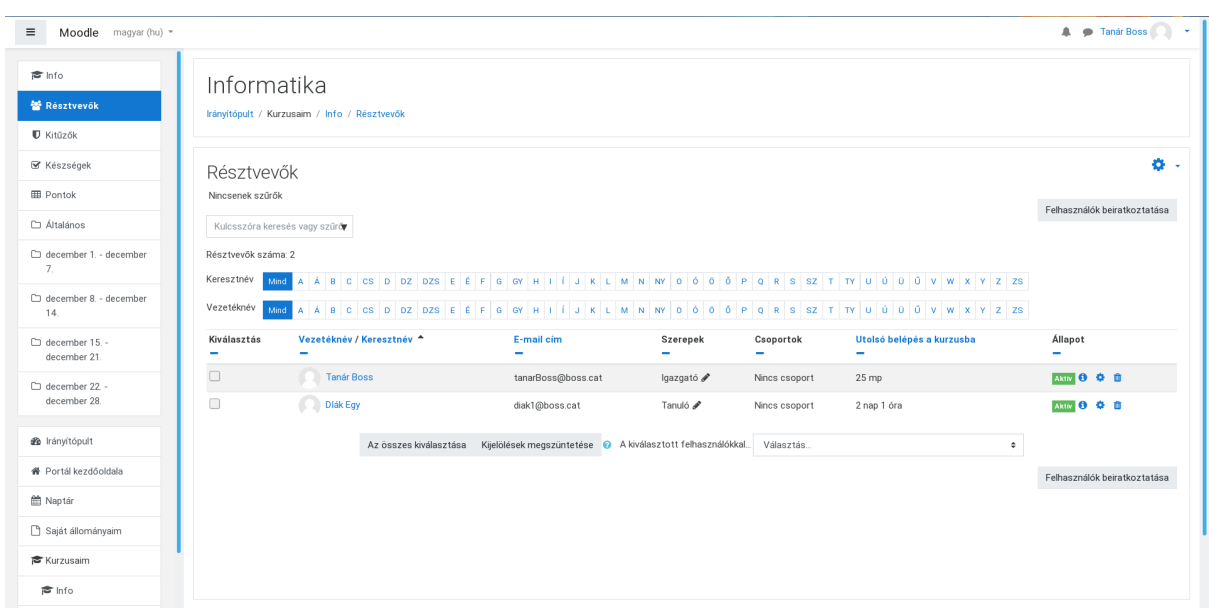

4. ábra: Kurzusok

## <span id="page-9-0"></span>IV.1.3 Tesztek

A tesztek készítéséhez engedélyezni kell az adott tanár számára, hogy legyen jogosultsága tesztet készíteni vagy a kérdés adatbankot feltölteni - az engedélyezést az adminisztrátor jogú felhasználó teheti meg.

Egy teszt beállításait a Tevékenységmodulok/Teszt menüpontja alatt tehetjük meg.

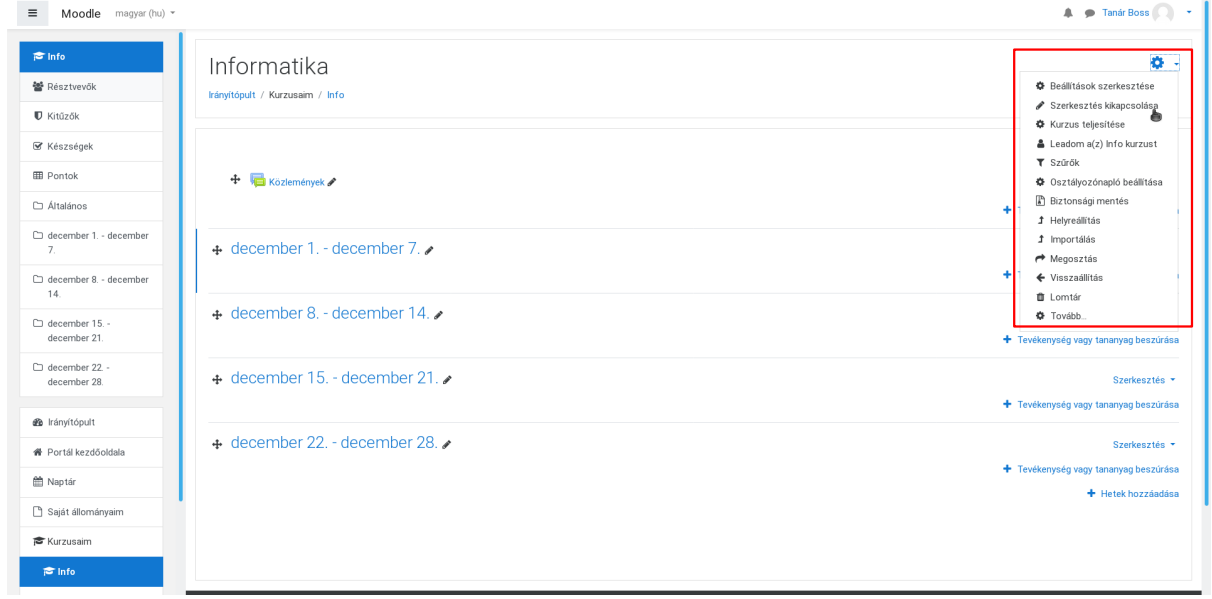

5. ábra: Tesztek létrehozásának engedélyezése kurzusok alatt

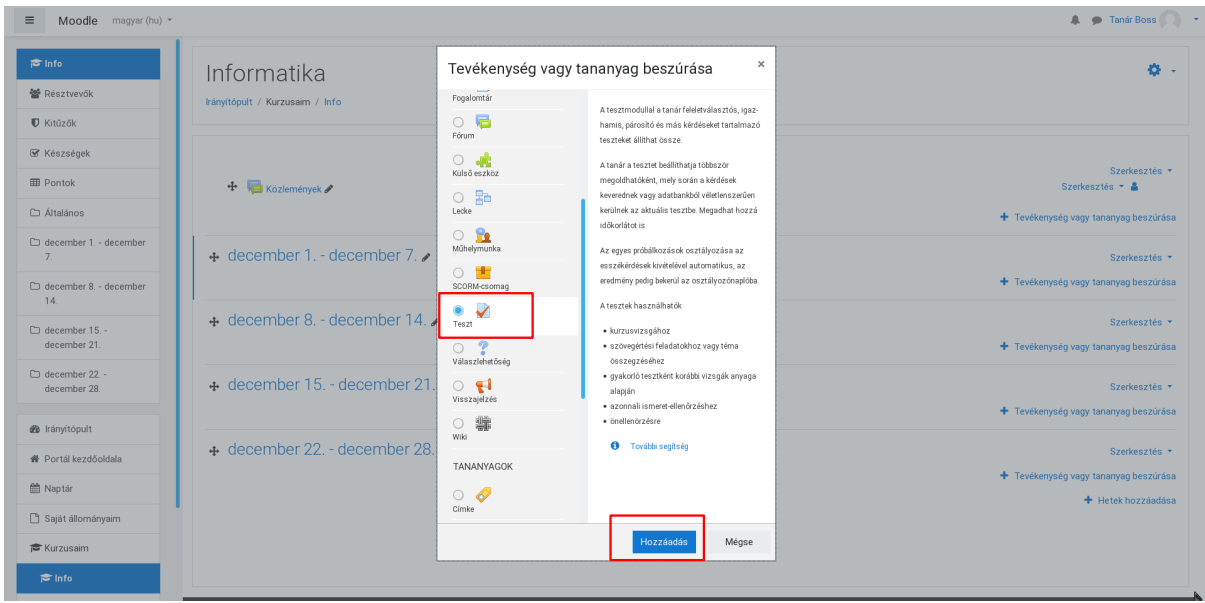

6. ábra: Tesztek létrehozása kurzusok alatt

A teszt hozzáadása után szerkeszthetőek az általános beállításai (időtartam, pontozás, résztvevők, stb.). Ha végeztünk a beállítások szerkesztésével, hagyjuk jóvá az oldal alján található "Módosítások mentése és visszatérés a kurzushoz" gombbal.

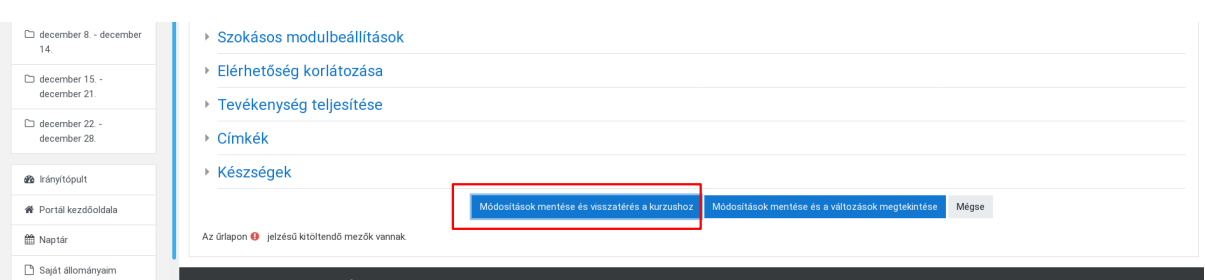

#### 7. ábra: Tesztek létrehozása

Ezt követően a kurzus alatt kattintsuk a szerkeszteni kívánt tesztre, hogy hozzáadhassuk a kérdéseket.

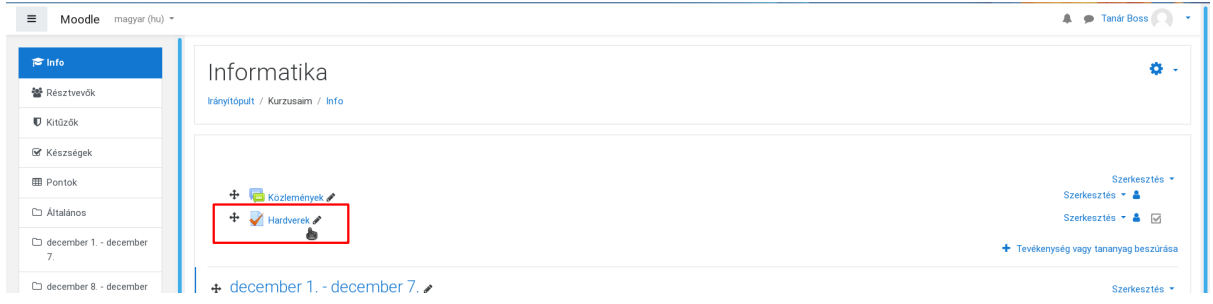

#### 8. ábra: Tesztek szerkesztése

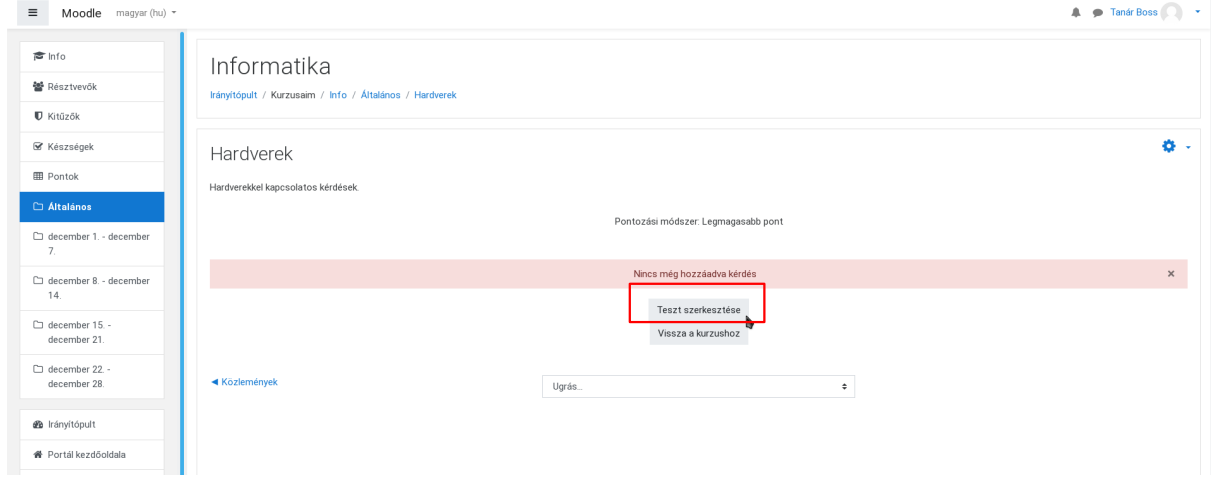

9. ábra: Teszt szerkesztése

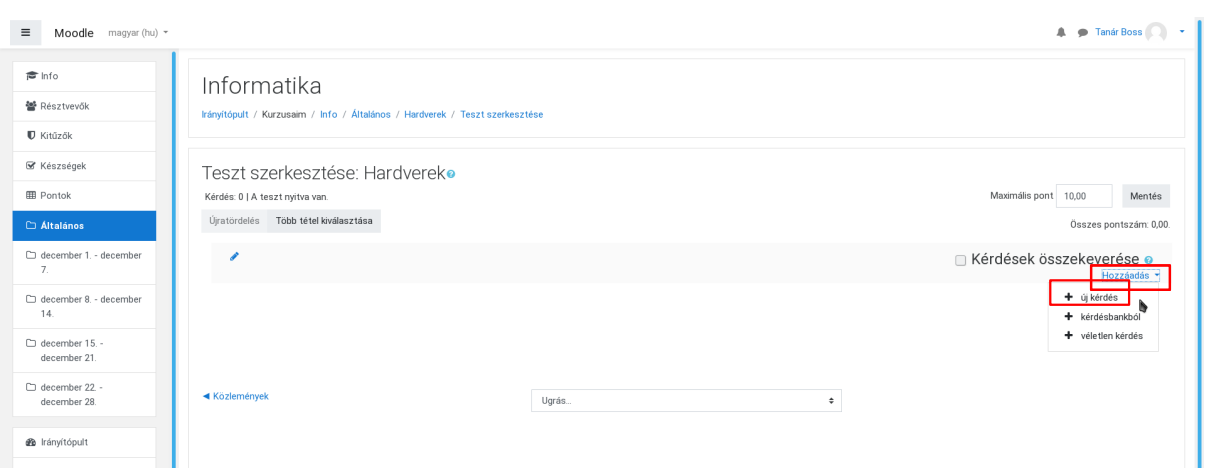

10. ábra: Kérdések hozzáadása

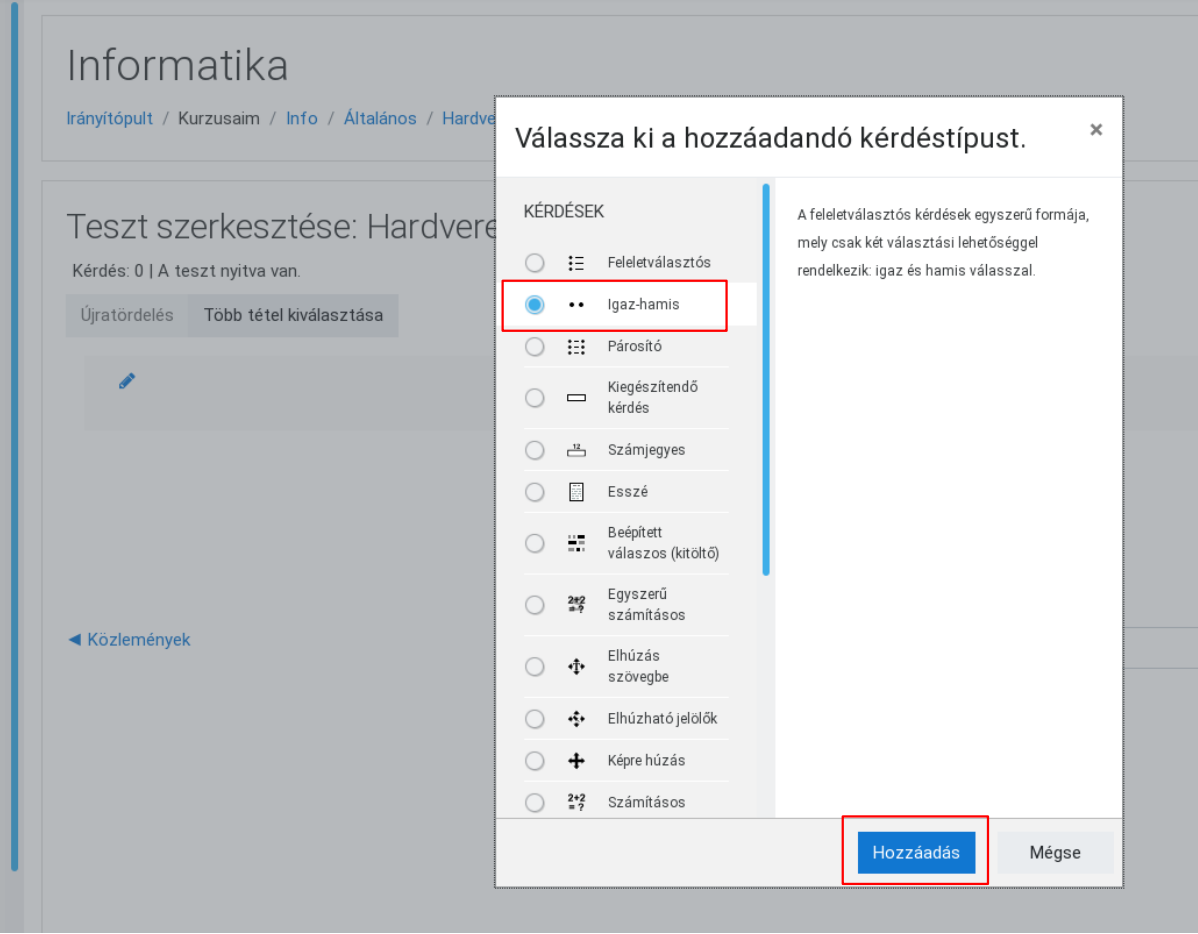

11. ábra: Kérdések típus kiválasztása

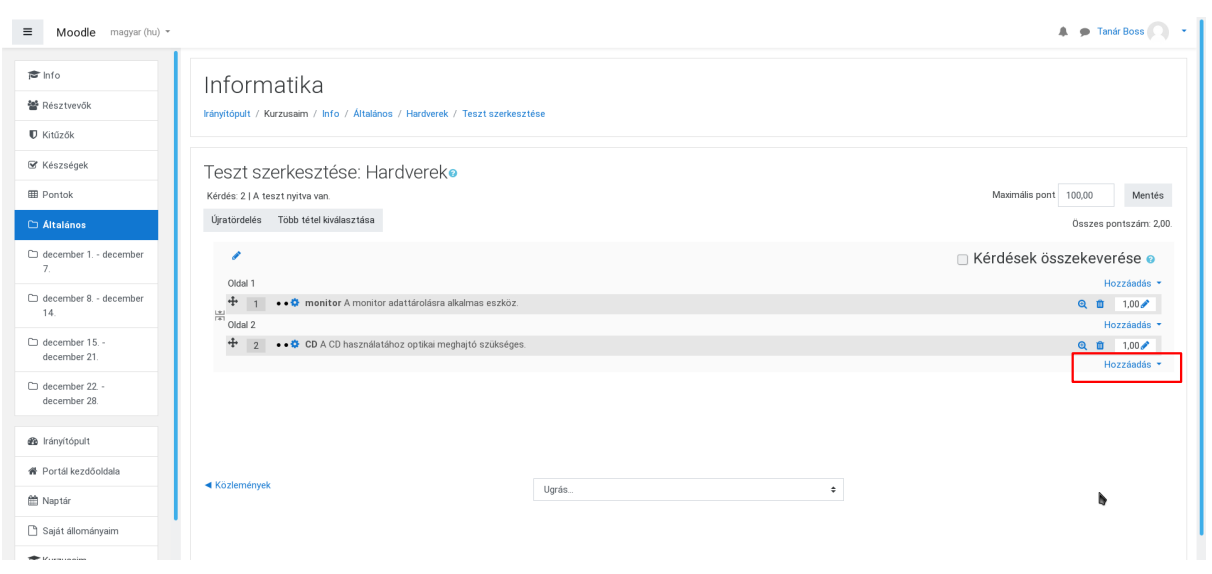

12. ábra: A teszt alatt megjelenő kérdések

A szerkesztés végeztével visszaléphetünk a kurzusokhoz, kipróbálhatjuk a létrehozott tesztet, illetve kiadhatjuk azt megoldásra.

A moodle tananyag kezelőrendszerhez elérhető dokumentáció [https://docs.moodle.org/35/en/Main\\_page](https://docs.moodle.org/35/en/Main_page) oldalon.

## <span id="page-13-2"></span>V. Roundcube

## <span id="page-13-1"></span>V.1. Levelező szolgáltatás

Az intézményeknek szükségük van levelezésre. Digitális formában történő levelezés nagyon fontos szerepet tölt be az iskolák életében is. Az OpenLAB csomag alaptelepítésben tartalmazza a levelező szolgáltatást. A felületen felvett minden felhasználónak automatikusan létrejön egy postafiókja, amit a beállított jelszavával el tud érni. Külső domain regisztráció után nem csak iskolán belül, hanem az Interneten résztvevők között is. A levelező szolgáltatás kibővült egy hasznos funkcióval a diák fájlfeltöltése esetén az aktuális tanár kap egy üzenetet a feltöltés megtörténtéről. A működéshez előzetesen a tanár felhasználónak be kell jelentkeznie felületre, hogy létrejöjjön a levelező fiókja. Ellenkező esetben a levélküldés nem fog működni ugyanis egy nem létező postafiókba nem lehet levelet küldeni.

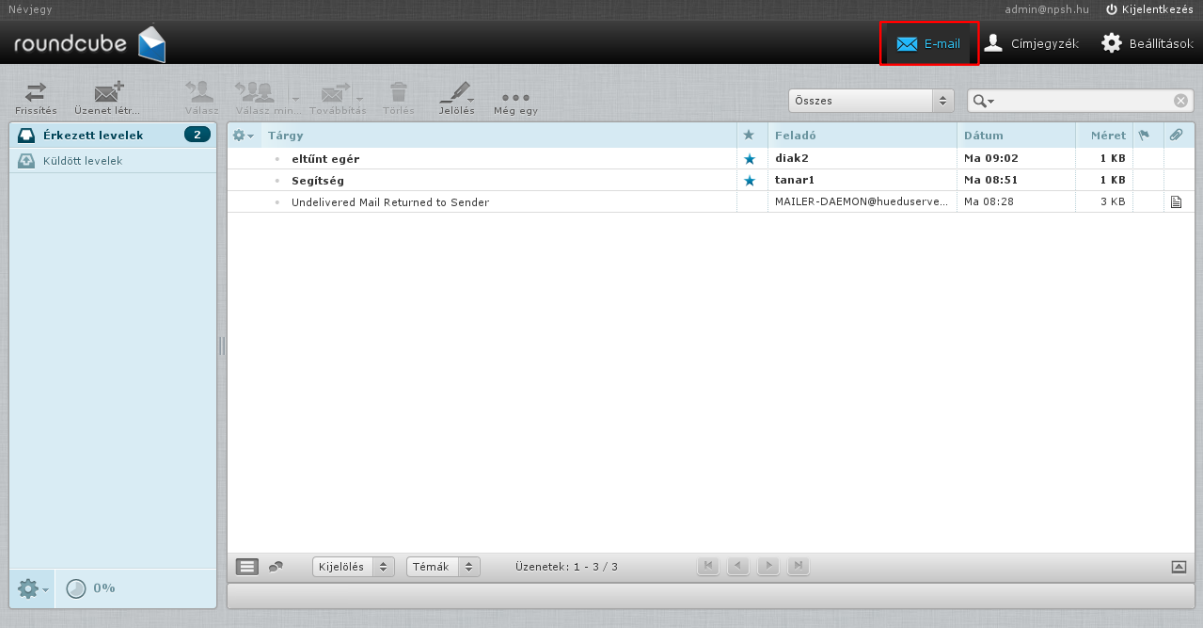

## <span id="page-13-0"></span>V.1.1 Levelezés web felület használata

13. ábra: Levelező webfelület

- Új beérkezett üzenet / küldött üzenet
- Üzenet funkciók (létrehoz, válasz-, továbbítás-, (-mindenkinek), törlés
- Címjegyzék
- Beállítások

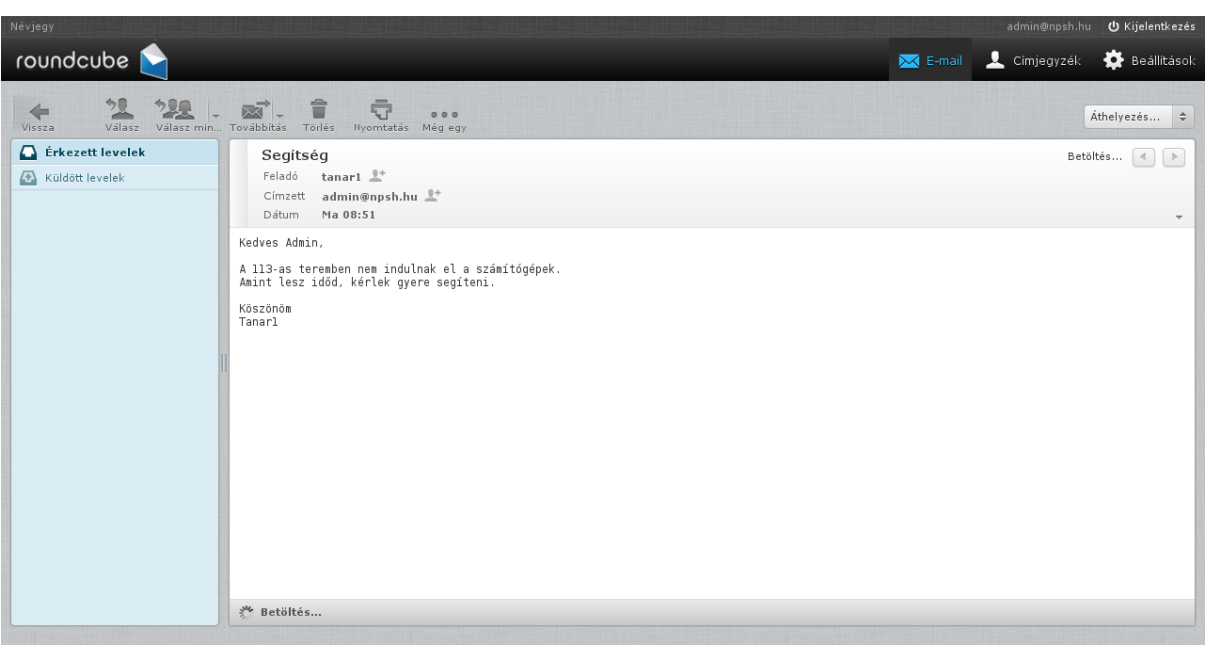

#### 14. ábra: Beérkezett üzenet olvasása

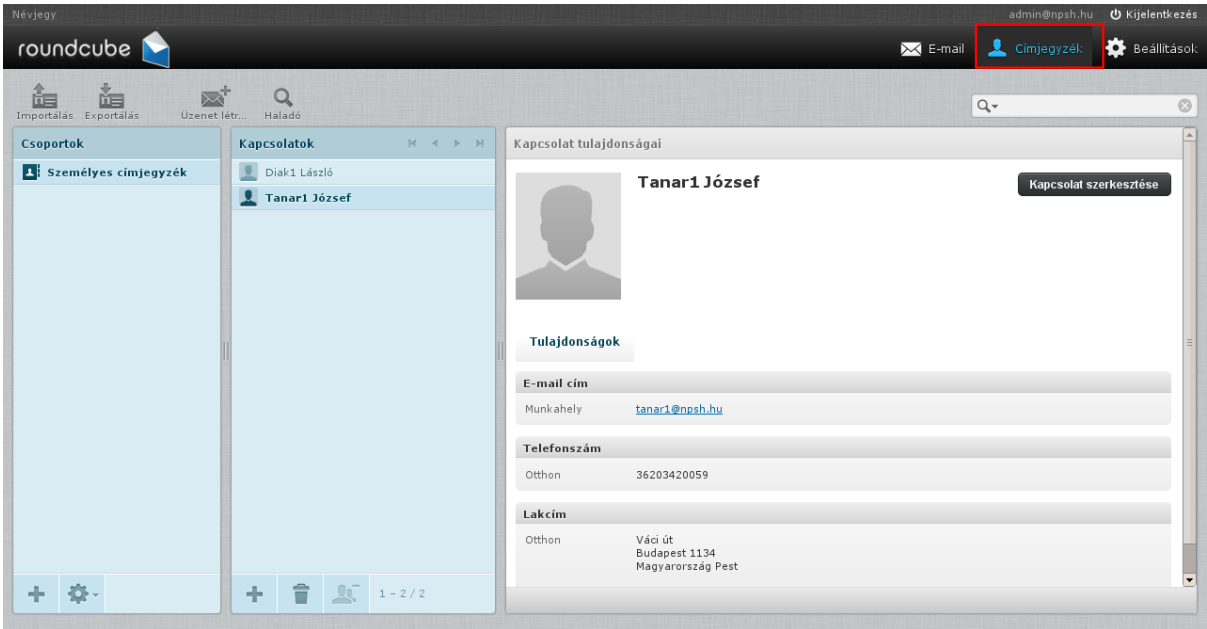

15. ábra: Címjegyzék (személyes)

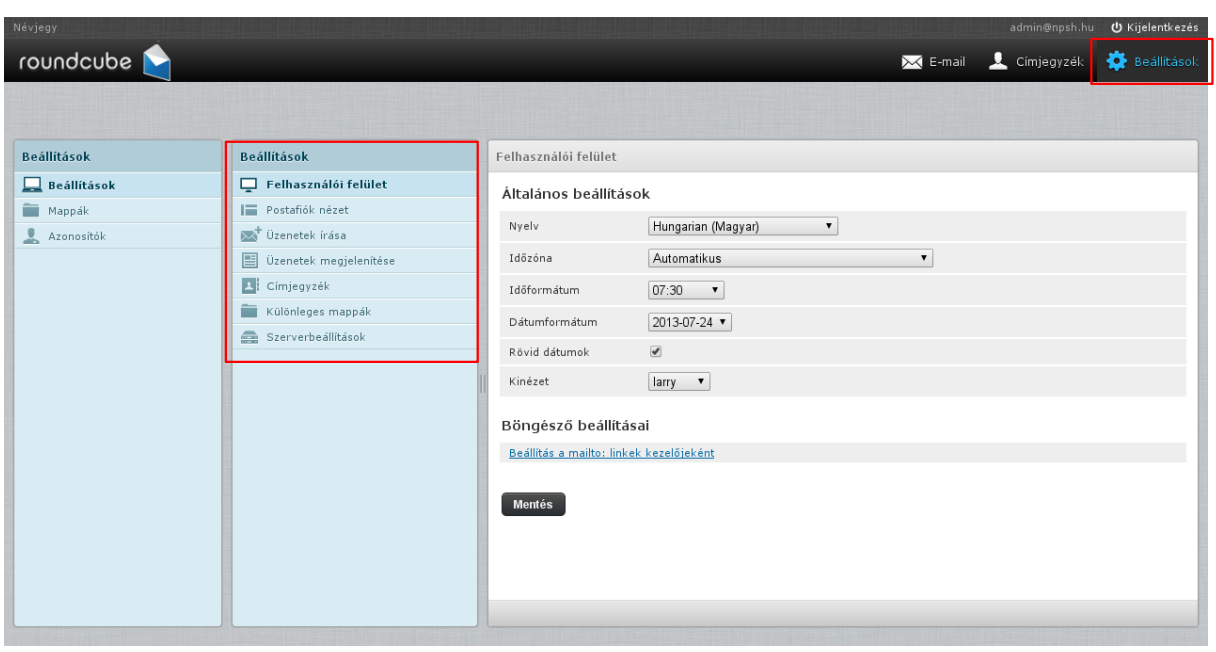

16. ábra: Beállítások

**Beállítások**: A webes levelező rendszer megjelenését, nyelvet, postafiók beállításokat is testre szabhatjuk.

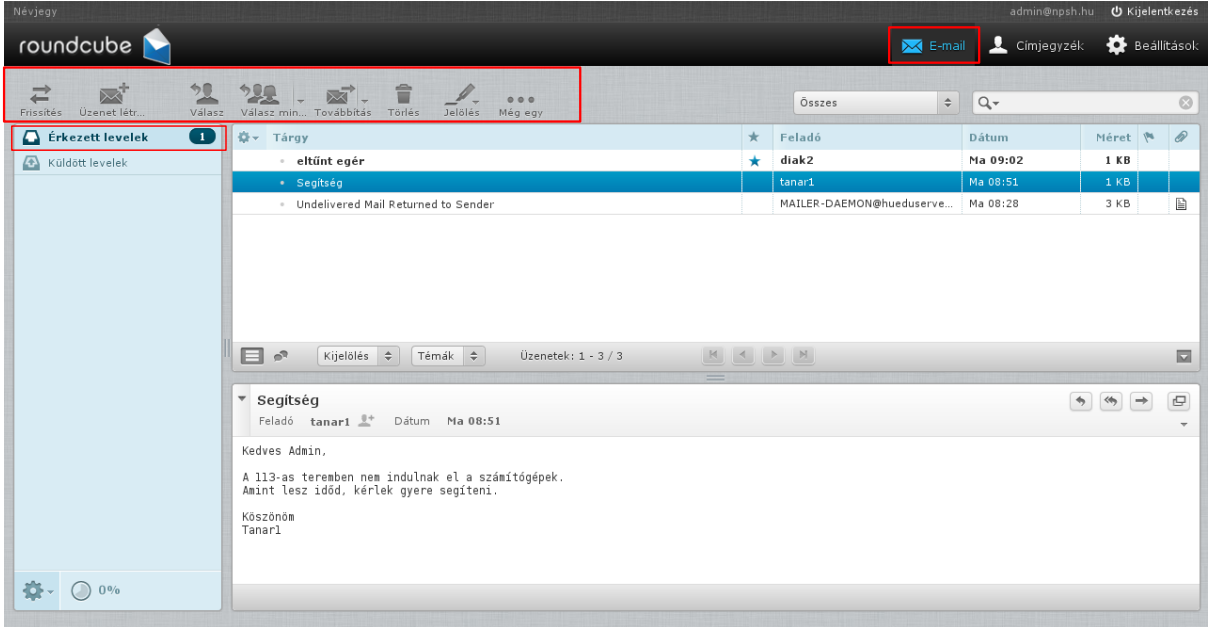

#### 17. ábra: Beérkezett levelek (egy nézetben)

**Levelezés menüsor**: Felső sorban található a levelezéshez szorosan köthető funkciók. **Új üzenet létrehozása**, **válasz** a levélre, **továbbítani** szeretnénk a levelet, levél **törlése**.

**Olvasatlan üzenet**: Beérkezett új, olvasatlan üzenetek jobb oldali sávban jelennek meg. (itt láthatjuk, hogy üzenet érkezett)

## <span id="page-16-1"></span>V.2. Levelező kliensek beállítása

A levezést nem csak a web felületen keresztül böngészőből érhetjük el, hanem tetszőleges levelező kliens (Mozilla Thunderbird, Microsoft Outlook) segítségével is.

## <span id="page-16-0"></span>V.2.1 Mozilla Thunderbird

#### **Eszközök** > **Postafiók beállításai**

Adjuk meg a postafiókunk **nevét** (ez tetszőleges lehet), **e-mail címünket** és a **jelszavunkat**, majd nyomjuk meg a **Folytatás** gombot.

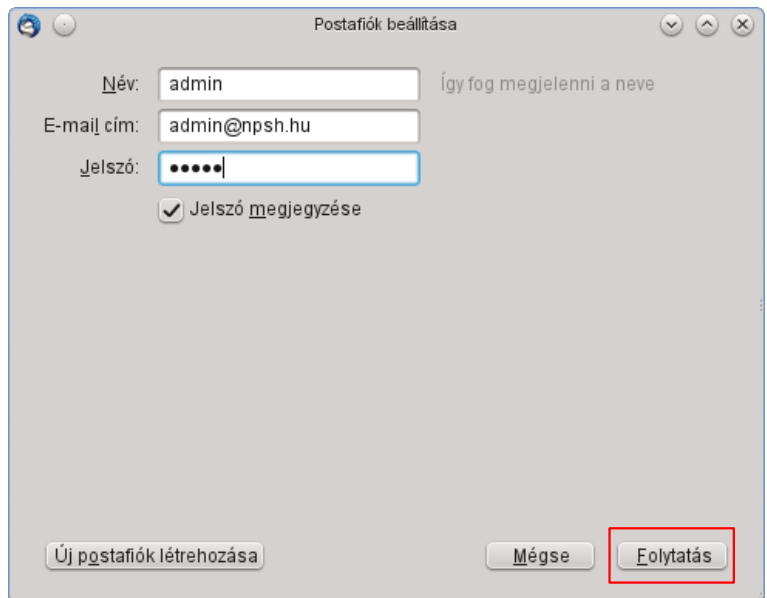

18. ábra: Új fiók hozzáadása

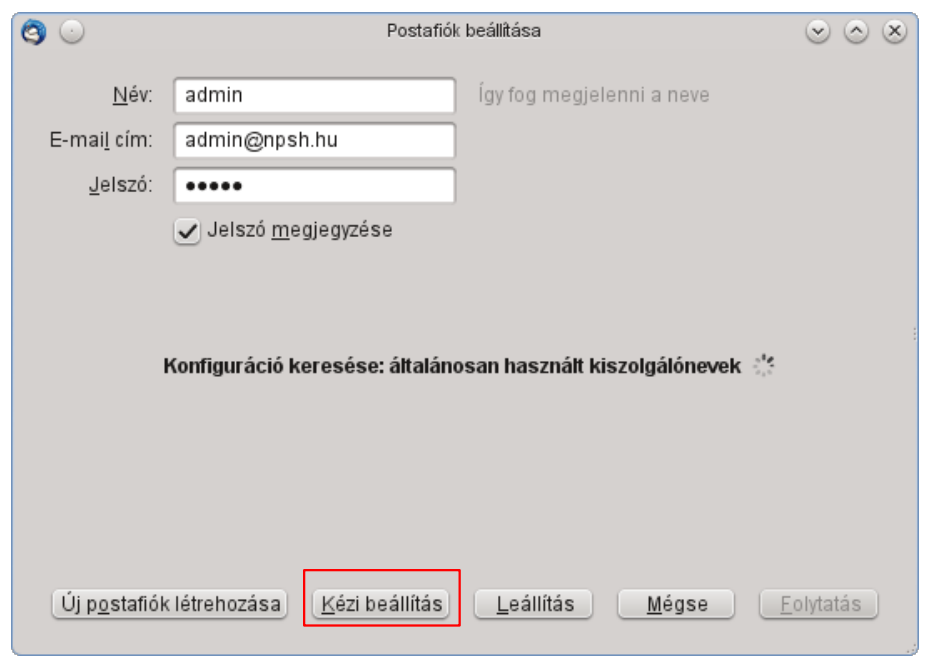

19. ábra: Kézi beállítás

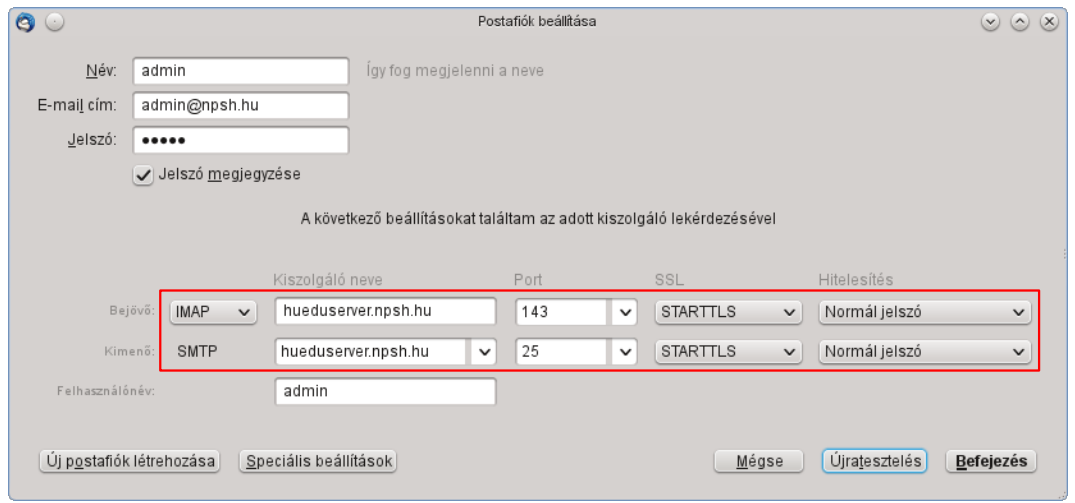

20. ábra: Postafiók beállítása

A levelező szolgáltatást **IMAP** és **SMTP** protokoll segítségével érjük el. Adjuk meg a kiszolgáló nevét, a használni kívánt portokat, majd a tesztelést követően mentsük el a beállításokat.

## <span id="page-17-1"></span>V.2.2 Bejövő levelek beállításai

A bejövő levelek beállításai: kiszolgáló neve: **<iskola.domain.nev>** a Port: **143**. Ahogy a huedu minden szolgáltatásához, a levelezés is használ tanúsítványt (**TLS**) - a biztonságos kapcsolat érdekében.

## <span id="page-17-0"></span>V.2.3 Kimenő levelek beállításai

A kimenő levelek beállításai: kiszolgáló neve: **<iskola.domain.nev>** a Port: **25**.

## V.2.4 Kiszolgálói beállítások összefoglalása

<span id="page-19-0"></span>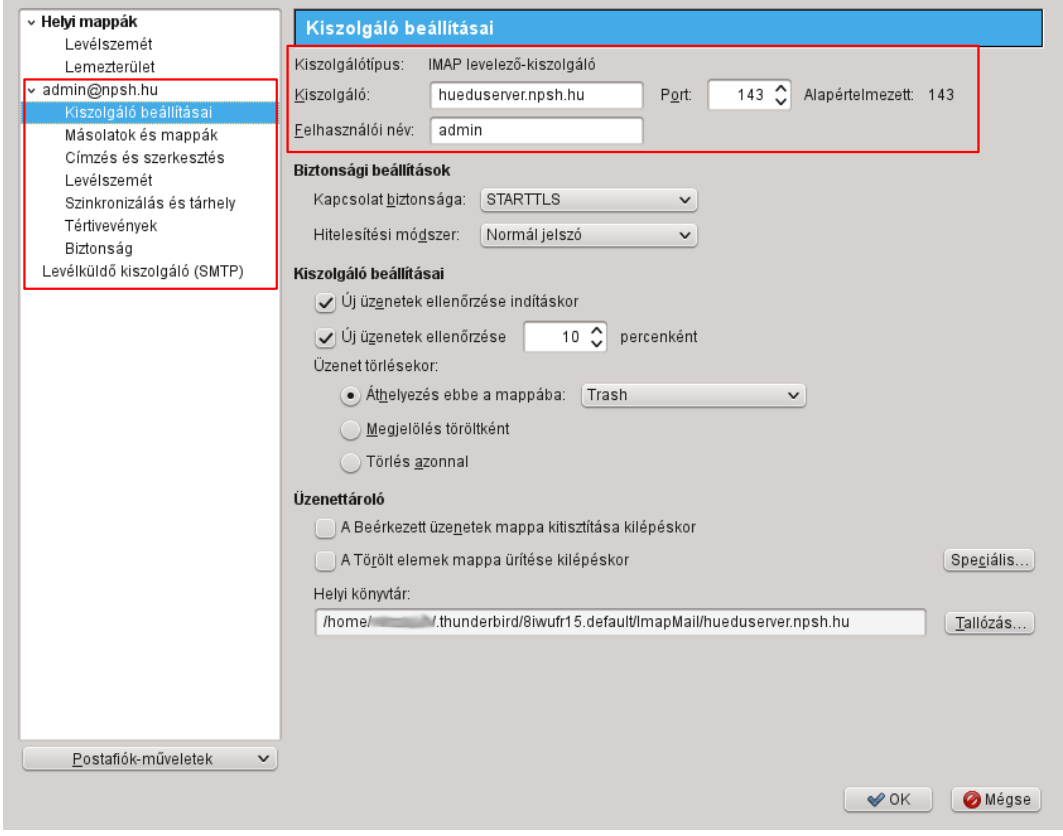

21. ábra: Kiszolgáló beállítások összefoglalása I.

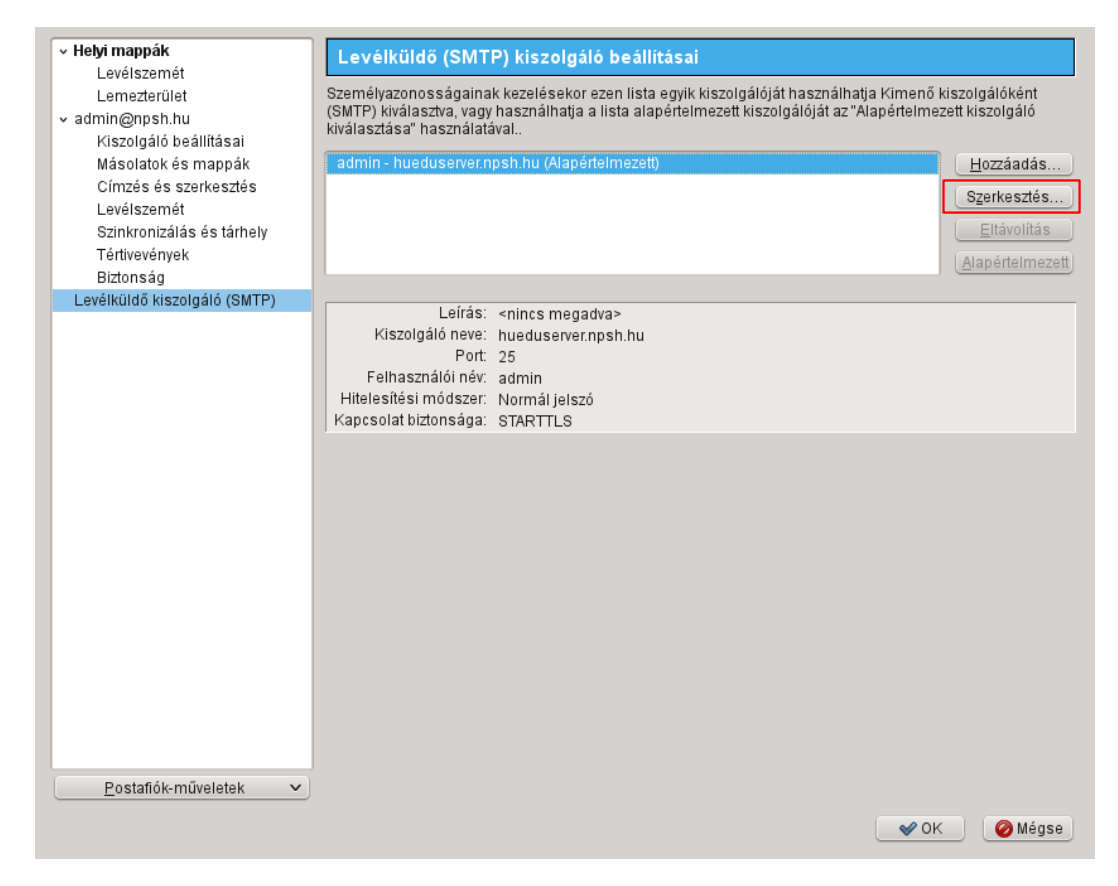

#### 22. ábra: Kiszolgáló beállítások összefoglalása II.

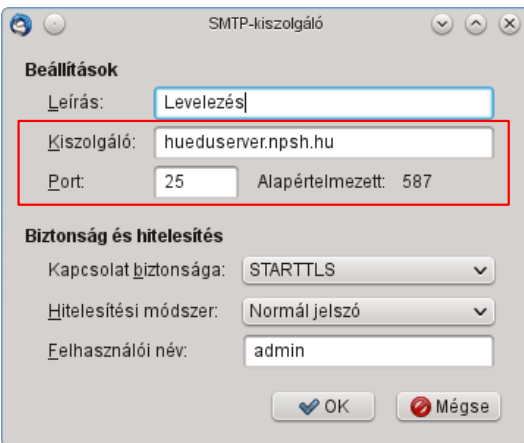

23. ábra: Kimenő levelek (SMTP)

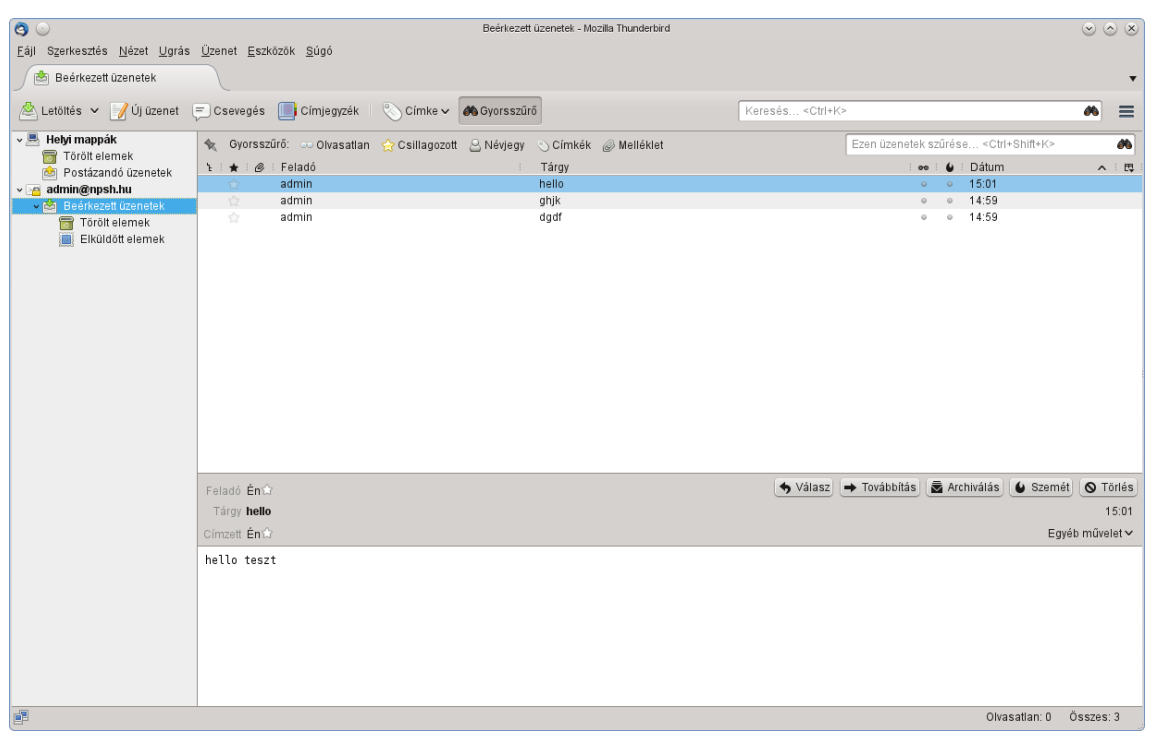

24. ábra: Mozilla Thunderbird, Beérkezett üzenetek

## <span id="page-22-0"></span>V.3. Microsoft Outlook

A Microsoft Outlook elindítása után van lehetőségünk beállítani a szerverhez való kapcsolódási adatokat.

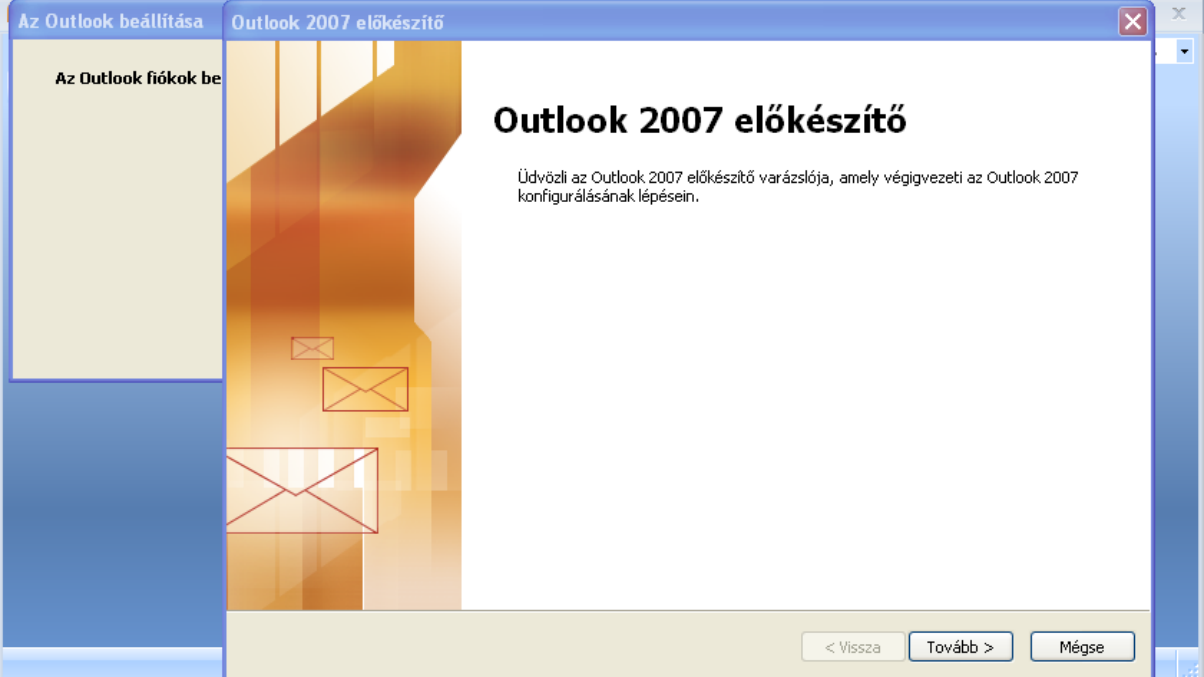

25. ábra: Microsoft Outlook I.

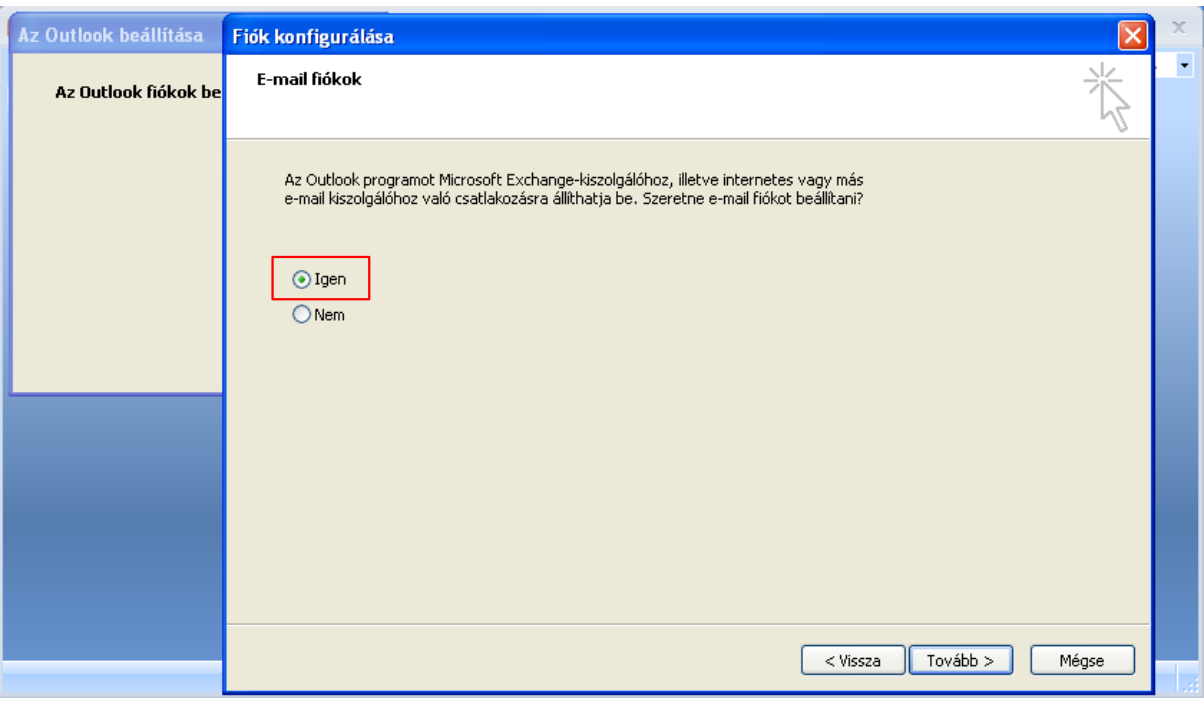

26. ábra: Microsoft Outlook II.

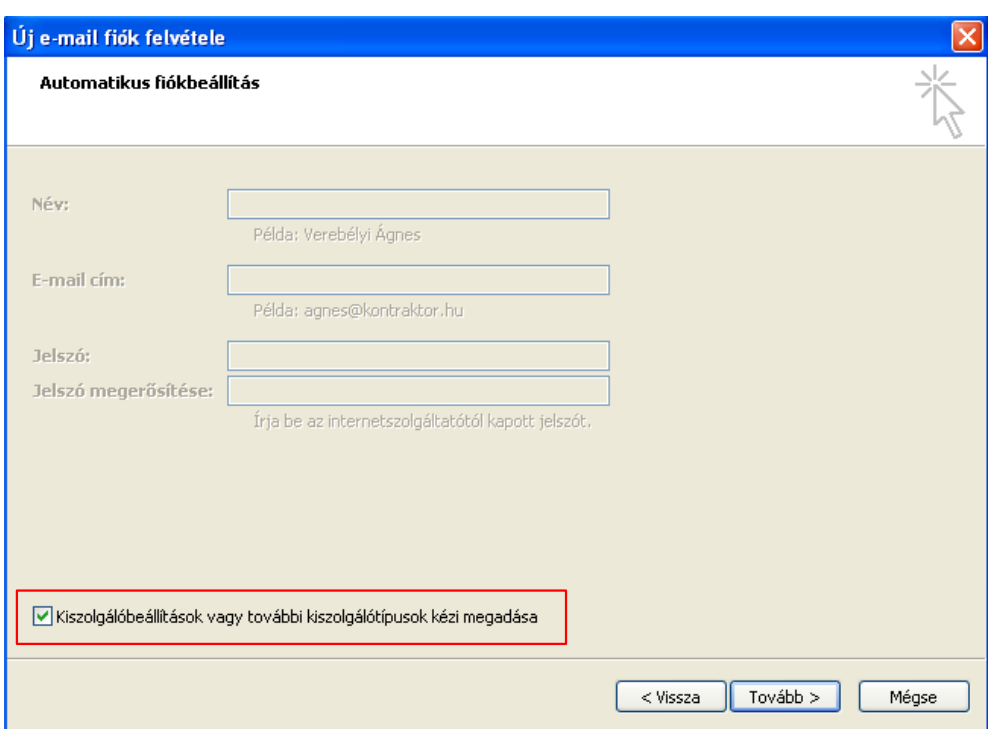

27. ábra: Kiszolgáló beállítások I.

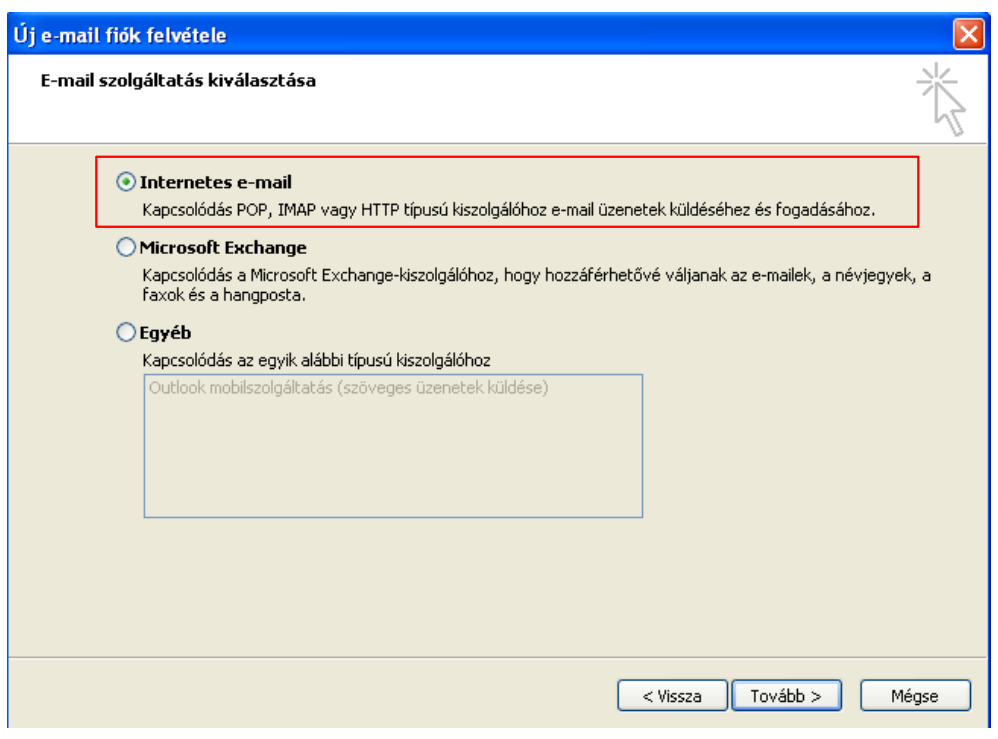

28. ábra: Kiszolgáló beállítások II.

## <span id="page-24-0"></span>V.3.1 Fiók beállítások (IMAP)

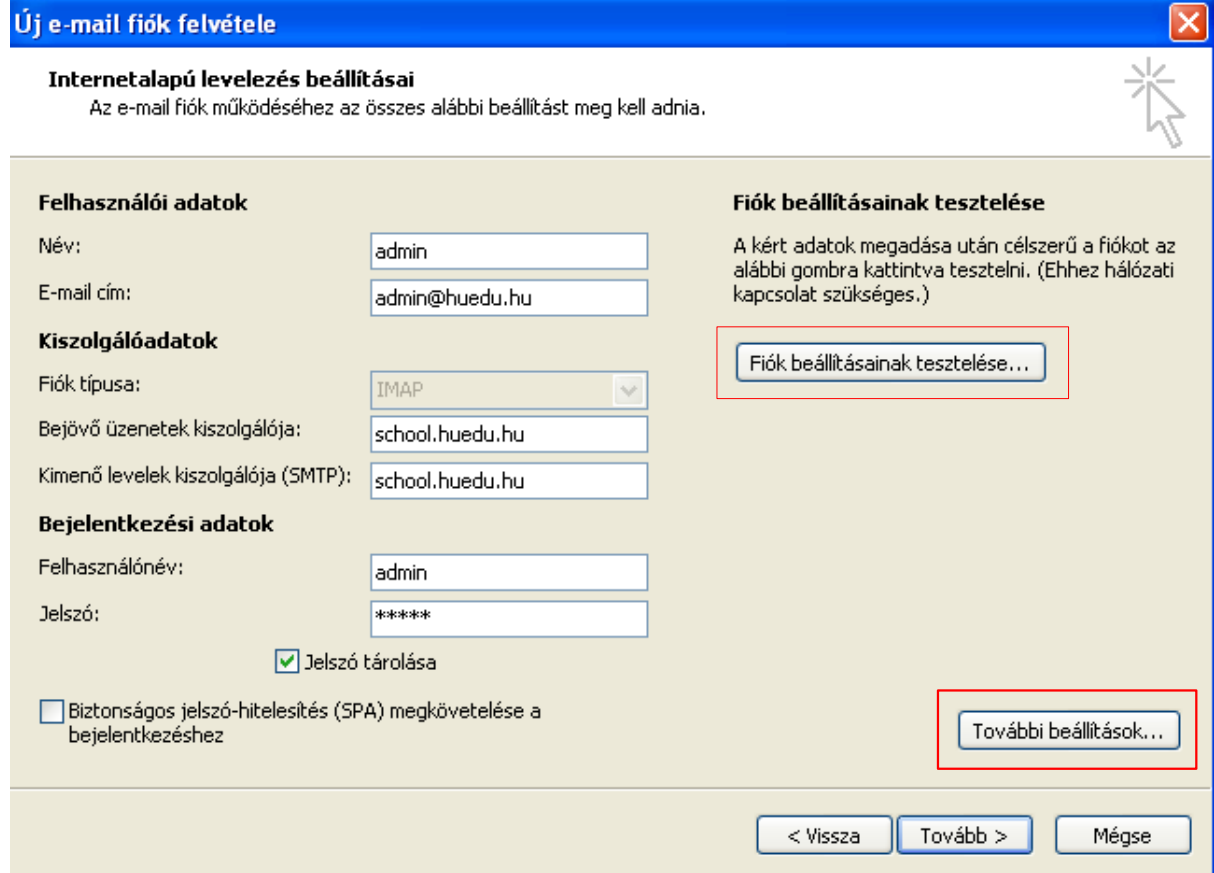

29. ábra: Kiszolgáló beállítások III.

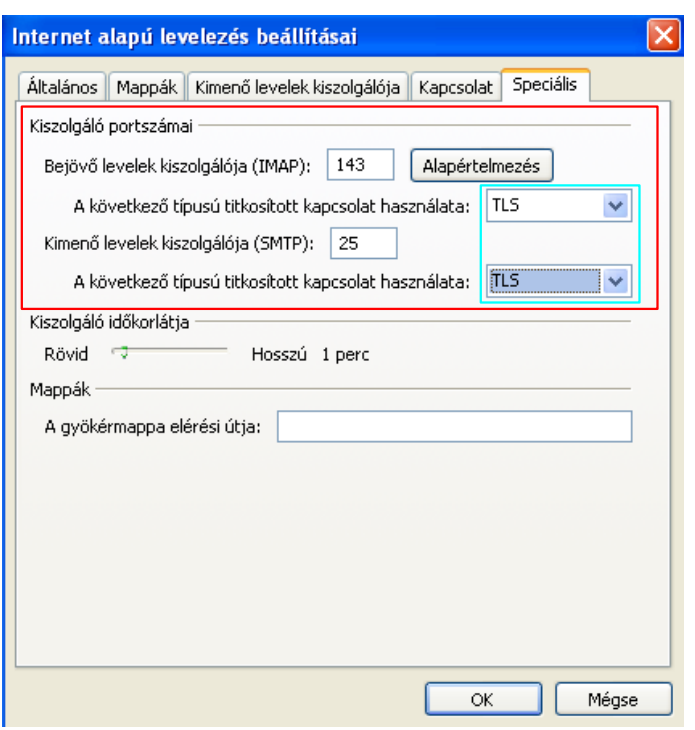

30. ábra: További beállítások

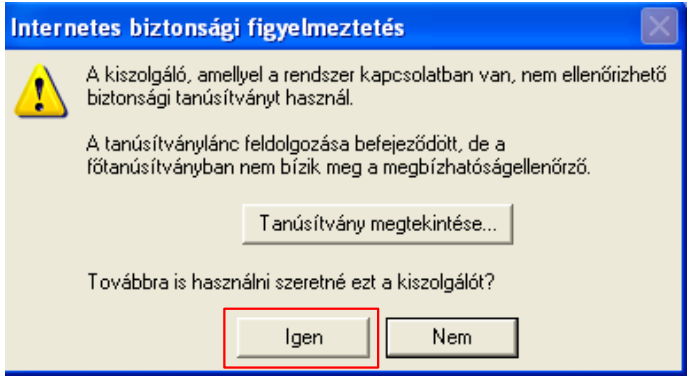

31. ábra: Tanúsítvány elfogadása

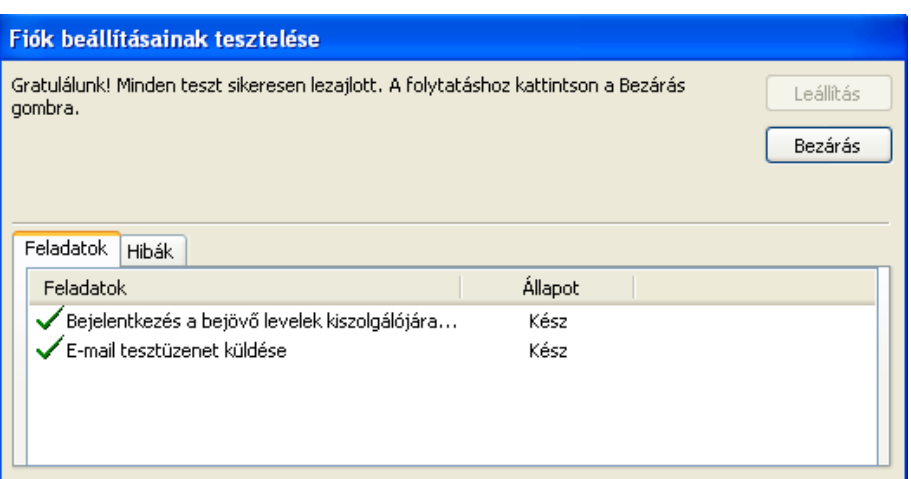

32. ábra: Fiók beállításainak tesztelése

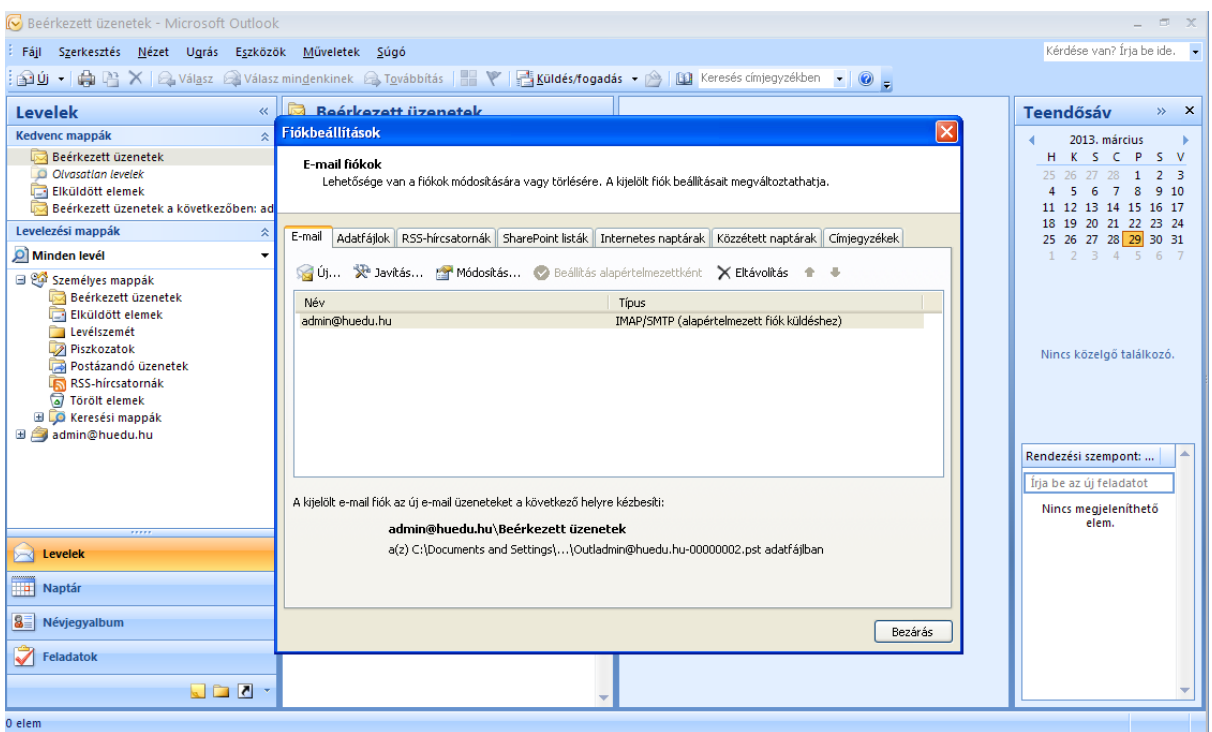

33. ábra: Microsoft Outlook III.

## <span id="page-27-2"></span>VI. GLPI Fusion Inventory

## <span id="page-27-1"></span>VI.1. Szoftver és Hardver leltár

A számítógépes hálózatban található összes számítógépről készíthetünk szoftver-, hardver leltárat. Naprakészen tarthatjuk az iskola összes gépének felszereltségét, és kiépítettségét "online" formában, anélkül, hogy havonta egyszer is minden egyes gépet fizikailag meg kellene vizsgálni, a GLPI Fusion Inventory ezt a munkát elvégzi helyettünk.

## <span id="page-27-0"></span>VI.2. Kliens követelmények

#### **Operációs rendszerek**:

- Windows 7, 8, 8.1, 10
- openSUSE Linux 42.3, 15.0

## <span id="page-28-1"></span>VI.3. Kliens telepítés

## <span id="page-28-0"></span>VI.3.1 Windows 7 vagy újabb

a GLPI **Fusion Inventory Agent** alkalmazás ahhoz szükséges, hogy a HUEDU OpenLAB kiszolgálón futó GLPI Fusion-Inventory **leltár** szolgáltatásban mindig az éppen aktuális, legfrissebb állapotot lássuk a munkaállomásaink hardver és szoftver állapotáról.

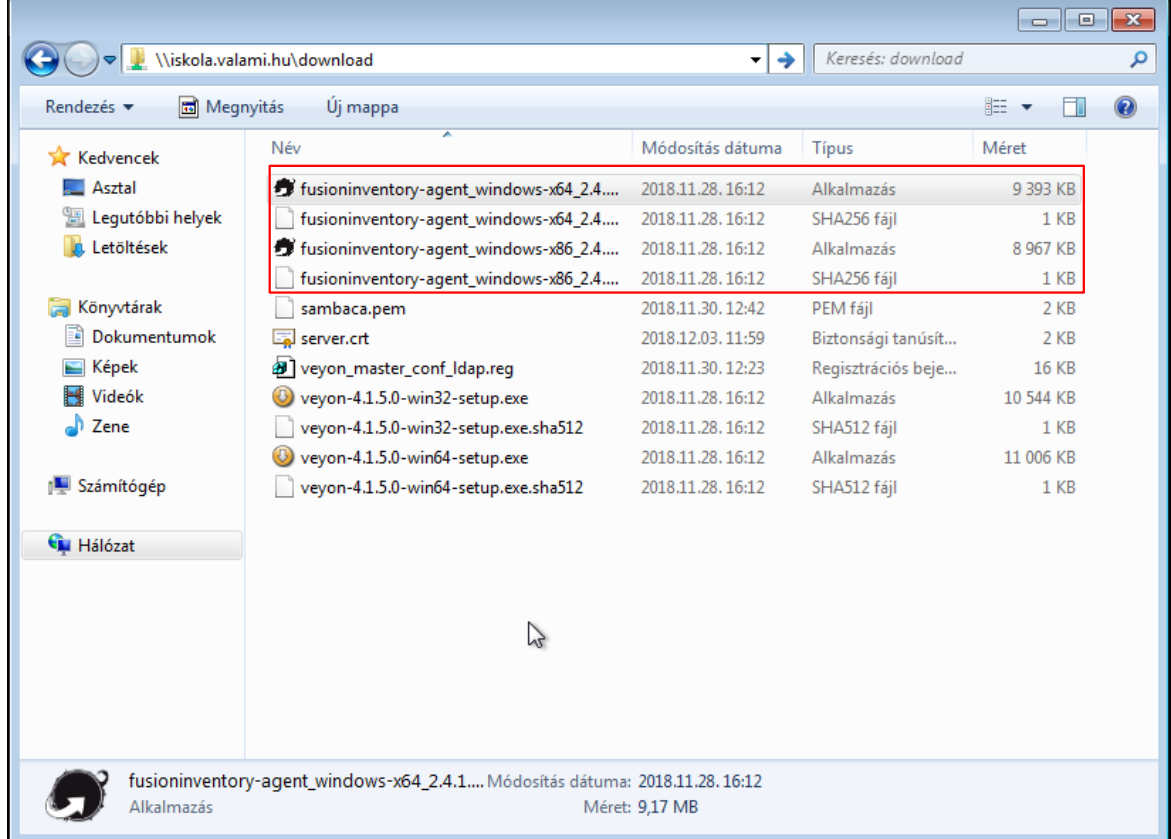

34. ábra: GLPI Fusion Inventory Agent letöltése

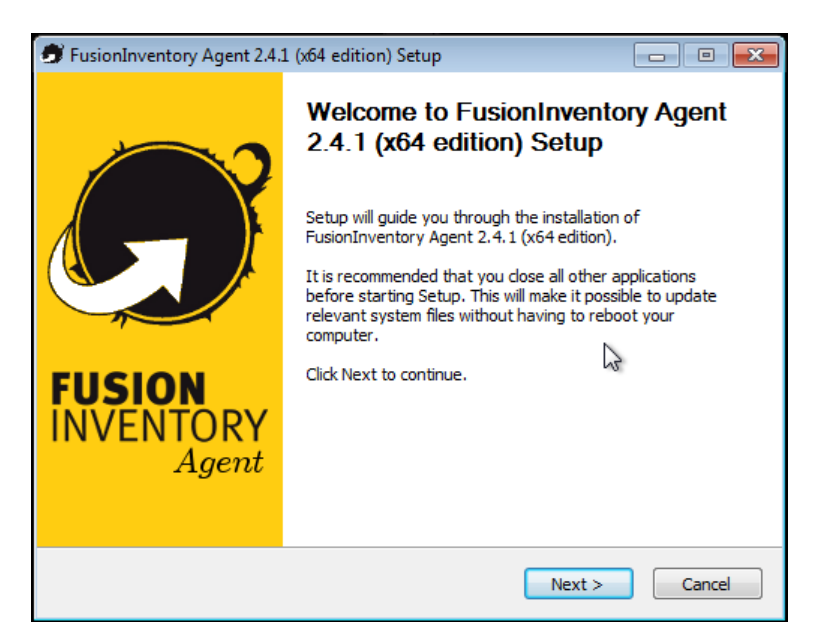

35. ábra: Telepítés 1. lépés

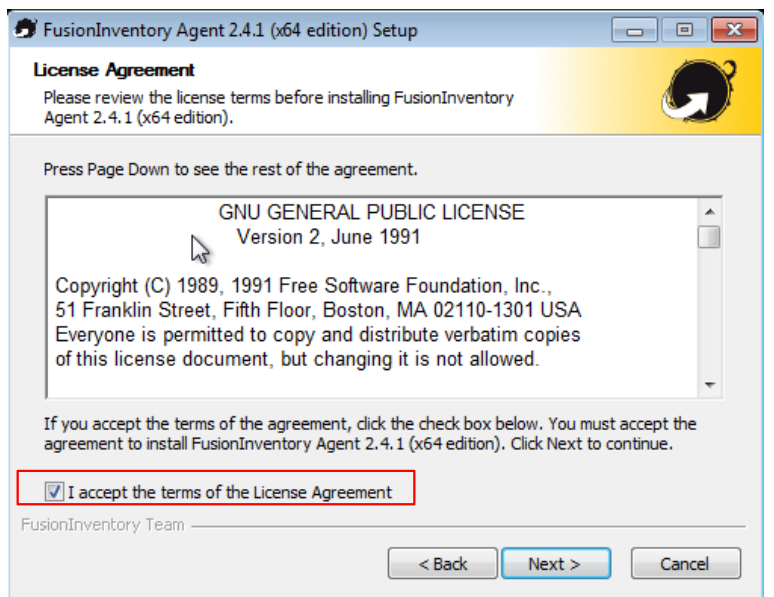

36. ábra: Telepítés 2. lépés

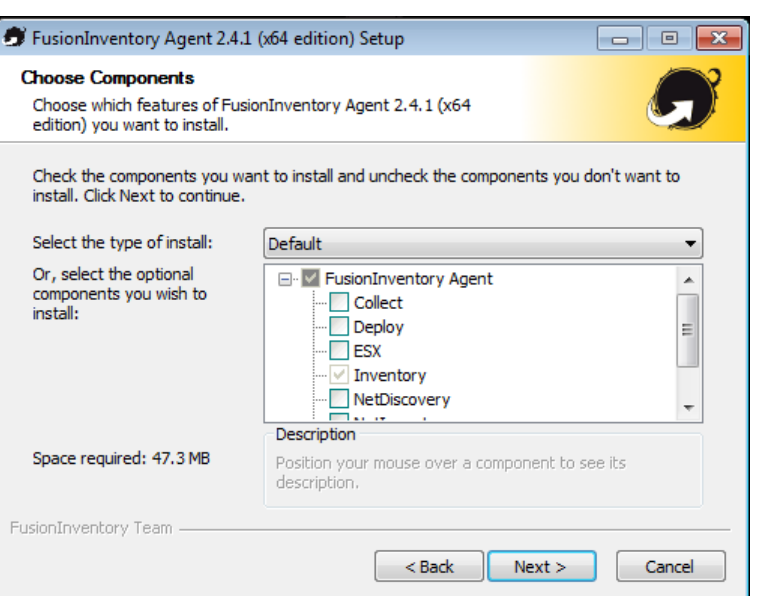

37. ábra: Telepítés 3. lépés

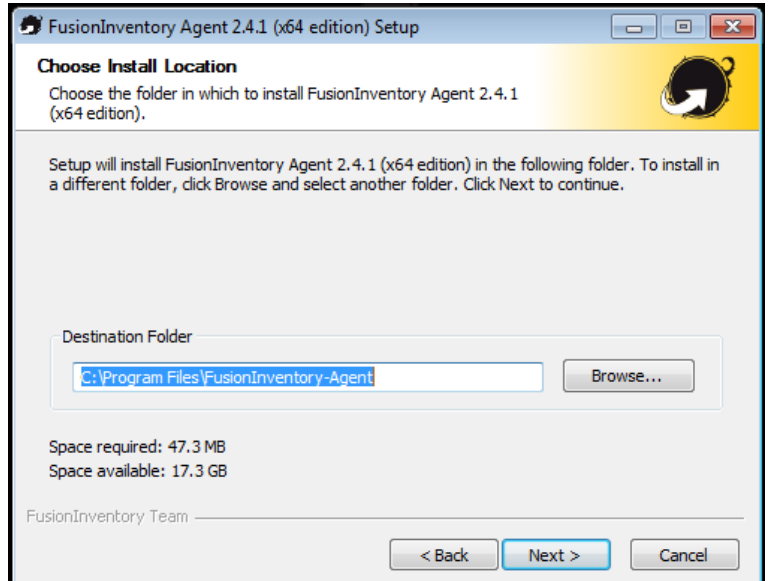

38. ábra: Telepítés 4. lépés

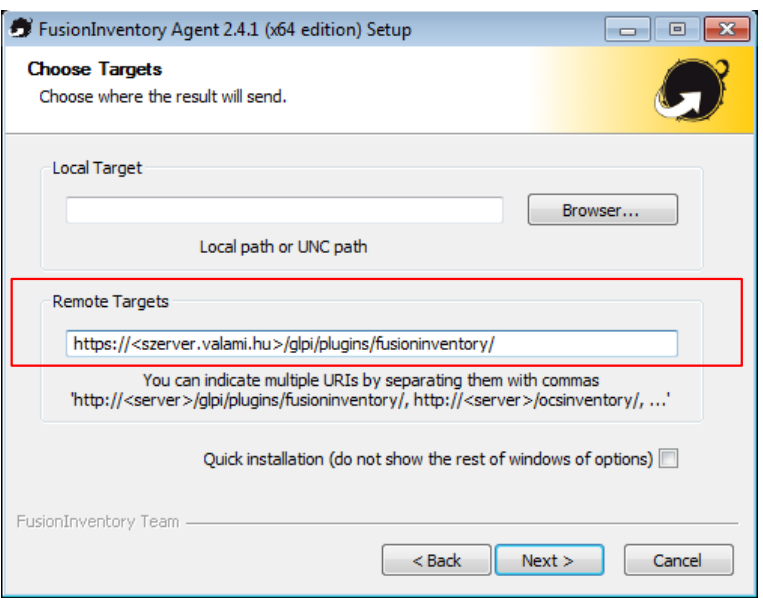

39. ábra: Telepítés 5. lépés

Server URL beírjuk a HUEDU-szerverünk IP címét vagy DNS nevét. https://szerver.valami.hu/glpi/plugins/ fusioninventory/ Jelöljük be a **Disable SSL check** opciót.

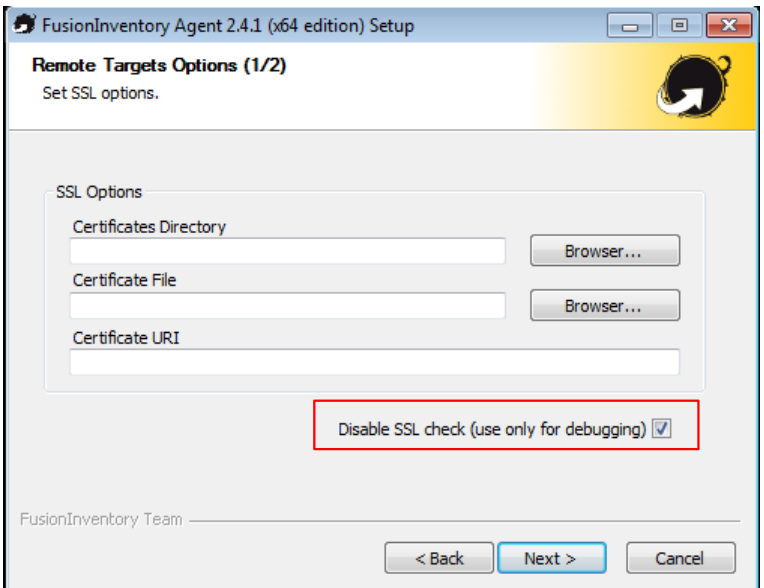

40. ábra: Telepítés 6. lépés

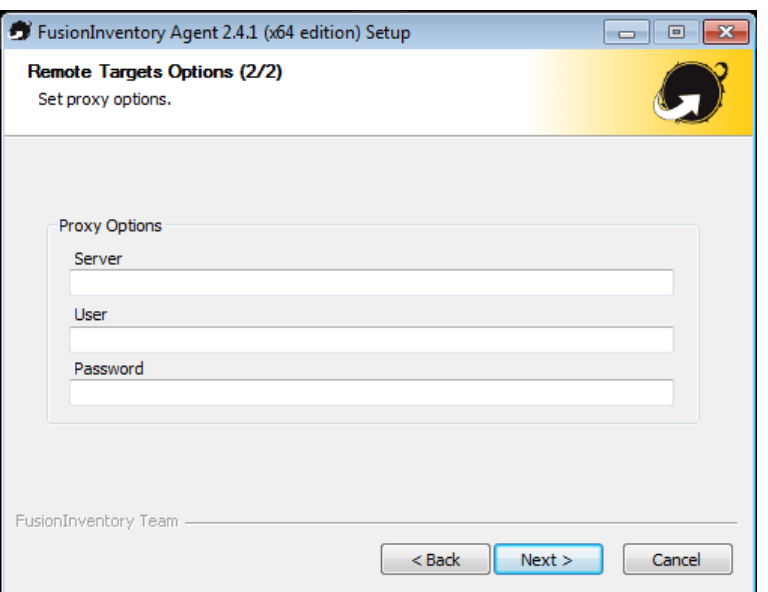

41. ábra: Telepítés 7. lépés (proxy opciók)

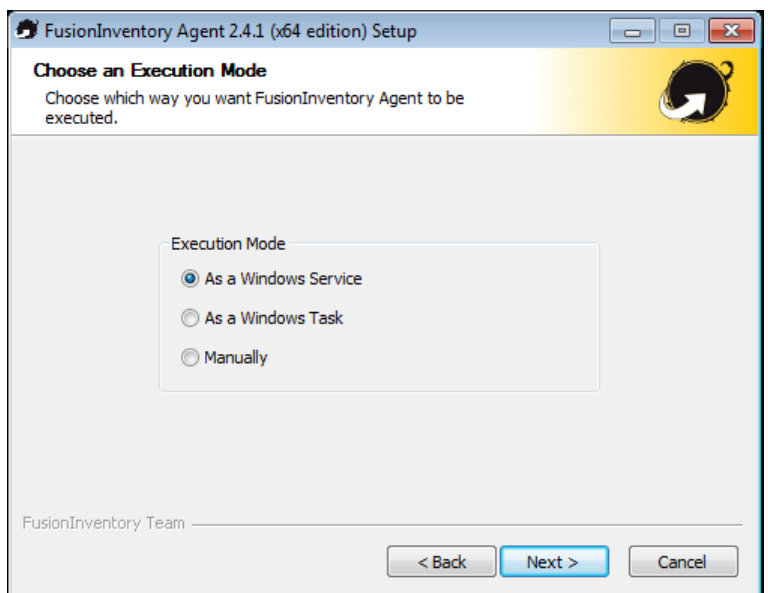

42. ábra: Telepítés 8. lépés

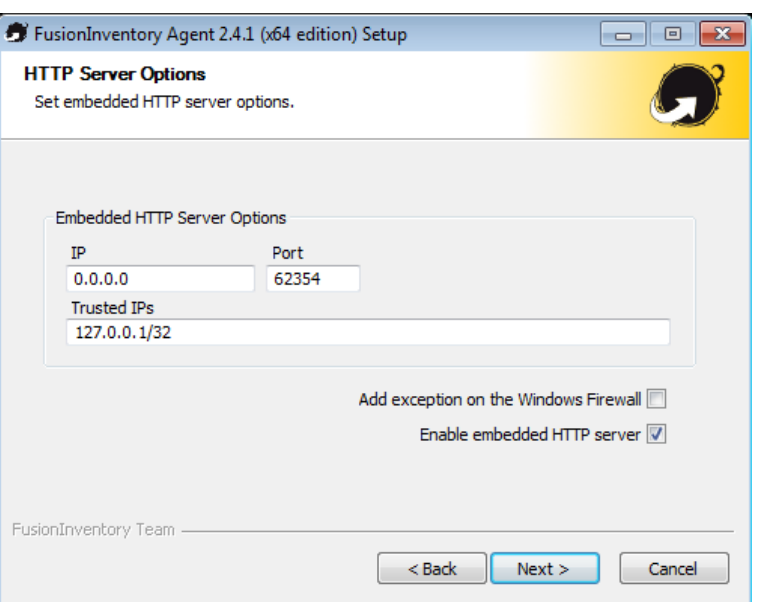

43. ábra: Telepítés 9. lépés (HTTP kezelőfelület)

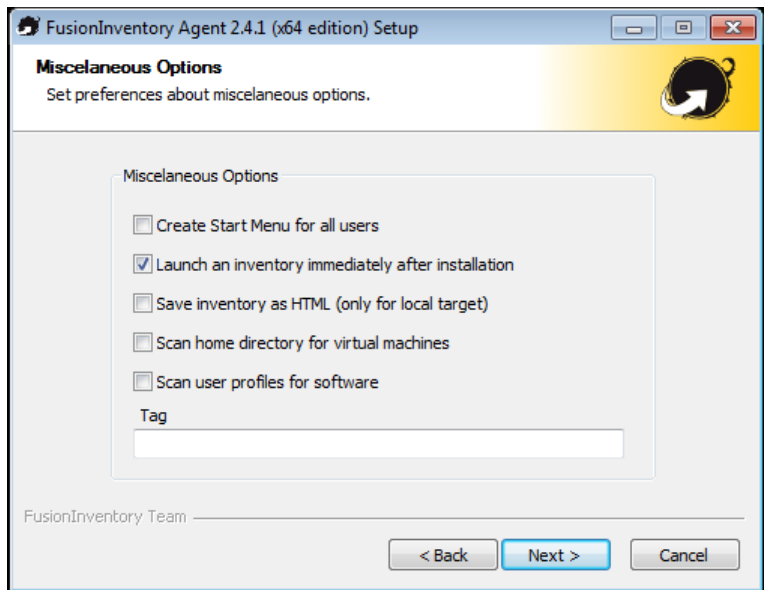

44. ábra: Telepítés 10. lépés (különféle opciók)

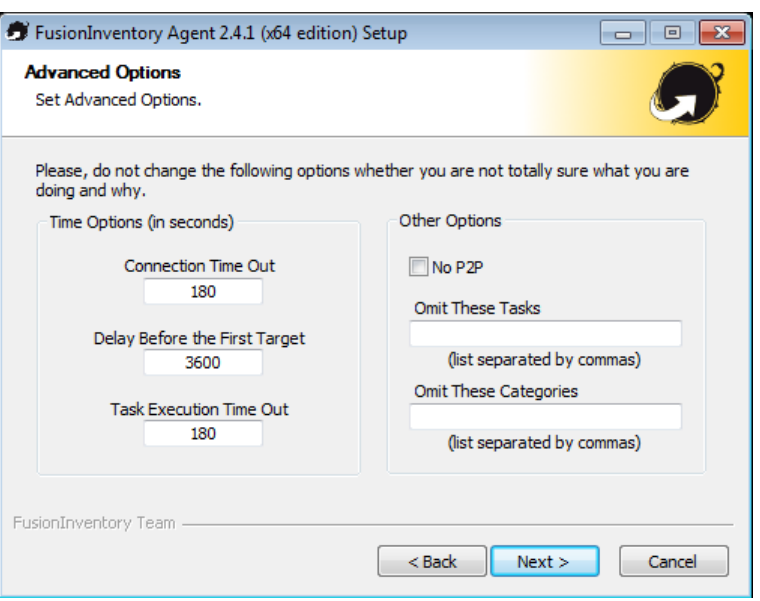

45. ábra: Telepítés 11. lépés (haladó opciók)

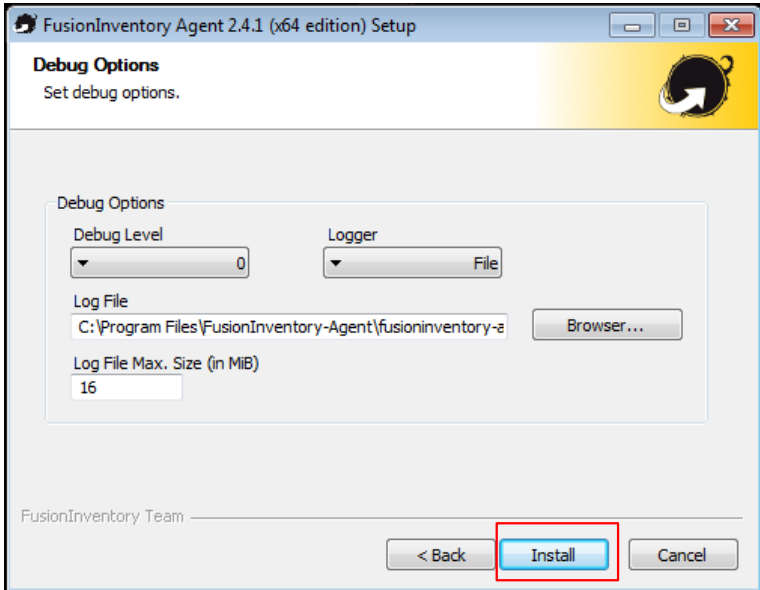

46. ábra: Telepítés 12. lépés (hibakeresési opciók)

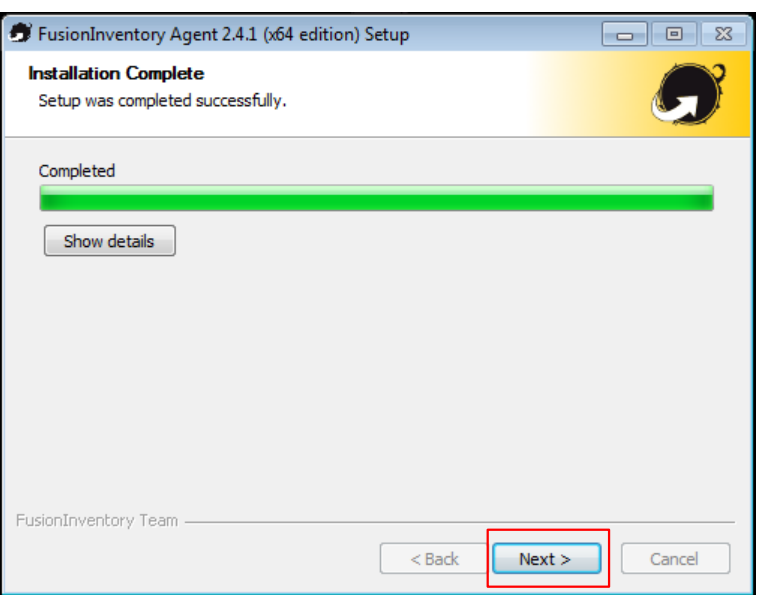

47. ábra: Telepítés 13. lépés (telepítés állapota)

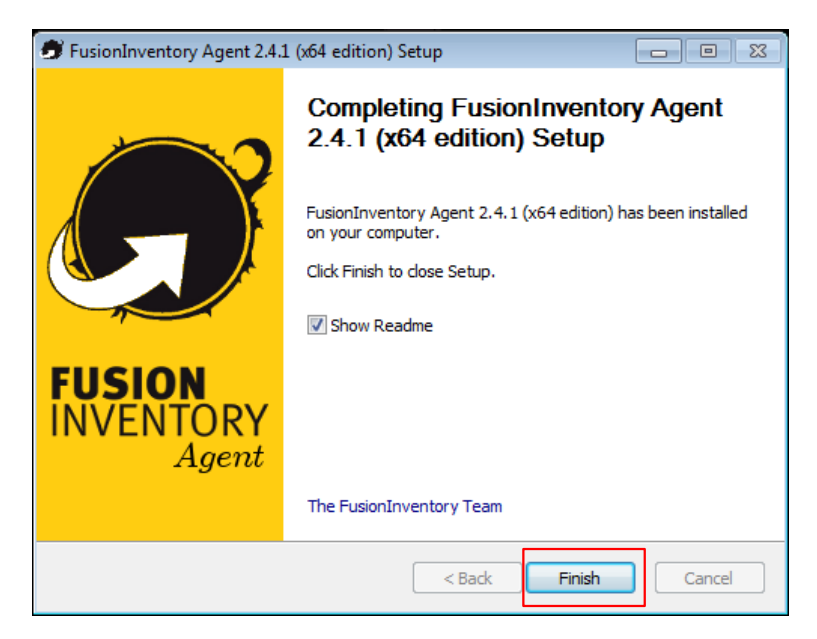

48. ábra: Telepítés 8. lépés (Befejezés)
| Eszközök<br>Adminisztráció<br><b>Karbantartás</b><br>Leltárak<br><b>HelpDesk</b><br>Menedzsment<br>Számítógépek<br>$\stackrel{\circ}{\phantom{}_{\sim}}$<br>Leltárak<br>Q<br>$\oplus$<br>$\pm$ 0<br>Tétel tartalmaz v<br><b>Keresés</b><br>tartalmaz $\sqrt{ }$<br>$+$<br>Aktuális oldal fekvő PDF-be ▼ 图<br>Megjelenítés (elemek száma)<br>$Q \nearrow P$<br>$20 -$<br>1 től 3 -ig 3 -ból<br><b>Műveletek</b><br>Alkatrészek - Alkatrészek -<br>Operációs rendszer - Operációs rendszer -<br>Utoljára<br>Hely<br><b>Allapot</b><br>Gyártó<br>Sorozatszám<br>Modell<br><b>∆ Név</b><br><b>Tipus</b><br>Név<br>frissítve<br>Processzor<br>n<br>macska<br>7f033ec9-8f63-0800-01a3-3f9d20d72a83<br>Intel(R) Core(TM) i5-3570 CPU @<br>Xen<br><b>HVM</b><br><b>HUEDU-NEXT</b><br>2018-11-21<br>Xen<br>domU<br>15:07<br>3.40GHz<br>$\blacksquare$<br><b>USER-PC</b><br>innotek<br>23834D97-0A61-4616-A7D4-<br>VirtualBox VirtualBox Windows<br>2018-12-01<br>Intel(R) Core(TM) i5-8250U CPU @<br>E5E424DF0FBC<br>17:03<br>1.60GHz<br>GmbH<br><b>USER-</b><br>8CE3549F-FA26-427E-B84C-C26E126F21FC VirtualBox VirtualBox Windows<br>Intel(R) Core(TM) i5-8250U CPU @<br>innotek<br>2018-12-04<br><b>PC123</b><br>GmbH<br>09:55<br>1.60GHz<br>Operációs rendszer - Operációs rendszer - Hely<br>Alkatrészek - Alkatrészek -<br>Utoljára<br>Modell<br><b>Allapot</b><br>Gyártó<br>Sorozatszám<br><b>Típus</b><br><b>△ Név</b><br>frissitve<br>Név<br>Processzor<br><b>Műveletek</b><br>$\mathcal{E}$<br>Megjelenítés (elemek száma)<br>$20 - 7$<br>1 től 3 -ig 3 -ból<br>GLPI 9.3.1 Copyright (C) 2015-2018 Teclib' and contributors<br>FusionInventory 9.3+1.1 - Copyleft <sup>(2)</sup> 2010-2018 by FusionInventory Team |  |  |  |  |  |         |          |        |  | to alpi | $\bullet$ |
|----------------------------------------------------------------------------------------------------|--|--|--|--|--|---------|----------|--------|--|---------|-----------|
|                                                                                                    |  |  |  |  |  | Keresés | $\alpha$ | Magyar |  |         | ≡         |
|                                                                                                    |  |  |  |  |  |         |          |        |  |         |           |
|                                                                                                    |  |  |  |  |  |         |          |        |  |         |           |
|                                                                                                    |  |  |  |  |  |         |          |        |  |         |           |
|                                                                                                    |  |  |  |  |  |         |          |        |  |         |           |
|                                                                                                    |  |  |  |  |  |         |          |        |  |         |           |
|                                                                                                    |  |  |  |  |  |         |          |        |  |         |           |
|                                                                                                    |  |  |  |  |  |         |          |        |  |         |           |
|                                                                                                    |  |  |  |  |  |         |          |        |  |         |           |
|                                                                                                    |  |  |  |  |  |         |          |        |  |         |           |
|                                                                                                    |  |  |  |  |  |         |          |        |  |         |           |
|                                                                                                    |  |  |  |  |  |         |          |        |  |         |           |
|                                                                                                    |  |  |  |  |  |         |          |        |  |         |           |
|                                                                                                    |  |  |  |  |  |         |          |        |  |         |           |
|                                                                                                    |  |  |  |  |  |         |          |        |  |         |           |
|                                                                                                    |  |  |  |  |  |         |          |        |  |         |           |

49. ábra: Új beregisztrált munkaállomás a leltár szolgáltatásban

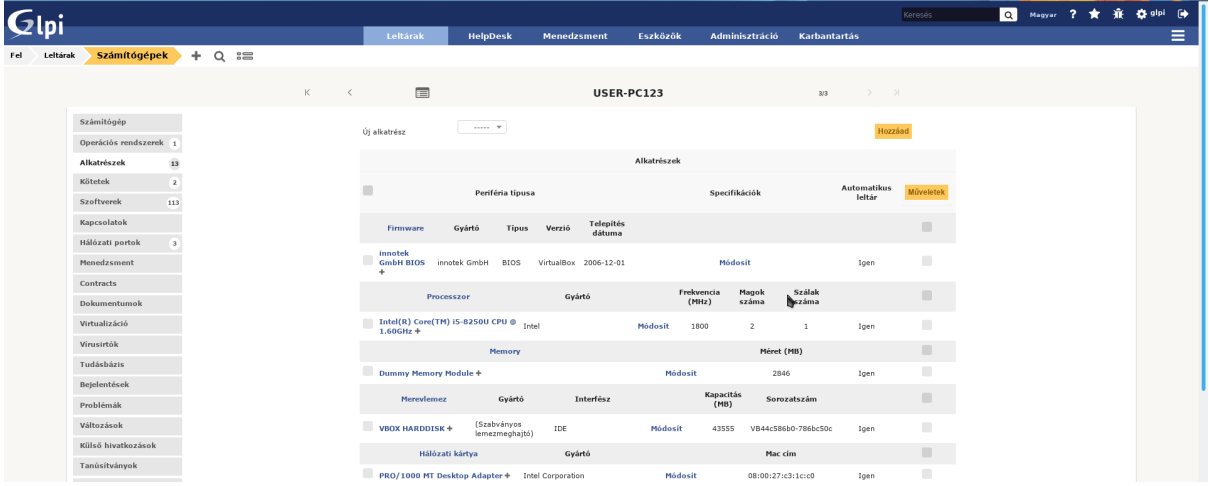

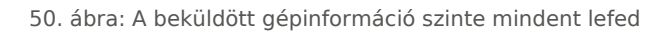

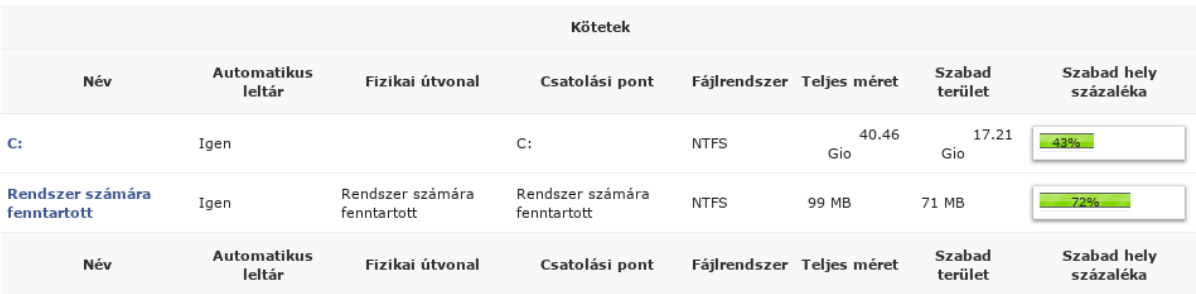

51. ábra: A lemezhasználat is folyamatosan beküldésre kerül

# VII. Iskolai alkalmazások

## VII.1. Leltár és szertár

Leltárba tehetünk bármilyen iskolai eszközt pl.: székek, asztalok, ceruzákat. A leltárban szereplő tárgyakhoz vonalkódokat tudunk készíteni, és a segítségével később könnyedén, gyorsan tudjuk a változásokat rögzíteni az adatbázisban.

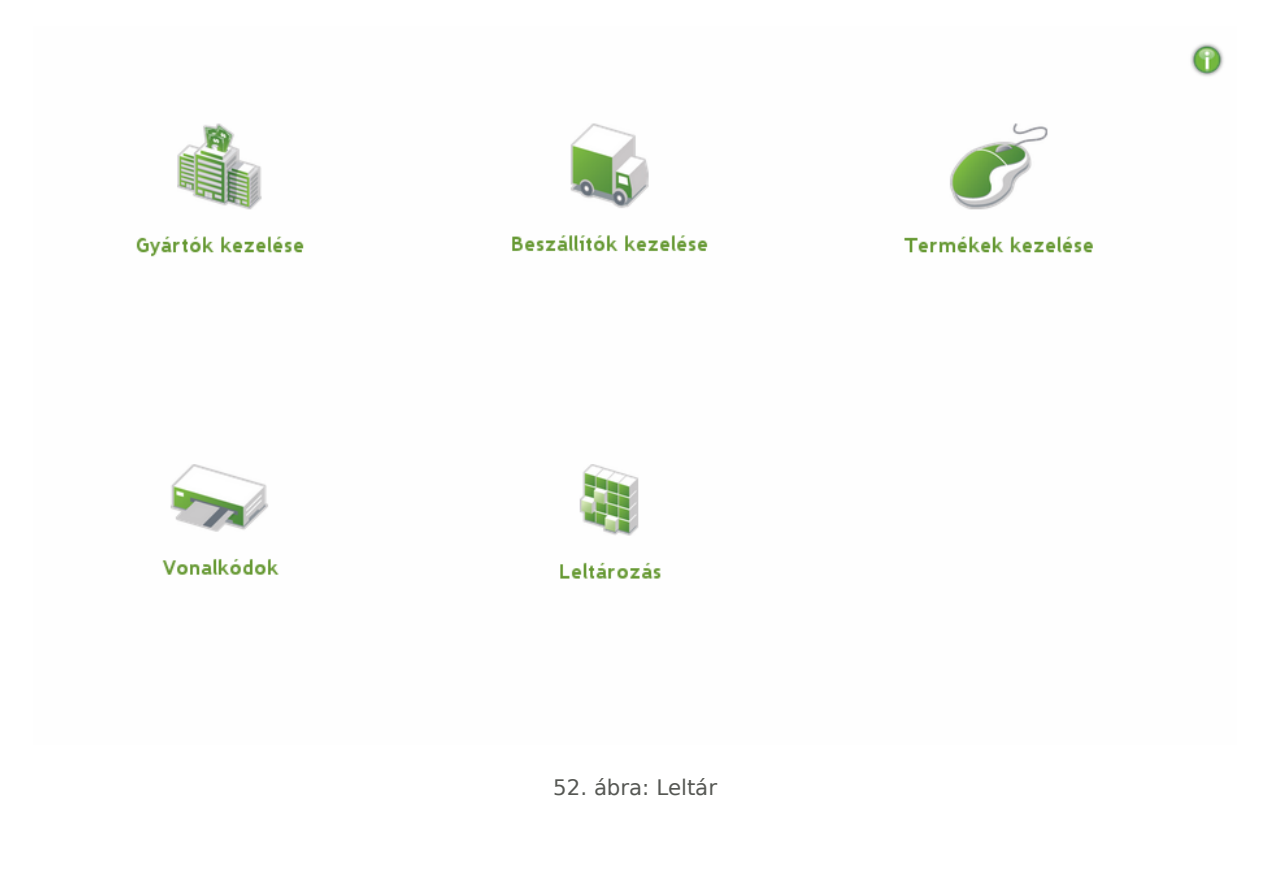

## VII.1.1 Gyártók kezelése

A gyártók kezelése oldalon az iskolai eszközök gyártóit tudjuk regisztrálni és kezelni.

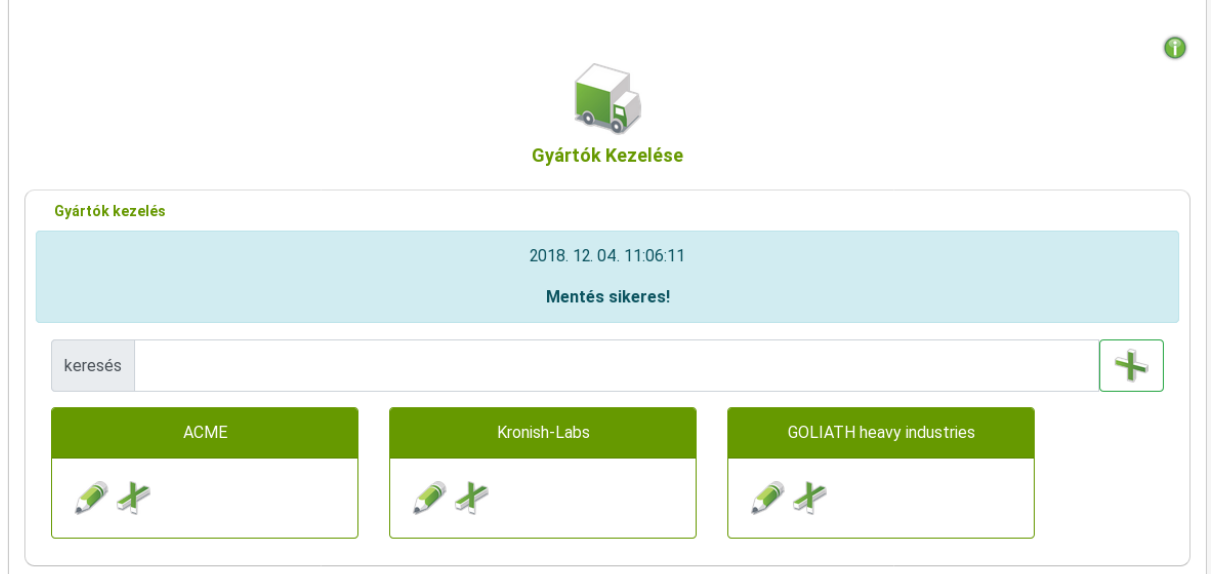

53. ábra: Gyártói adatok

## VII.2. Beszállítók kezelése

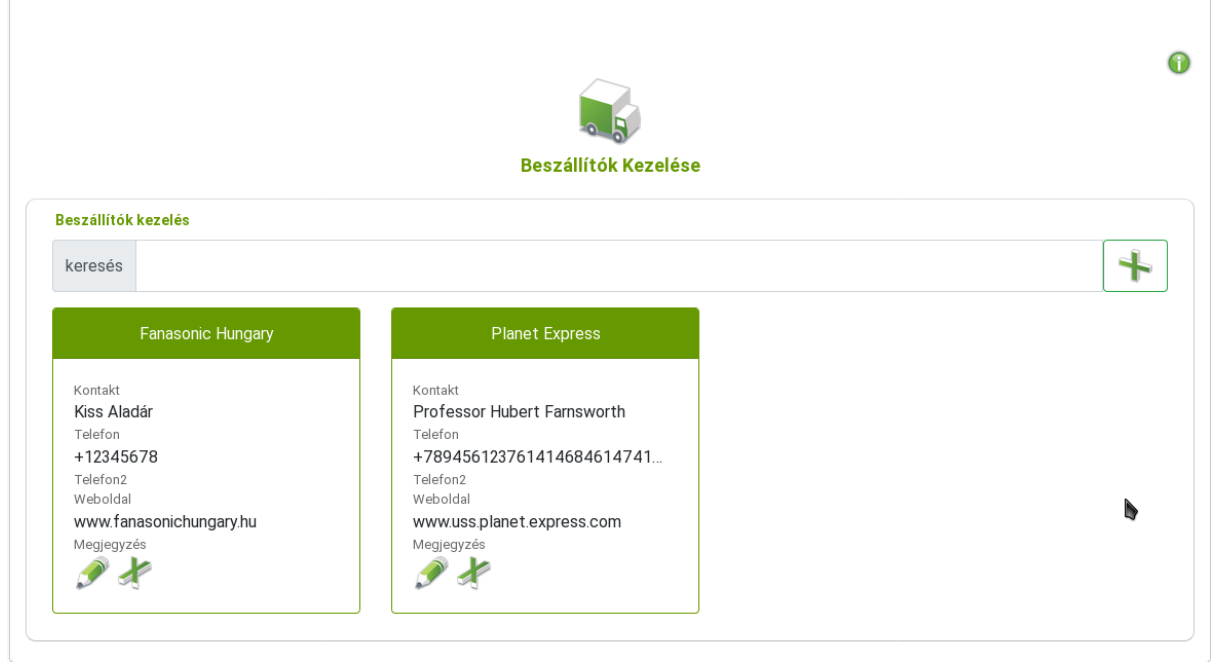

54. ábra: Beszállítói adatok

A beszállítók kezelés oldalon a beszállítókat tudjuk kezelni, akiktől az iskola vásárolta az eszközöket. Segítségével egy esetleges újrarendelés, vagy garanciális javítás elvégzéséhez könnyen meg tudjuk találni a beszállítót és az adatait. **Kapcsolattartót**, **telefonszámokat**, **címet**, **webcímet** tudunk felvenni a beszállítókhoz,

## VII.2.1 Termékek kezelése

A termékeknél az egyes leltározandó tételeket és ezek adatait tudjuk felvenni és hozzárendelni **gyártókhoz**, **beszállítókhoz**. Lehetőségünk van képet feltölteni, a megadott azonosító alapján pedig automatikusan generálódik egy vonalkód is minden termékhez, amit a későbbiek során fel tudunk használni a leltározás során.

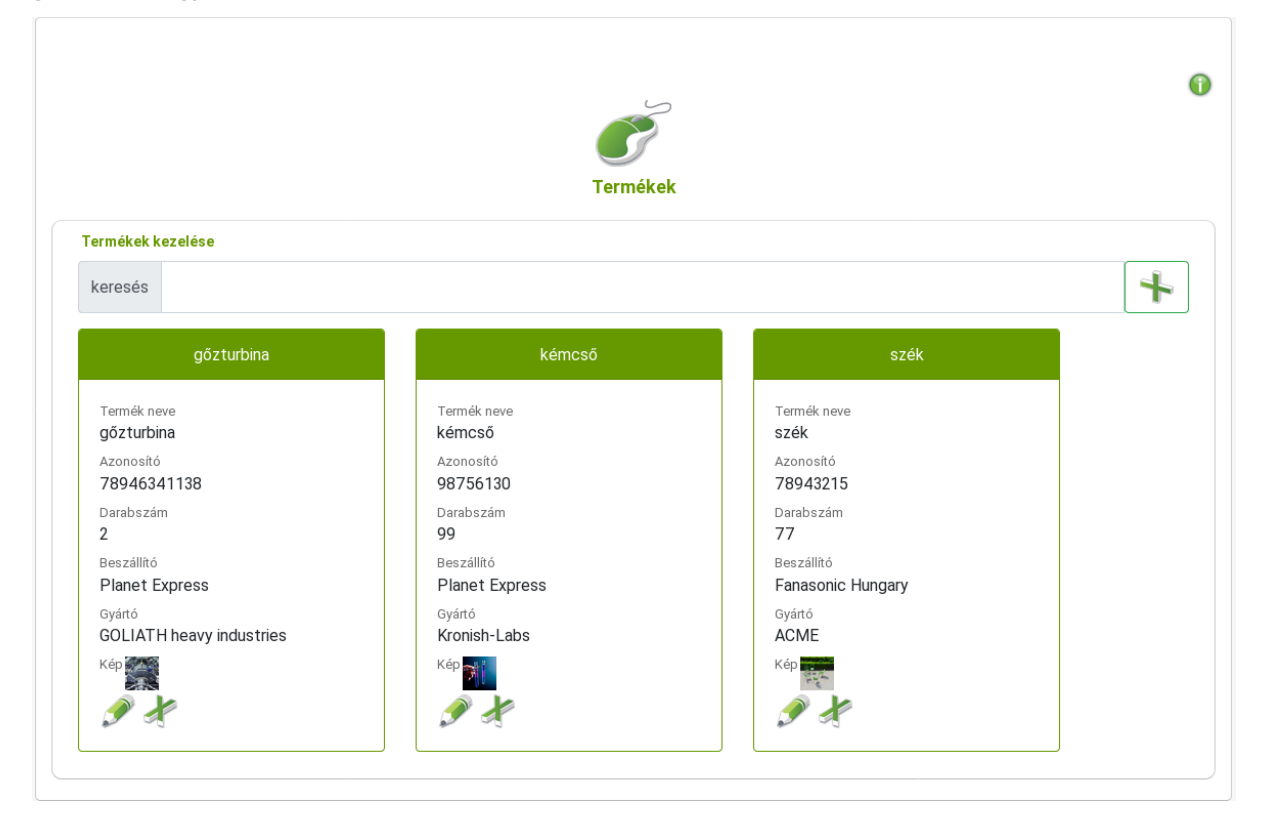

55. ábra: Termék adatok

## VII.2.2 Vonalkódok

A vonalkódokat egyszerűen kinyomtathatjuk a böngészőből.

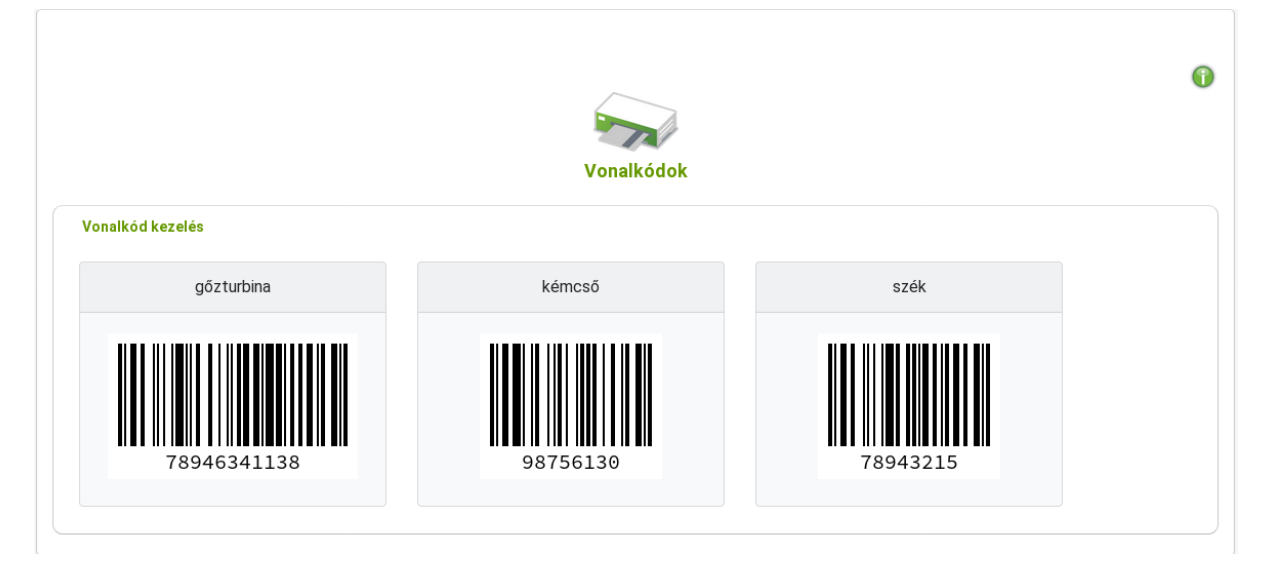

56. ábra: Vonalkódok

## VII.2.3 Leltározás

A **leltárazás** menüpont alatt tudjuk összehasonlítani, hogy a leltárban lévő eszközök és termékek megfelelneke a valóságnak, vagy van-e hiány a leltárban. Amennyiben van már egy megnyitott leltár, akkor folytathatjuk azt, vagy kezdhetünk egy újabb leltározást. Adjuk meg a **leltározandó** eszköz **azonosítóját**, majd a leltározandó **mennyiséget**, majd nyomjuk meg az **Enter** billentyűt.

A leltározás modul kezeli a **vonalkódolvasó** eszközöket is, segítségével könnyen leolvashatók a vonalkódok megkönnyítve a leltárt végzők feladatait.

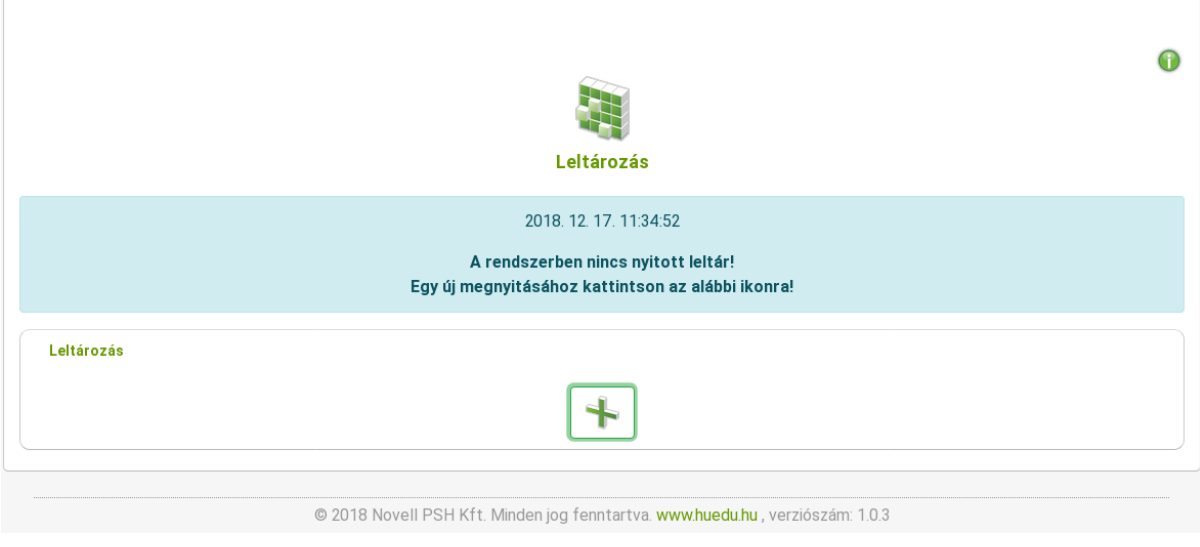

57. ábra: Leltározás58. ábra: Új leltár elemek

# VIII. Squid statisztikák

A Squid statisztikák menüpontban a web proxy forgalmi statisztikáit jeleníthetjük meg, különböző feltételek szerint. Ehhez a tanár, vagy admin csoporthoz tartozó felhasználóknak van jogosultsága. A statisztikák megtekintéséhez a felhasználónév és jelszó megadása szükséges.

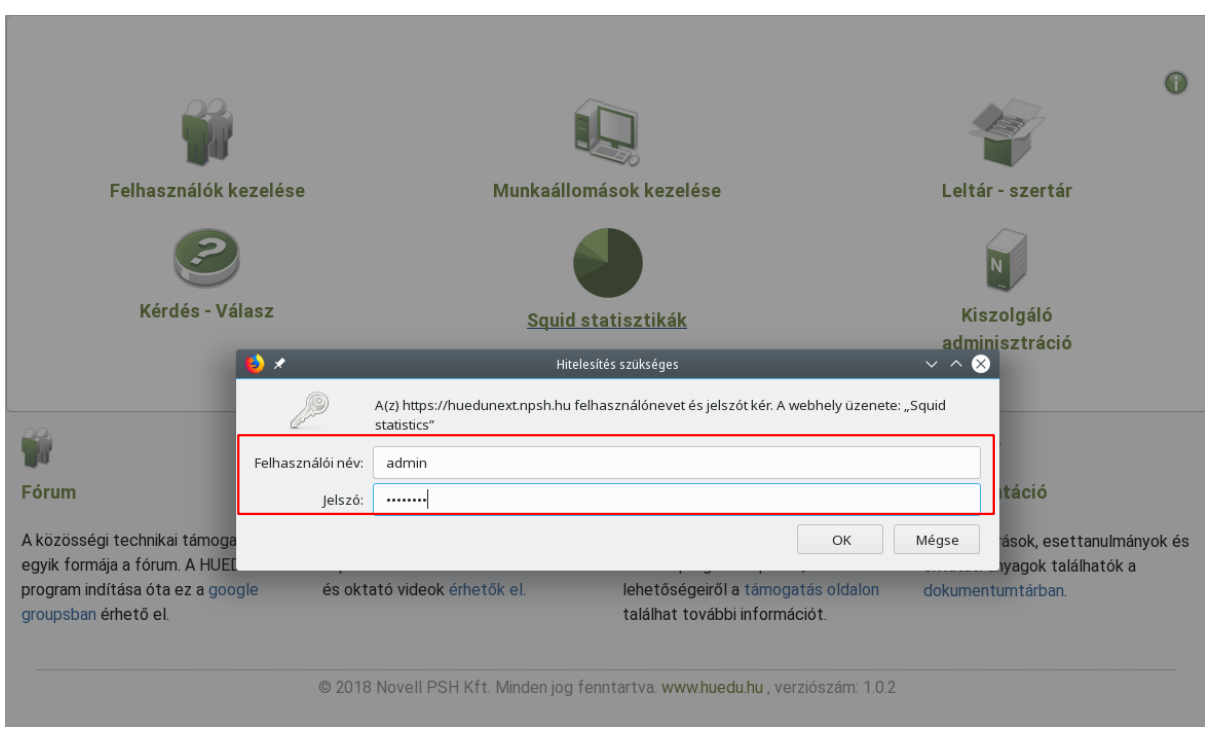

59. ábra: Bejelentkezés a Squid proxy statisztikák megtekintéséhez

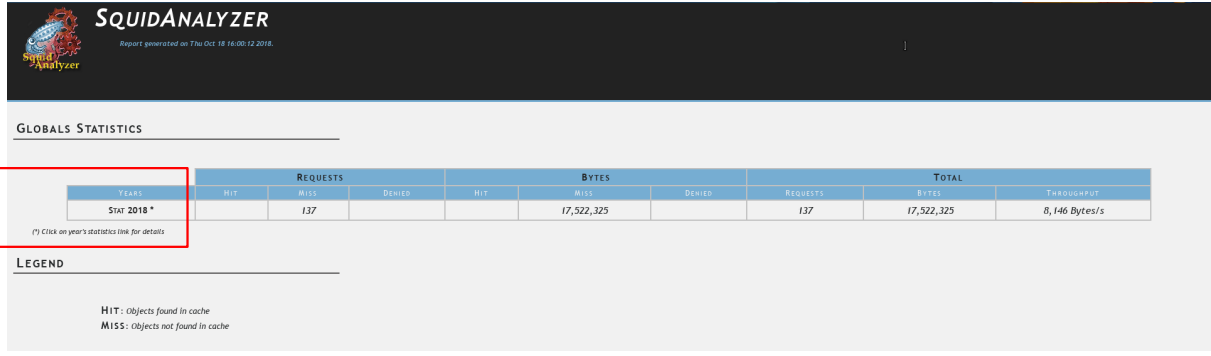

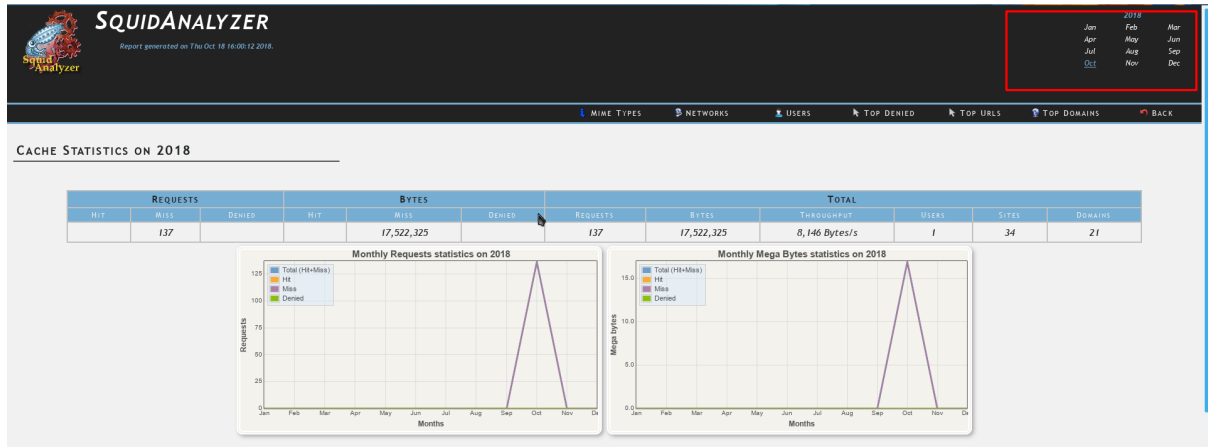

#### 60. ábra: Kiválaszthatjuk a statisztikát évekre bontva

61. ábra: A statisztika tovább szűkíthető a jobb felső sarokban található naptárra kattintva

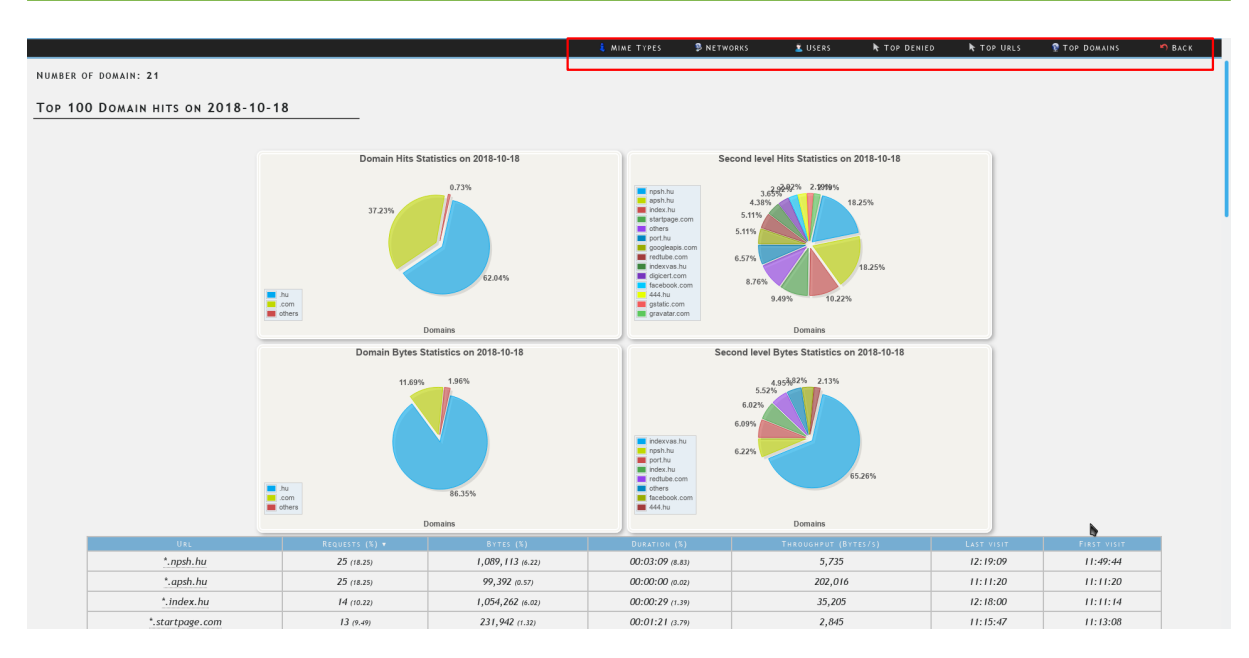

62. ábra: A statisztikák megjeleníthetőek URL-re, hálózatra, tartalomtípusra vonatkozóan is

# IX. Webmin

## IX.1. Kiszolgáló adminisztráció

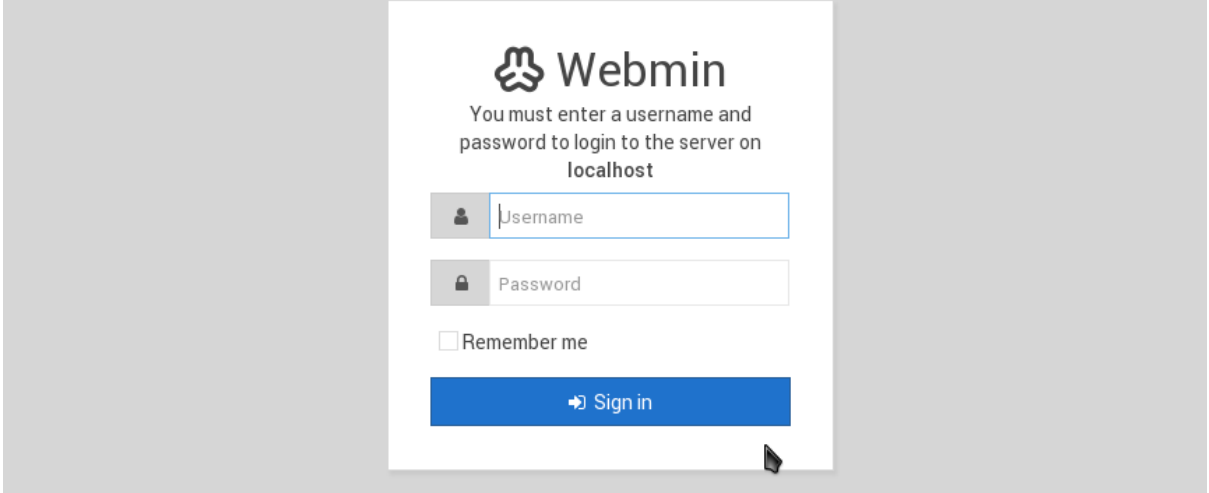

63. ábra: Webmin bejelentkező felület (helyi rendszergazda felhasználók jogosultak a bejelentkezésre)

| -65                            | Ø                                |                       |                                                  |                   |                                             |                  |
|--------------------------------|----------------------------------|-----------------------|--------------------------------------------------|-------------------|---------------------------------------------|------------------|
| Webmin                         | Dashboard                        | System Information    |                                                  |                   |                                             |                  |
|                                |                                  |                       |                                                  |                   |                                             |                  |
|                                |                                  |                       |                                                  |                   |                                             |                  |
| <b>*</b> Webmin                |                                  | 6%                    | 64%                                              | 1%                |                                             | 21%              |
| $\bigtriangledown$ Rendszer    |                                  |                       |                                                  |                   |                                             |                  |
| <b>₹</b> Szerverek             |                                  | CPU                   | REAL MEMORY                                      |                   | VIRTUAL MEMORY                              | LOCAL DISK SPACE |
| ← Egyebek                      |                                  |                       |                                                  |                   |                                             |                  |
| <b>U</b> Hálózat               |                                  |                       |                                                  |                   |                                             | $\overline{1}$   |
| e Hardver                      |                                  |                       |                                                  |                   |                                             |                  |
| <b><i>O</i></b> Cluster        |                                  | System hostname       | huedunext (10.10.62.123)                         | Operating system  | SuSE Linux 15.0"                            |                  |
|                                |                                  | Webmin version        | 1.890                                            | Theme version     | Authentic Theme 19.19                       |                  |
| <b>B</b> -Nem használt modulok |                                  | Time on system        | 2018. december 4., kedd 16:00                    | Kernel and CPU    | Linux 4.12.14-lp150.12.25-default on x86_64 |                  |
| C Refresh Modules              |                                  | Processor information | Intel(R) Core(TM) i5-3570 CPU @ 3.40GHz, 2 cores | System uptime     | 4 days, 23 hours, 56 minutes                |                  |
|                                |                                  | Running processes     | 167                                              | CPU load averages | 0.17 (1 min) 0.06 (5 mins) 0.01 (15 mins)   |                  |
|                                | $\circledcirc$ & admin $\bullet$ | Real memory           | 1.21 GB used / 1.89 GB total                     | Virtual memory    | 757.81 kB used / 1.95 GB total              |                  |
|                                |                                  | Local disk space      | 8.56 GB used / 30.78 GB free / 39.34 GB total    |                   |                                             |                  |

64. ábra: Webmin (szerver adminisztráció) **csak szakértőknek!**

Olyan rendszergazdai eszköz, ahol webes felületen keresztül tudja a szerver egyes beállításait megváltoztatni.

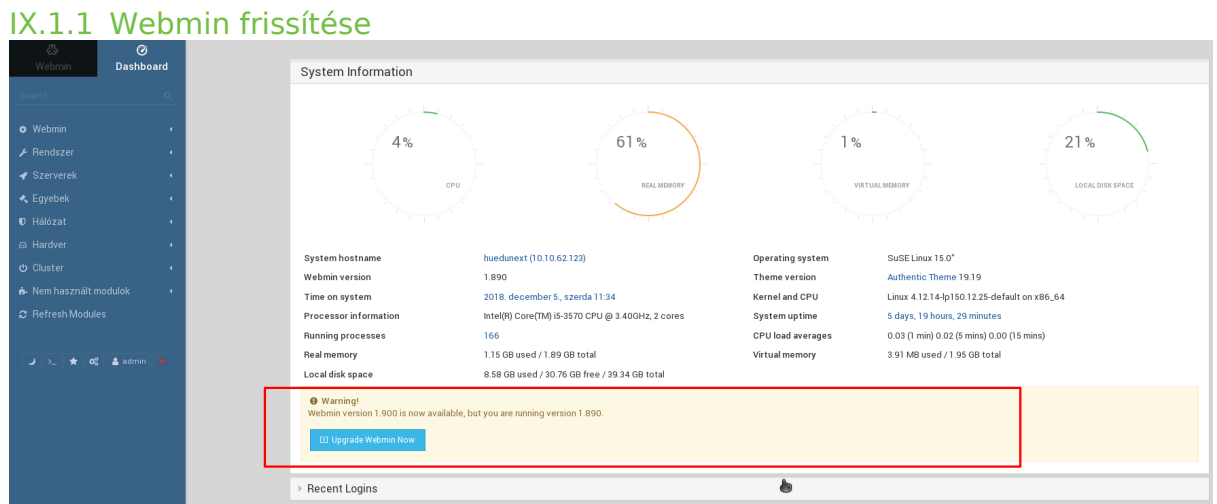

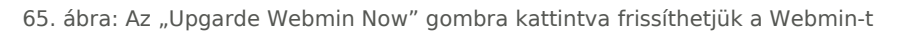

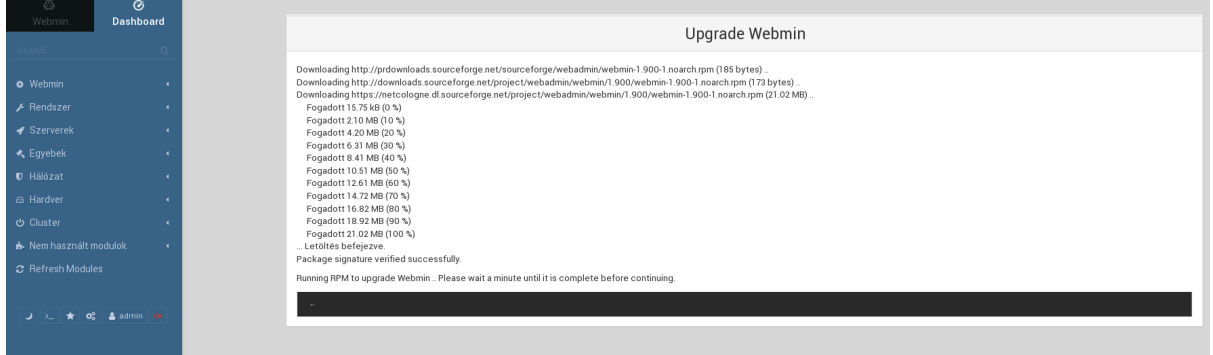

66. ábra: Folyamatban lévő frissítés

## IX.1.2 Rendszer frissítése

A Webmin-ben lehetőségünk van a rendszer frissítésére, naprakészen tartására.

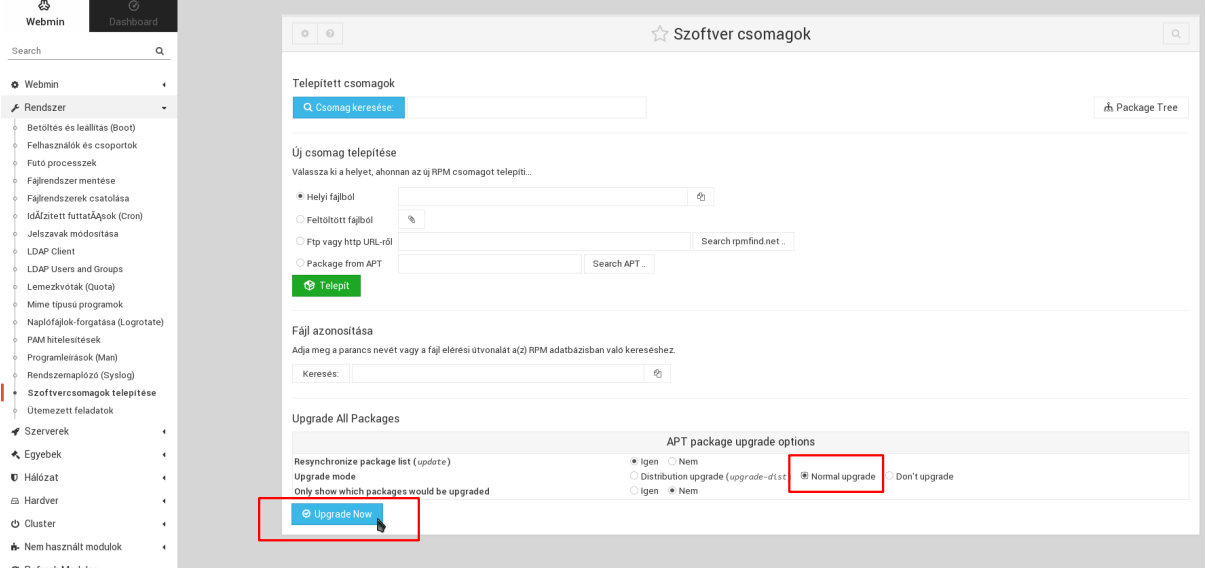

#### 67. ábra: Rendszer csomagok frissítése

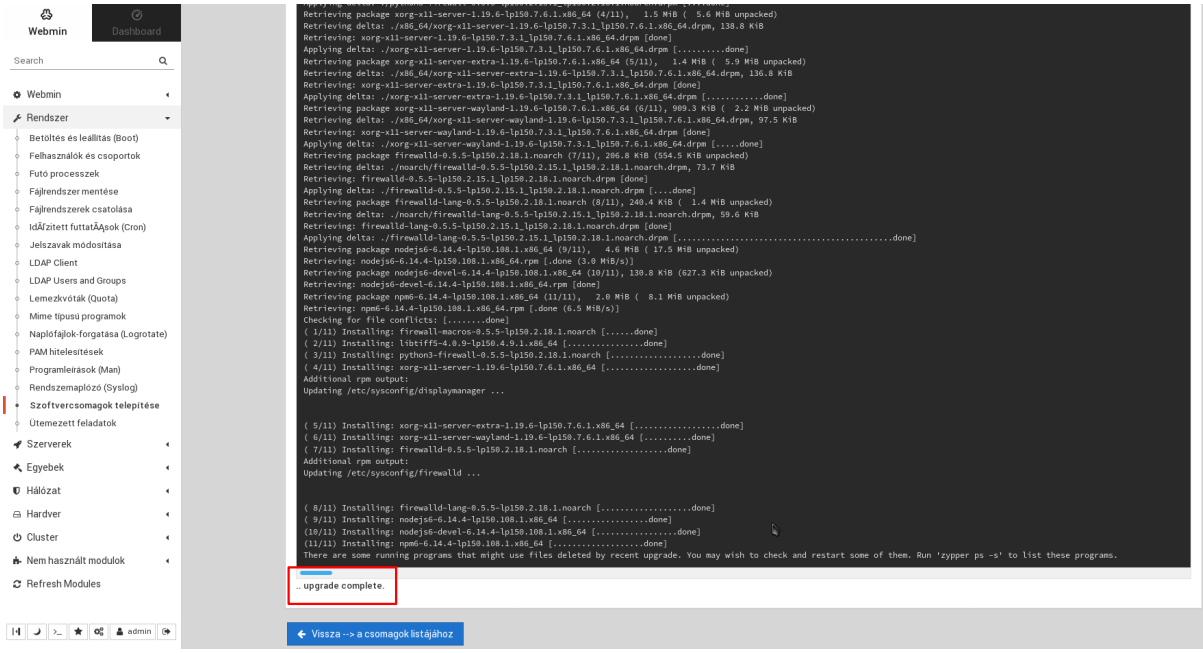

68. ábra: Rendszer csomagok frissítése elkészült

## IX.1.3 Webmin általános beállításai

## IX.1.3.1 Konfigurációs fájlok mentése

A Webmin-ben kezelt szolgáltatások konfigurációs fájljainak mentése.

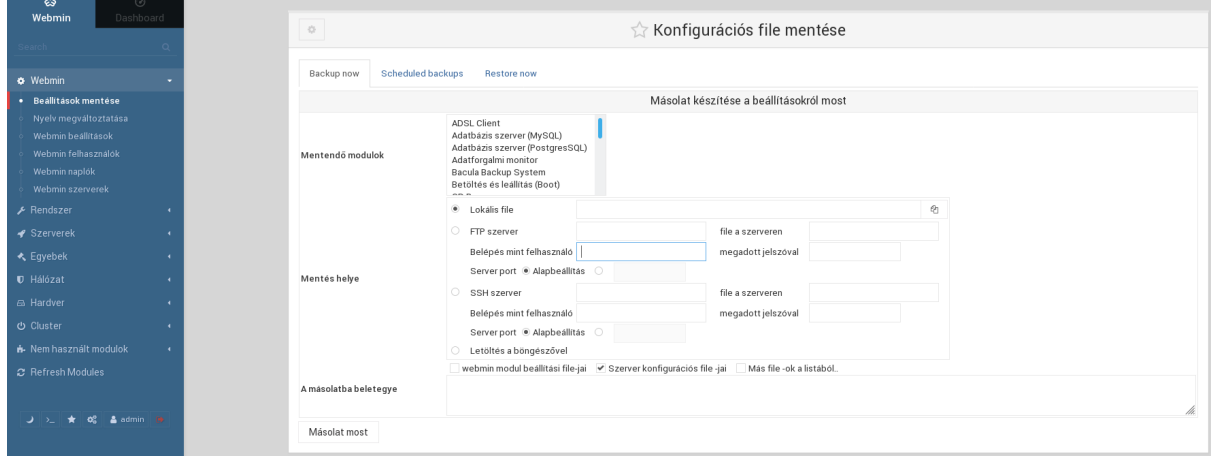

69. ábra: A szerver szolgáltatások konfigurációinak mentése

## IX.1.3.2 Webmin beállítások

Általános beállítások.

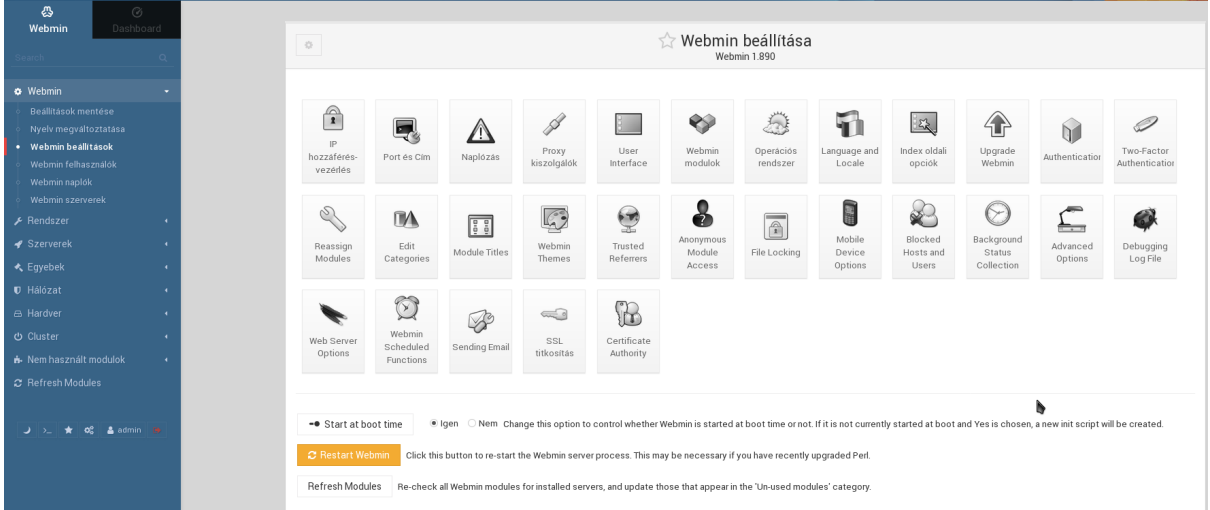

#### 70. ábra: A Webmin beállításai

**Naplózás** beállítása. A napló fájlok megőrzési idejét itt állíthatjuk be.

**Felhasználói beállítások** menüpontban az egyes felhasználókhoz tartozó modulokat lehet testre szabni.

**Hitelesítés** beállítások alatt tudja konfigurálni a Webmin felhasználóinak a jelszó lejáratát, és bonyolultságát, a jelszavak titkosítási módját és egyéb hasznos, a rendszer védelemét ellátó beállításokat.

### IX.1.3.3 Webmin felhasználók

Felhasználók, akik a Webmin felületéhez hozzáférhetnek.

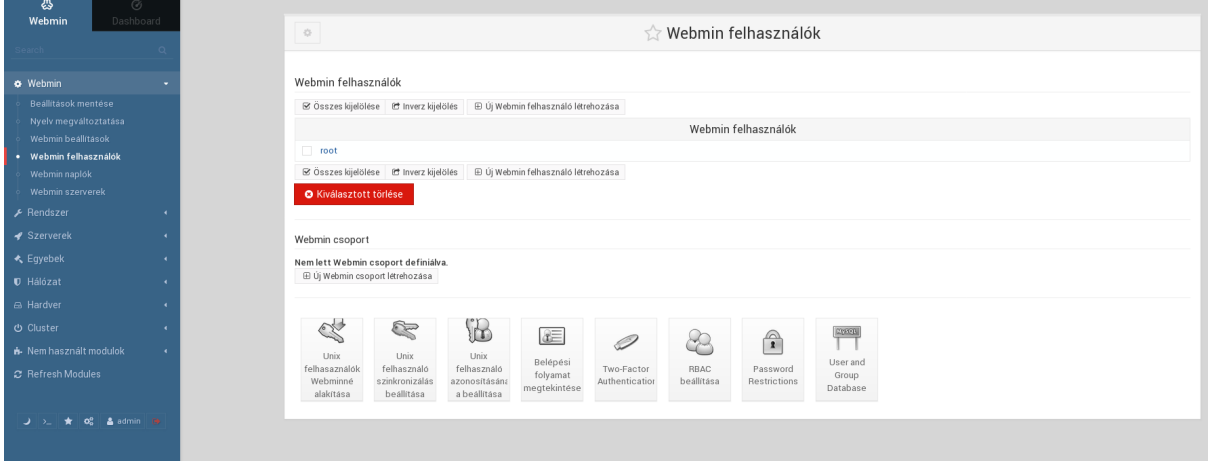

71. ábra: A Webmin kezeléséhez jogosultság beállításai

Az **admin** felhasználó korlátlan jogosultságokkal rendelkezik a rendszer felett.

#### **Szakértőknek!**

#### /etc/Webmin/Webmin.acl

root: acl adsl-client ajaxterm apache at backup-config bacula-backup bandwidth bind8 burner change-user cluster-copy cluster-cron clusterpasswd cluster-shell cluster-software cluster-useradmin cluster-usermin cluster-Webmin cpan cron custom dfsadmin dhcpd dovecot exim exports fail2ban fdisk fetchmail file filemin filter firewall firewall6 firewalld fsdump grub heartbeat htaccess-htpasswd idmapd inetd init inittab ipfilter ipfw ipsec iscsi-client iscsi-server iscsi-target iscsi-tgtd jabber krb5 ldap-client ldap-server ldap-useradmin logrotate lpadmin lvm mailboxes mailcap man mon mount mysql net nis openslp package-updates pam pap passwd phpini postfix postgresql ppp-client pptp-client pptp-server proc procmail proftpd qmailadmin quota raid samba sarg sendmail servers shell shorewall shorewall6 smart-status smf software spam squid sshd status stunnel syslog-ng syslog system-status tcpwrappers telnet time tunnel updown useradmin usermin vgetty webalizer Webmin Webmincron Webminlog wuftpd xinetd

## IX.1.3.4 Webmin napló

A Webmin napló állományának olvasása. Minden amit a Webmin segítségével módosítunk, azt a rendszer naplózza és egy esetleges hiba esetén vissza kereshető, hogy mit csináltunk (ebből a hiba könnyeben kideríthető). A rendszer szintű naplók is olvashatóak a megfelelő Webmin beállításokkal.

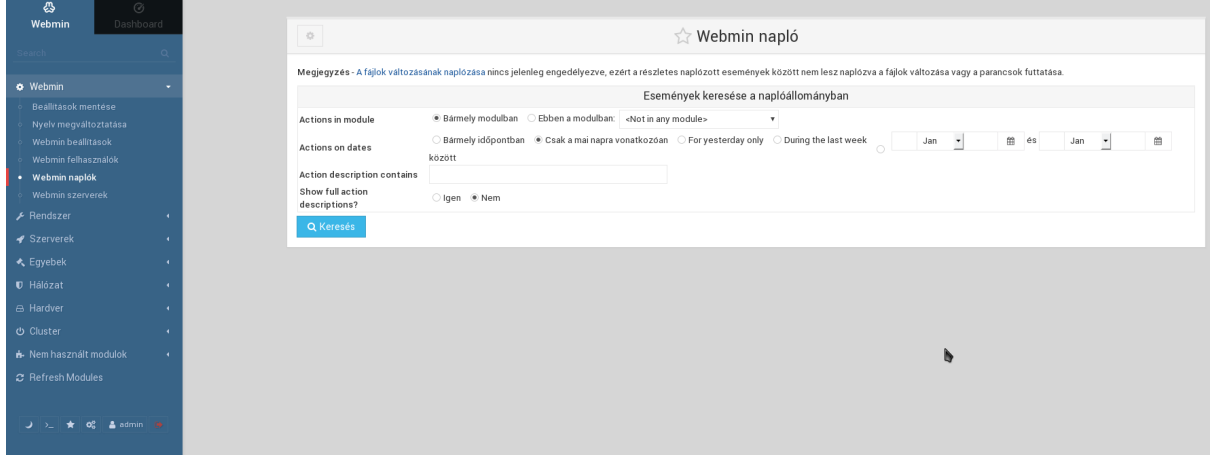

72. ábra: Webmin -ben olvasható a kiszolgáló naplói

## IX.1.4 Rendszer

### IX.1.4.1 Fájlrendszer mentése

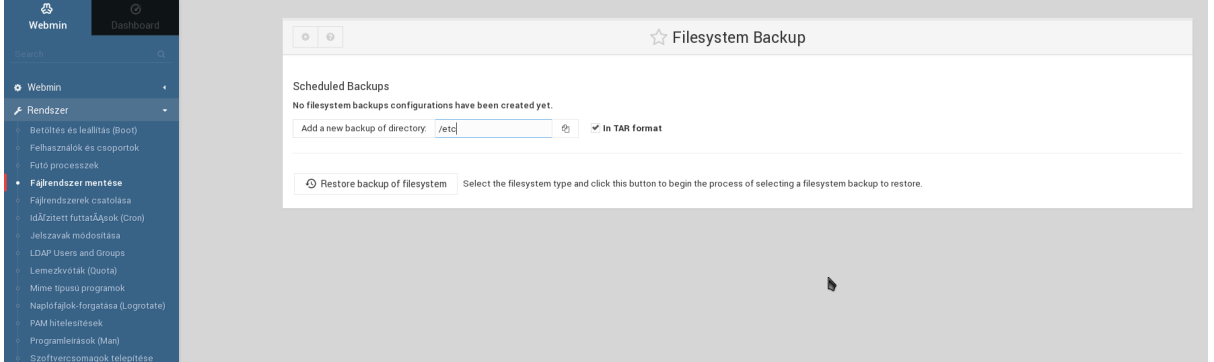

#### 73. ábra: Mentés készítése

Egy szerver működésének egyik, ha nem a legfontosabb művelete a **MENTÉS**! Elengedhetetlen, hogy a szerverünk folyamatos működése mellett is, mindig rendelkezzen friss mentéssel az aktuális állapotról. Azért is fontos, mert a technika **bármikor** meghibásodhat: lehet **hardver hiba** (bekövetkezhet adatvesztés egy nem tervezett áramszünet esetén is). A helyes **mentési stratégia** megvalósítása mindig kiemelten fontos feladat.

Mentéseket célszerű mindig egy külső adattárolón is őrizni. Amennyiben lehetséges nem a szerver közvetlen környezetében (hanem másik helyen (épületben)).

A mentési stratégiát úgy kell kialakítani, hogy a legkisebb adatveszteséggel tudjon a rendszer újra üzemképes állapotban tovább működni egy felmerülő probléma esetén.

A mindennap használt fájlokat, adatbázisokat, web alkalmazásokat célszerű menteni

#### IX.1.4.2 Mentési stratégia példa

A Linux a rendszer beállításokat az /etc könyvtár alatt tárolja. A web oldalaink a /srv/www könyvtárban tárolódnak, és ezt a könyvtárat szolgálja ki a web kiszolgáló. A web szolgáltatások nagy része használja a mysql adatbázis kezelőt is.

Úgy kell kialakítani a mentésünket, hogy a legkisebb adatveszteséggel tudjuk elindítani a rendszerünket **visszaállítás**ból - egy esetleges adatvesztés esetén is.

Ha nem gyakran változtatjuk az alapszolgáltatásaink beállításait, akkor az **/etc** könyvtárat elég lesz naponta egyszer vagy hetente egyszer menteni. Mentés: H-P (mindennap) 22:00-kor hajtódjon végre.

Mivel a **web kiszolgálónk** akár naponta, sőt óránként is változhat ezért ezt is célszerű naponta legalább egyszer menteni. Mentés: H-P (mindennap) 22:05-kor hajtódjon végre.

**Mysql mentése** már sokkal bonyolultabb feladat. Mivel az adatbázisban tárolódnak az iskolai belső adatok (elearning huedu felület, stb..).

Megjegyzés: A mysql támogatja az **online mentés**t is, vagyis az adatbázis változásokat folyamatosan egy másik adattárolón is szinkronban tarthatjuk, hiba esetén az adatveszteség nélkül dolgozhatunk.

A mentéseket nem célszerű csak egy helyen, csak a **belső** lemezeken tárolni, **hanem egy külső tárlón** is erősen **ajánlott**!

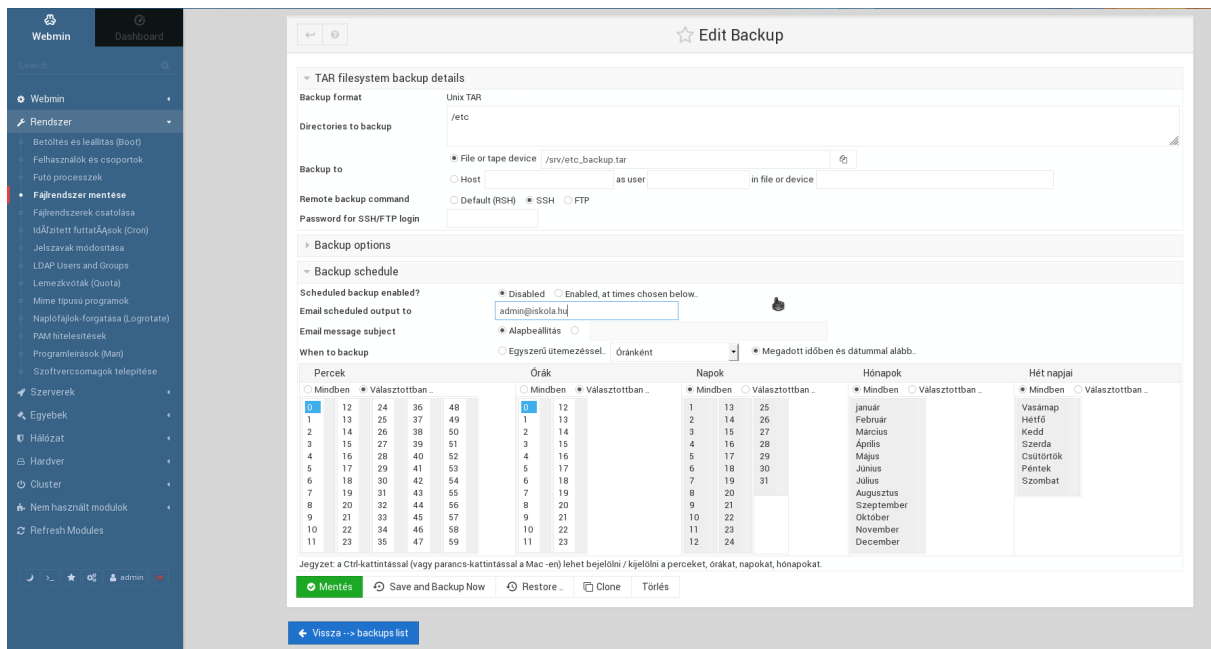

#### 74. ábra: Mentés ütemezése

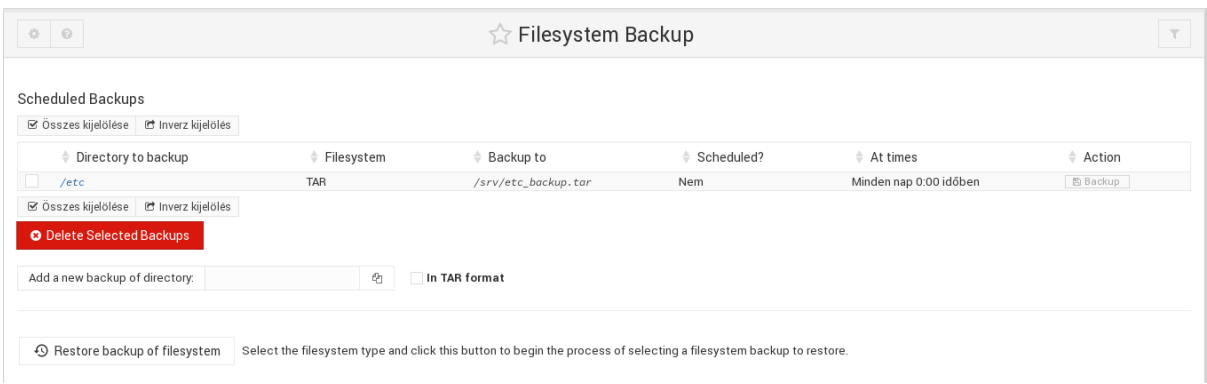

75. ábra: Mentési feladatok

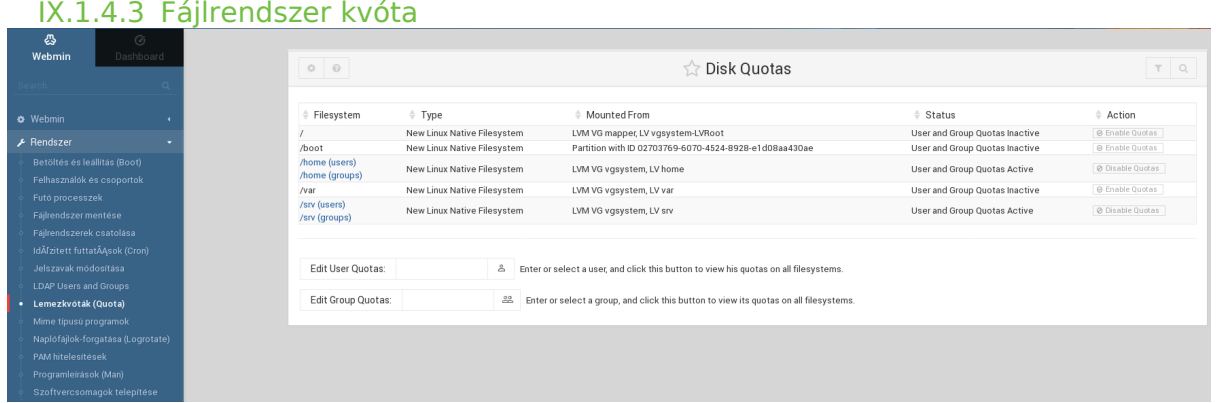

76. ábra: Fájlrendszer kvóta beállítása

Beállítjuk, hogy az egyes felhasználók maximálisan hány MB adatot másolhatnak a saját könyvtáraikba.

A kvóta (quota) alapértelmezetten be van kapcsolva, de korlátlan (unlimited) értékre van állítva. A kvóta beállítását az adott **kötethez** lehet beállítani. A beállításokat: **felhasználó** és/vagy **felhasználói csoporthoz** tudjuk hozzárendelni.

### IX.1.4.3.1 Kvóta beállítása a köteten

**cat /etc/fstab**

/dev/vgsystem/home /home ext4 defaults,**usrquota,grpquota** 1 2 /dev/vgsystem/srv /srv ext4 defaults,**usrquota,grpquota** 1 2 /dev/vgsystem/var /var ext4 defaults,**usrquota,grpquota** 1 2

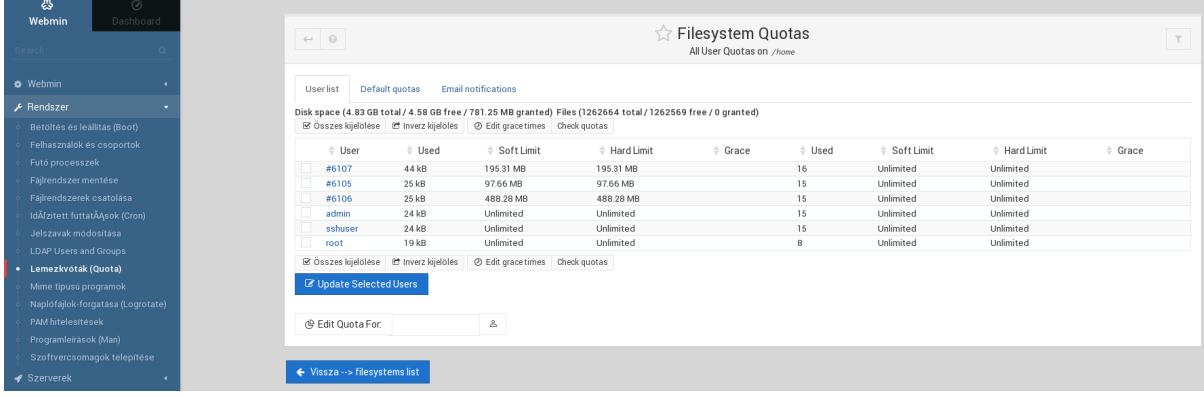

77. ábra: Fájlrendszer kvóta beállítása

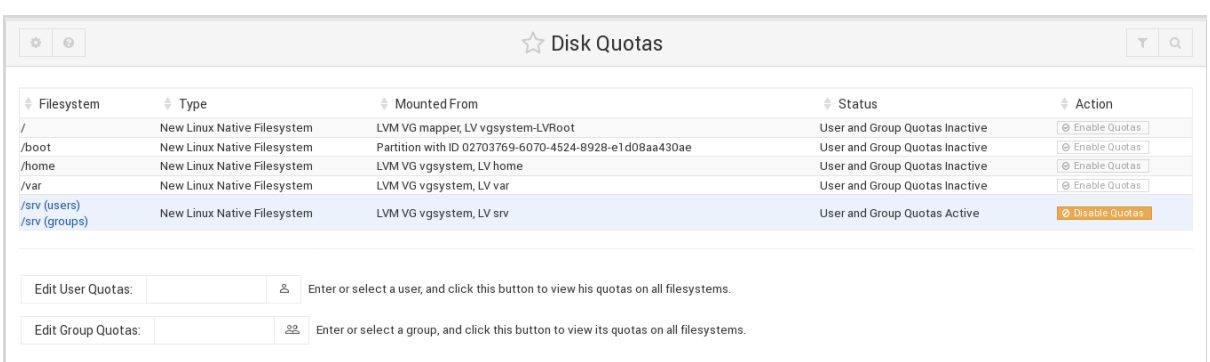

#### 78. ábra: Korlátlan kvóta

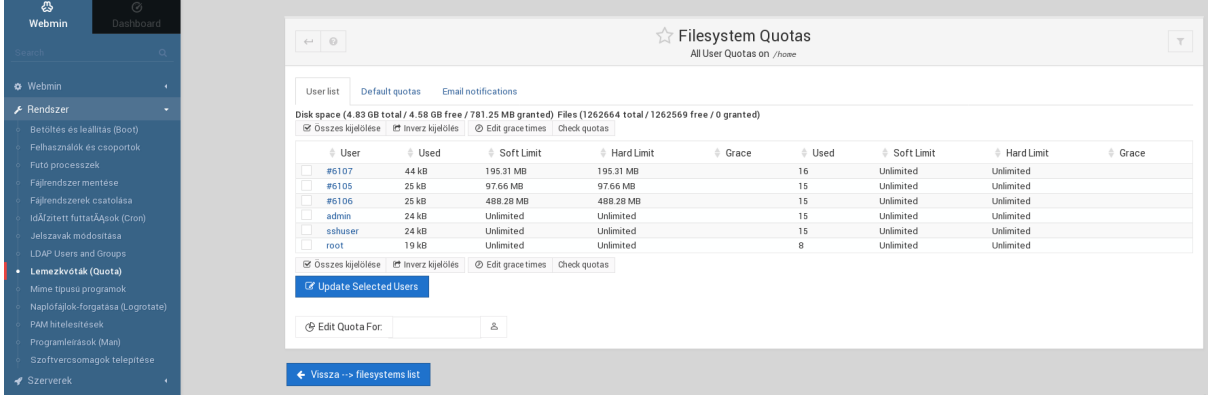

#### 79. ábra: Korlátozott kvóta

#### IX.1.4.3.2 Kvóta beállítása

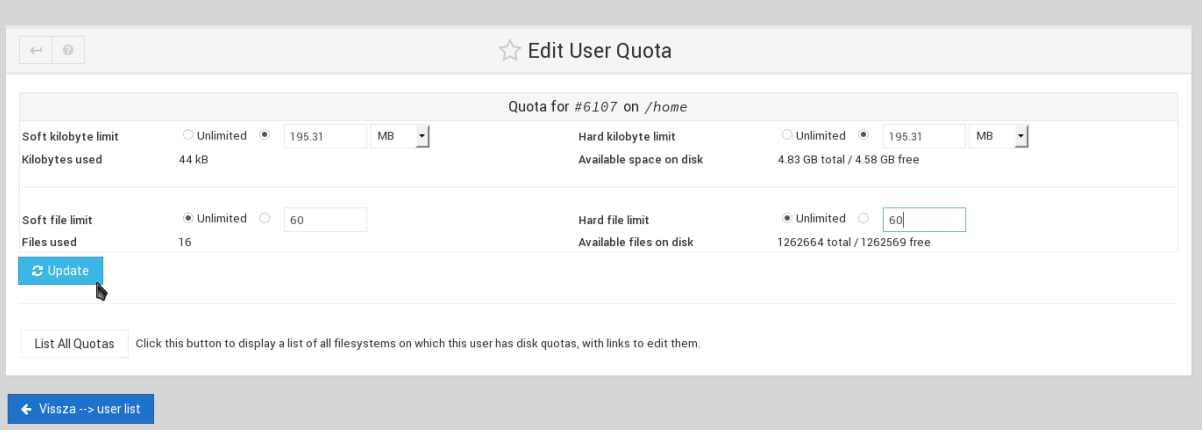

#### 80. ábra: Kvóta beállítása

A kvóta beállítása két részre bontható:

1) **soft** beállítás: azt a határértéket állítjuk be, amikor a felhasználónak üzenetet küld a rendszer, hogy átlépheti a korlátot. pl.: 10 MB

2) hard beállítás: azt a határértéket állítjuk be, amikor a felhasználót már "megállítja" a rendszer "nincs írási jogosultsága ebbe a könyvtárba", vagyis ténylegesen elhasználta a kvótáját. pl.: 15 MB (vagyis 14,99MB-nál több adat írását már nem engedélyezzük)

Beállíthatunk a maximális méreten (MB) kívül még a fájlok darabszámára vonatkozó: soft értéket (20db), hard érték (30db), ebben az esetben 30 db fájlnál többet nem tud másolni a kijelölt kötetre mérettől függetlenül. Lehetőségünk van ezt a két beállítási lehetőséget, kombinálni is. pl.: soft 20MB és 30db fájl, hard 35MB és 40db fájlra. Ez azt jelenti, hogy maximálisan 35 MB fájlt tölthet fel, ezt 40 db fájlban maximalizálva. (tölthet fel 1db 35 MB zene fájlt, vagy 40 db 500 Kb méretű hang fájlokat)

## IX.1.5 Szolgáltatások

### IX.1.5.1 BIND DNS Server

A név alapú azonosításhoz a **DNS** szolgáltatást használjuk (könnyebb egy gép nevét, mint IP címét megjegyezni). A DNS alkalmazásunk neve: Bind DNS (szolgáltatás)

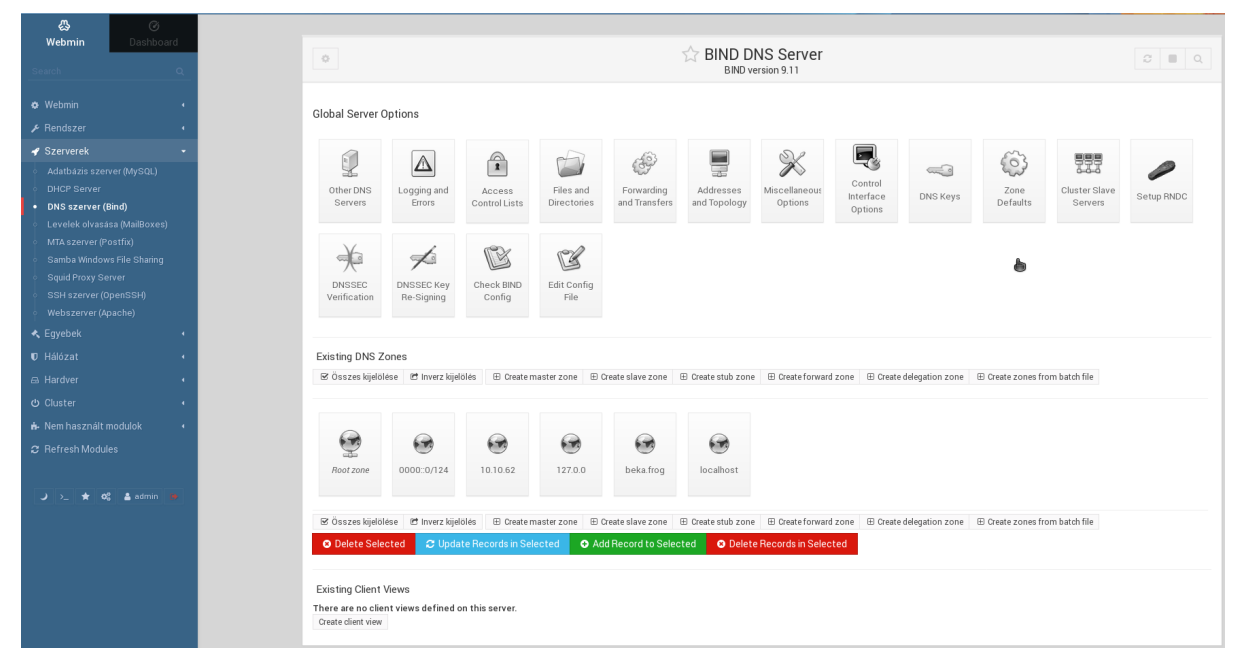

81. ábra: DNS beállítások

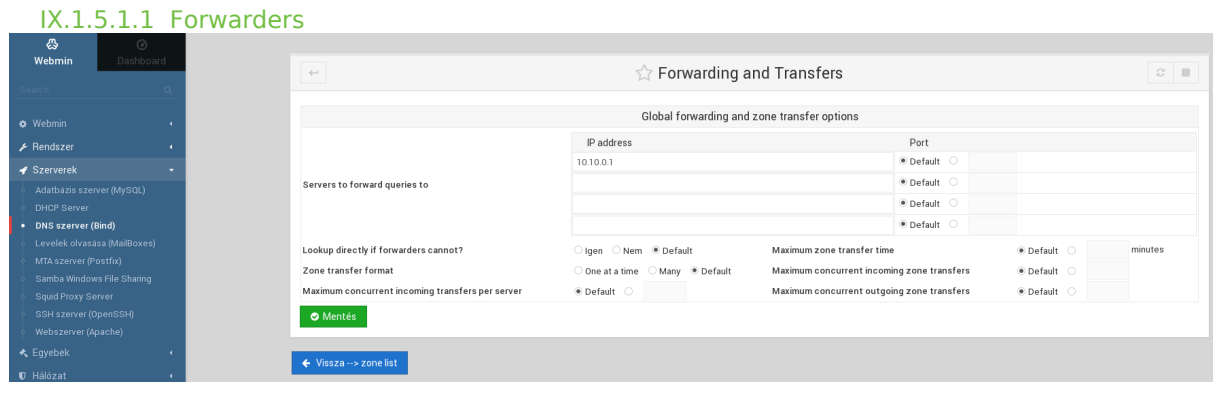

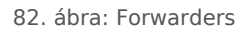

A forwarders listába azokat a külső DNS (szolgáltatói) címeket állítjuk be, ami azért szükséges, hogy az "iskolán kívüli" Internet weboldalakat is név alapján el tudjuk érni. pl.: parlament.hu DNS bejegyzés nem fog szerepelni az iskolai belső DNS bejegyzései között, ezért egy külső DNS szolgáltatótól kell lekérdeznünk az adatait.

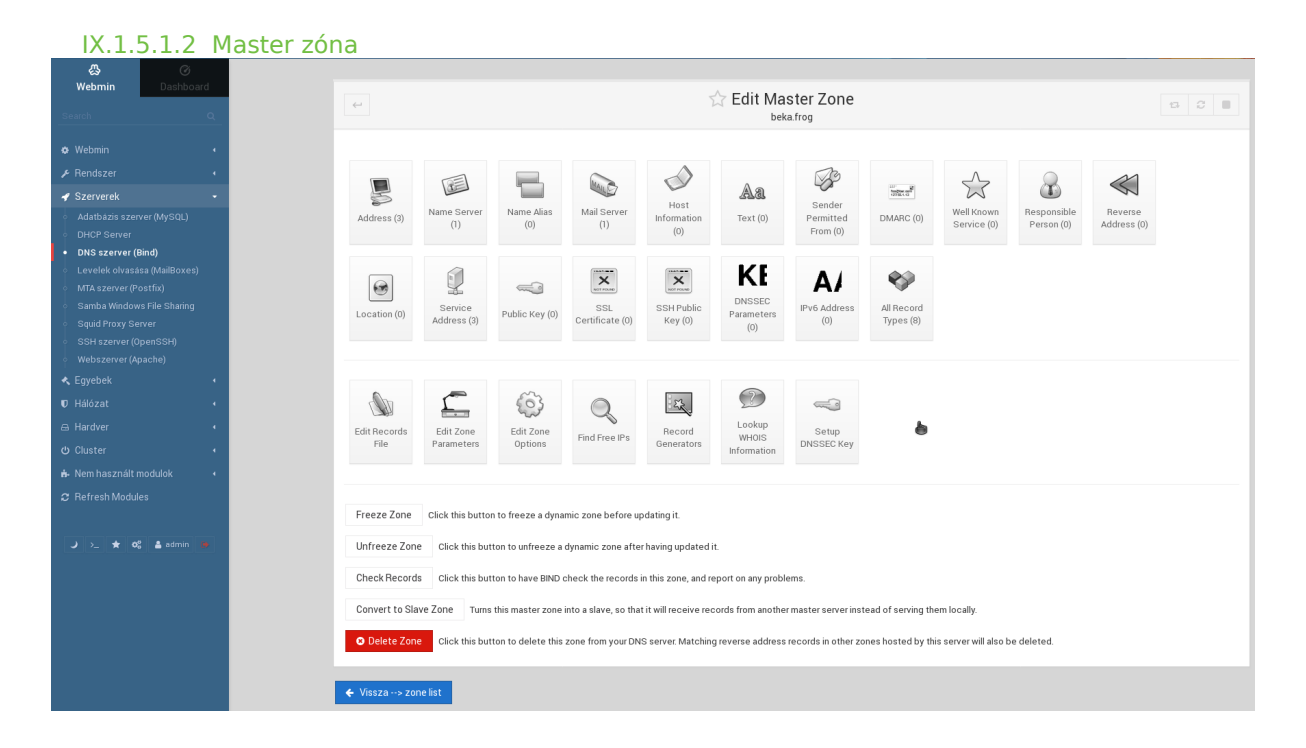

83. ábra: Master zóna

Kattintsunk az "All Record Types" ikonra

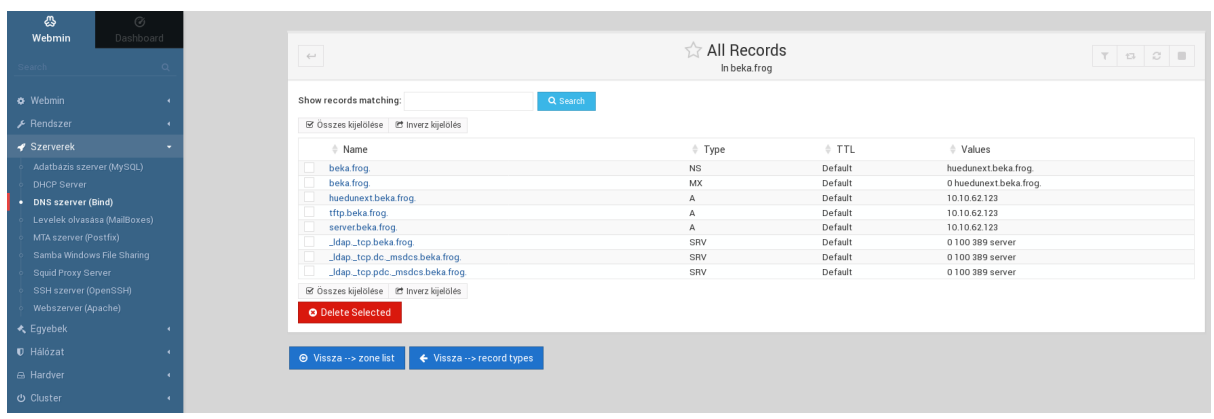

84. ábra: Bejegyzések, domain nevek (master zóna)

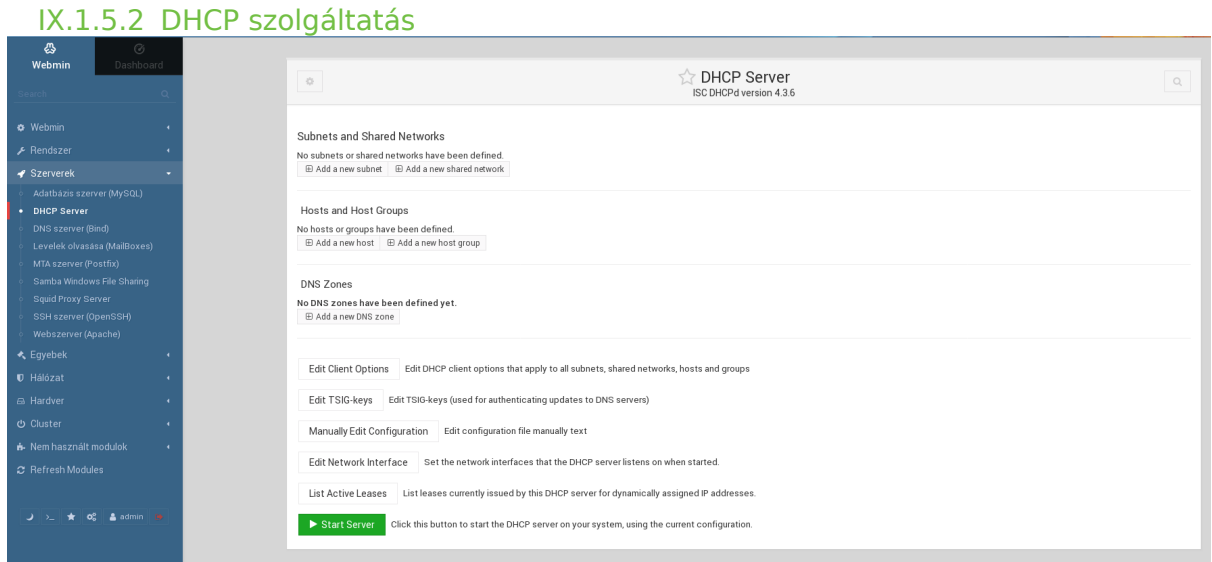

### 85. ábra: DHCP szolgáltatás

Az egy hálózatban lévő összes számítógéphez hozzárendel egy egyedi azonosítót, IP címet azért, hogy a hálózati erőforrásokat elérjék ezek a munkaállomások.

#### IX.1.5.2.1 DHCP beállítása

Beállításra kerül a DHCP szerver által kiosztott legalacsonyabb- és a legmagasabb IP cím, illetve az alhálózati maszk is meghatározásra kerül. (Kalkuláljunk olyan "legmagasabb" számmal, ami a jövőre nézve is bőségesen elegendő.

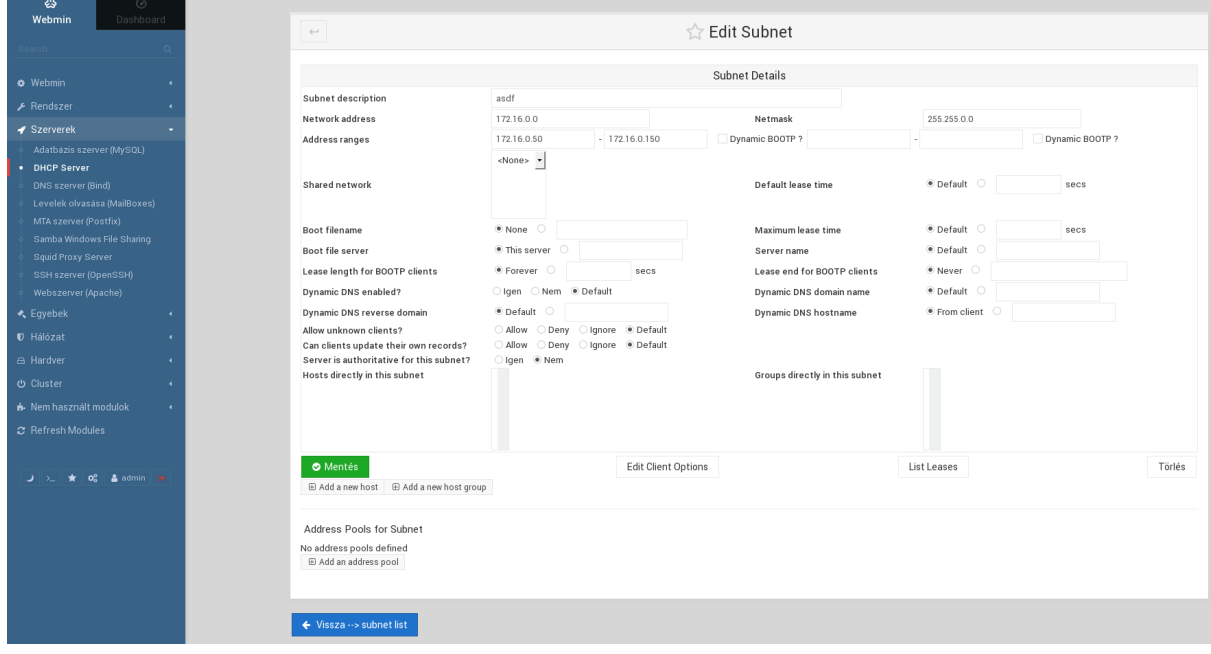

86. ábra: DHCP beállítások

#### IX.1.5.2.2 IP cím kiosztása a munkaállomásnak

A pc8 nevű gépnek a 192.168.27.108 IP címet osztotta ki a DHCP kiszolgáló. Ugyanebben az (al)hálózatba tartozó gépek, képesek IP alapú kommunikációra egymással és a szerverekkel is.

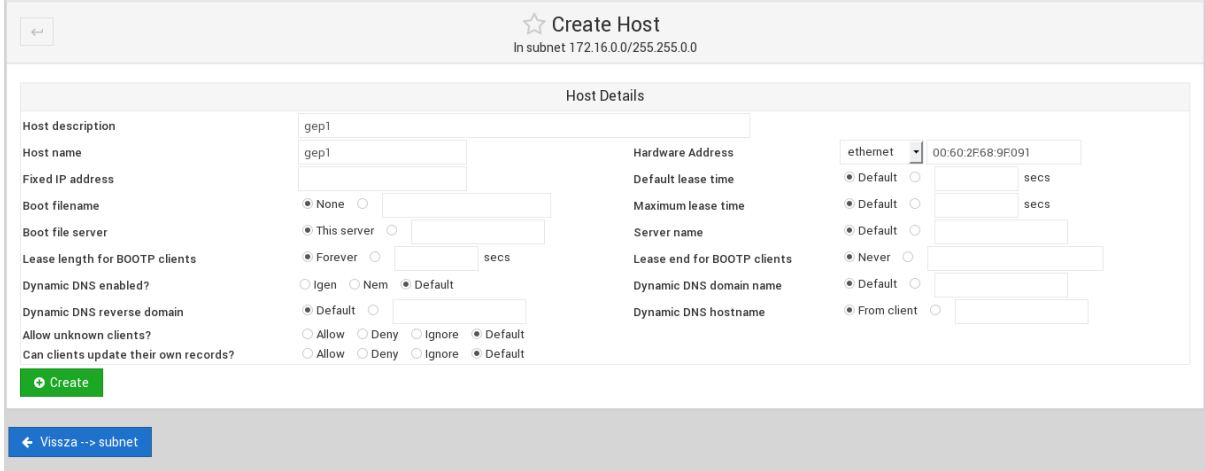

87. ábra: A munkaállomásnak kiosztott IP cím

## IX.1.6 Hálózat

#### IX.1.6.1 Hálózati beállítások

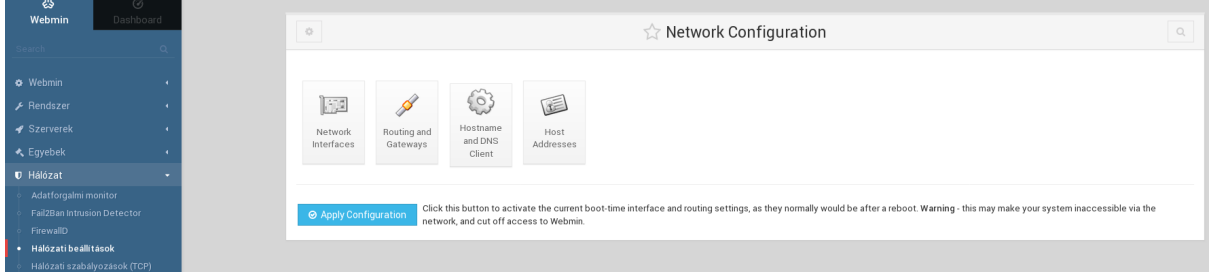

#### 88. ábra: Hálózat beállítások főoldala

Az alapvető legfontosabb hálózati beállítások elvégezésére.

Az egyes **hálózati csatolók** (eszközök) beállításai.

**Routolás**, vagy más néven átjáró beállítása: "Internet eléréshez". Szerver neve és **DNS**: név alapú azonosításhoz.

(A **host fájlba** jegyezhető be a szerver nevek, vagy azok a munkaállomások, amiket név alapján is szeretnénk elérni, abban az esetben ha a helyi DNS szolgáltatást nem használjuk). Célszerű a DNS szolgáltatást használni.)

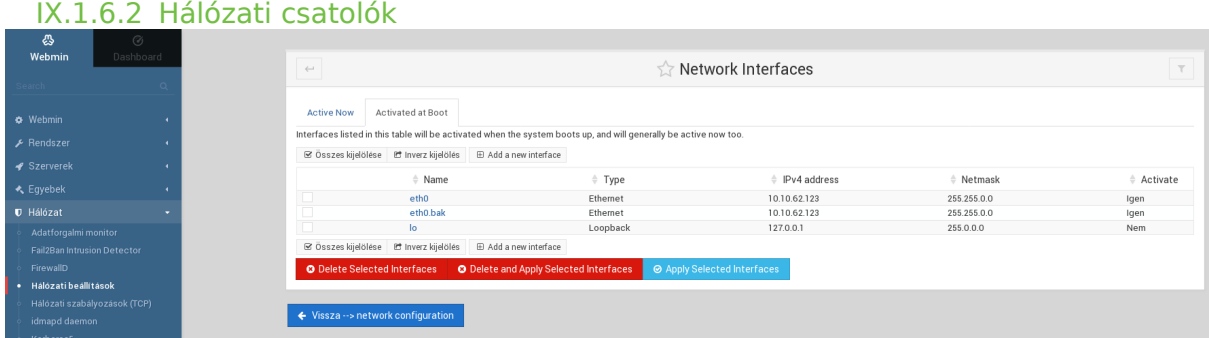

#### 89. ábra: Hálózati csatolók

A hálózati eszköz névre (eth0 és eth1) kattintva bővebben információhoz juthatunk, vagy beállítási lehetőségeket eszközölhetünk (IP módosítása).

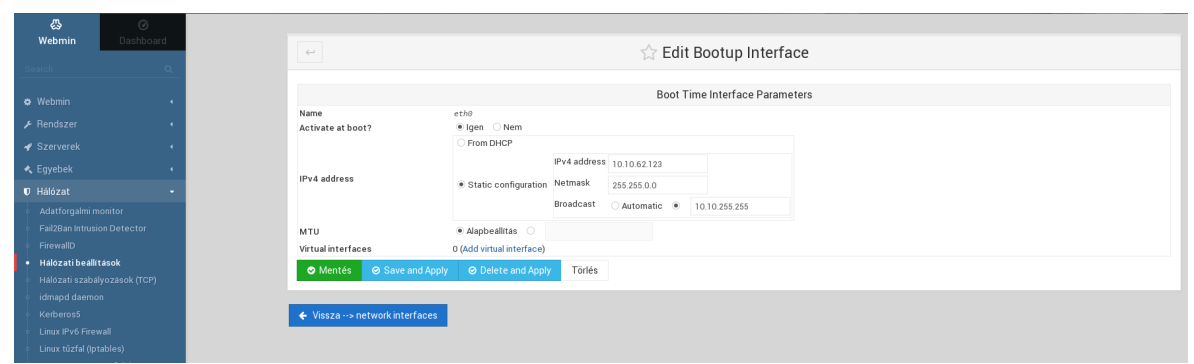

90. ábra: Kiválasztott interface (eszköz)

Kiválasztott hálózati eszközhöz: statikus IP címet állíthatunk be, amennyiben nem a DHCP szervertől kapunk IP címet. (Lehetőségünk van a hálózati maszk IPv4 cím megváltoztatására is.)

### IX.1.6.3 Routolás és átjárók

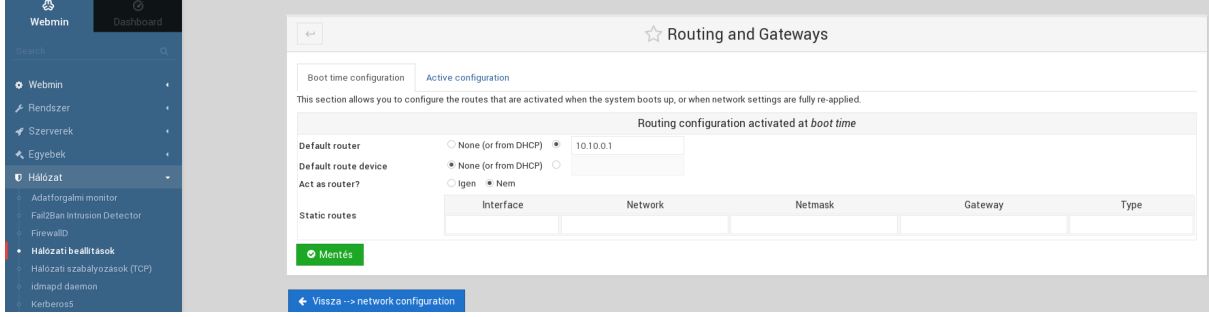

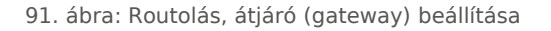

**Alapértelmezett átjáró** beállítása az iskolai belső hálózatból az Internet irányába. A HUEDU szerver képes átiáróként (gateway) is funkcionálni. Ebben az esetben minden iskolai belső hálózatból érkező kérést, a szerver dolgoz fel, a beállított proxy és tűzfal szabályoknak megfelelően **engedélyezi** azt vagy **nem**.

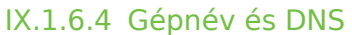

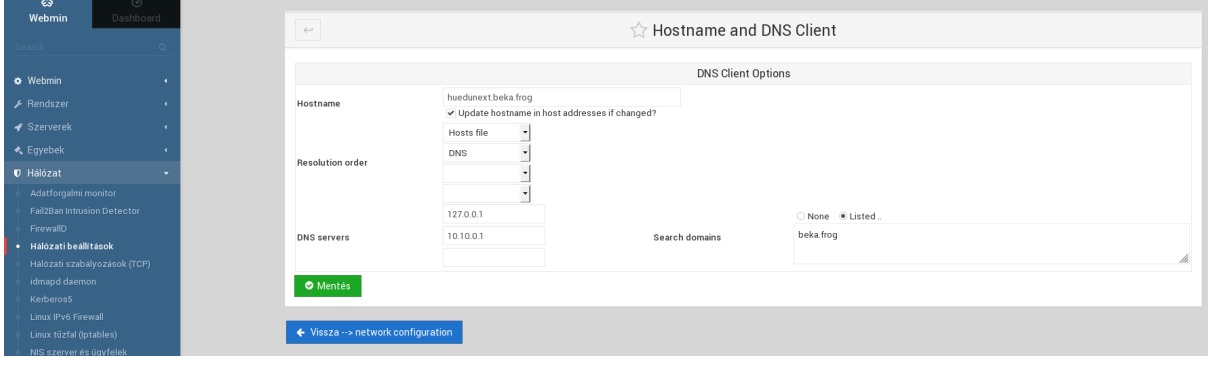

92. ábra: Gépnév és DNS

A helyi HUEDU szerveren, **milyen** sorrendben történjen a név feloldás. Alapértelmezetten: 1) host fájl, 2) DNS sorrend alapján hajtódik végre.

### IX.1.6.5 Host fájl

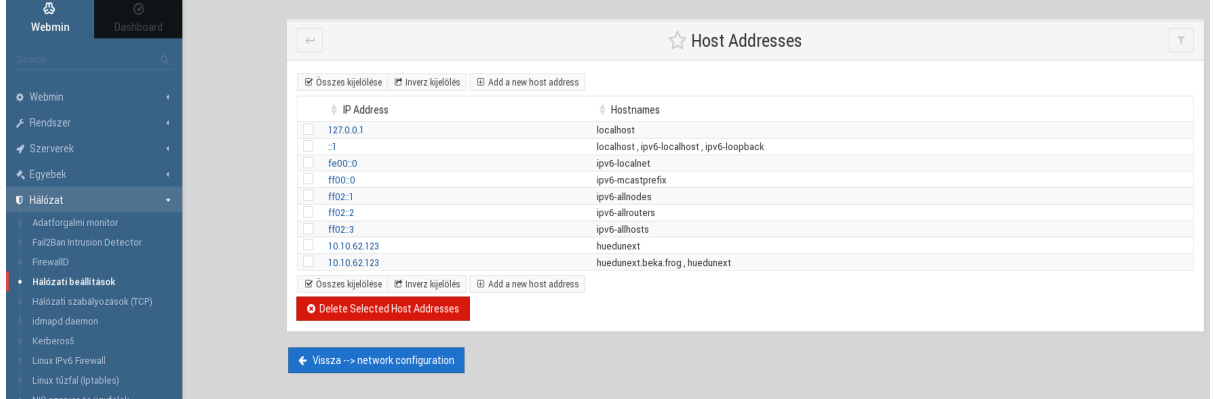

93. ábra: Host fájl (szerkesztése csak **szakértőknek**!)

**Csak szakértőknek!** A host fájlba (/etc/hosts) lehet bejegyezni olyan gépeket, amiket nem szeretnénk DNS-be bejegyezni vagy azt szeretnénk, hogy csak erről a szerverről (vagy munkaállomásról) lehessen névvel azonosítani.

### IX.1.7 Hardver

### IX.1.7.1 Nyomtatók

### IX.1.7.1.1 Helyi vagy hálózati nyomtatók lekérdezése

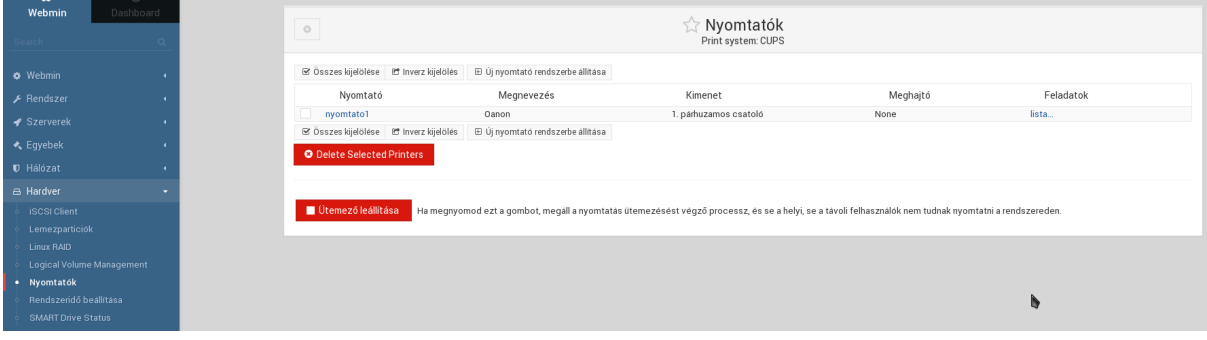

94. ábra: Nyomtatók

#### IX.1.7.1.2 Új nyomtató felvétele

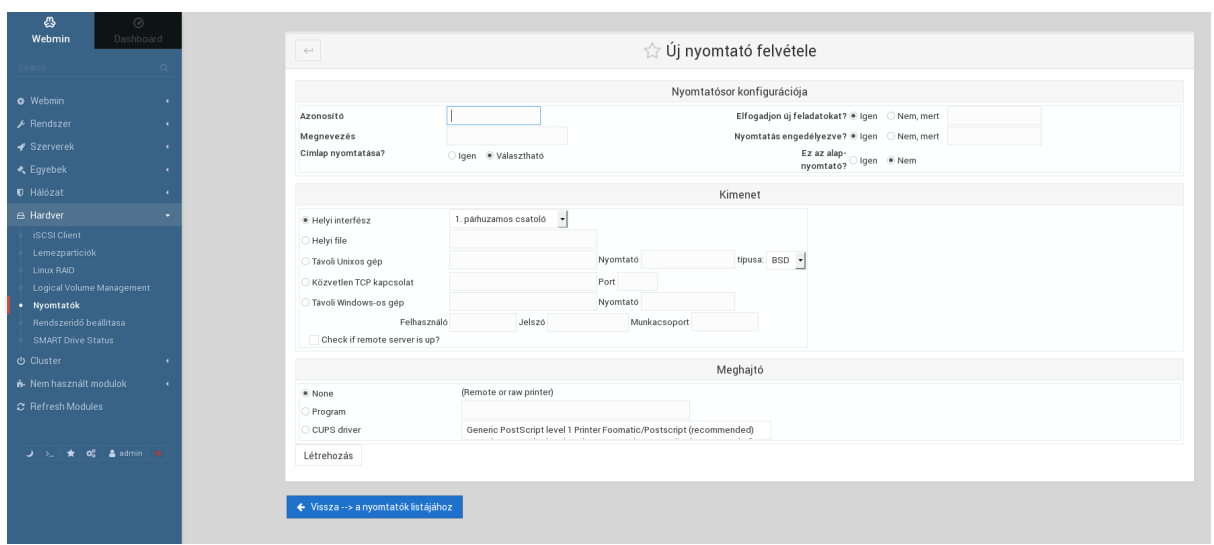

#### 95. ábra: új nyomtató hozzáadása

### IX.1.7.2 Hardveridő

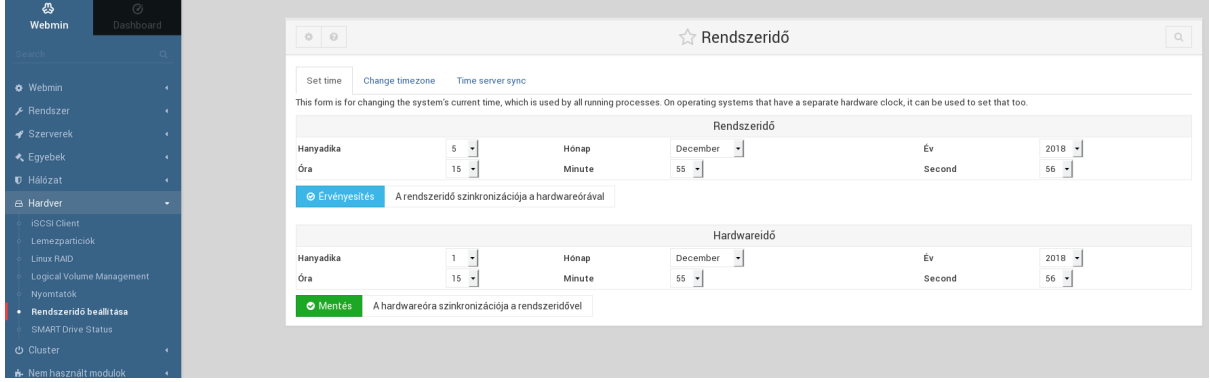

96. ábra: Rendszeridő beállításai

A szerveridő beállítása nagyon fontos. A rajta futó szolgáltatások megkövetelik, hogy az idő mindig pontos legyen. Beállítása lehet: belső óra (hardveres), illetve külső idő szerverről is kérheti a pontos időt. Az utóbbi esetben "mindig" pontosan fog járni az óra (javasolt). Időzóna beállítása Európa/Budapest (UTC +01:00)

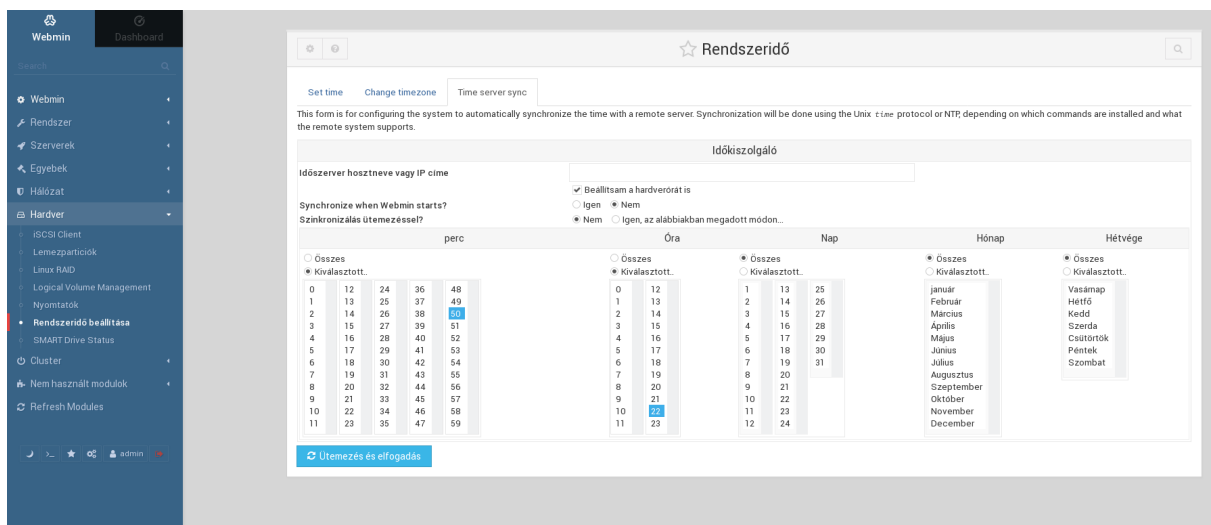

97. ábra: Idő szerver (time server)

## IX.1.8 Rendszer információk

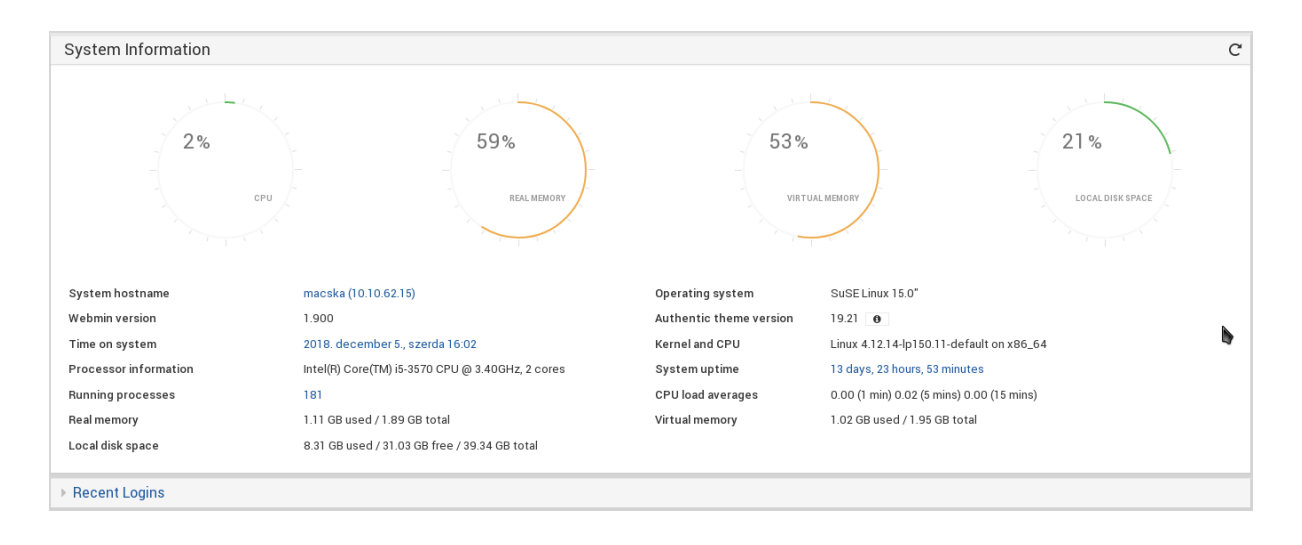

98. ábra: Rendszer információk

# X. Reboot Restore RX

## X.1. Munkaállomások alaphelyzetbe állítása

Mindennap, minden óra kezdetével elvárható, hogy az induló számítógép ugyanabban az állapotban induljon el, ahogyan azt az iskolai rendszergazdák feltelepítették a tanulók számára. Csak azok a programok induljanak el, amik ténylegesen szükségesek az oktatáshoz. Ha a diák elállítja a rendszer beállításokat, akkor **sincsen baj**, a következő indulásnál az alapbeállításokkal fog elindulni a számítógép.

## X.1.1 Miért jó?

- Csökken a rendszergazdák számítógép (szoftver) javítási feladatai
- Vírusok megakadályozása
- Tanulók nem tudják elállítani a számítógép beállításait: nem tudnak játékokat telepíteni, egyéb programok sem, hiszen újraindítás után ismét az az állapot indul el, ahogy azok fel lettek készítve a mindennapi munkára

## X.1.2 Számítógép indítása

Minden gép indulásnál betölti a "Reboot Restore Rx" szoftver azt az állapotot, ahogyan a rendszergazda telepítette a termek számára.

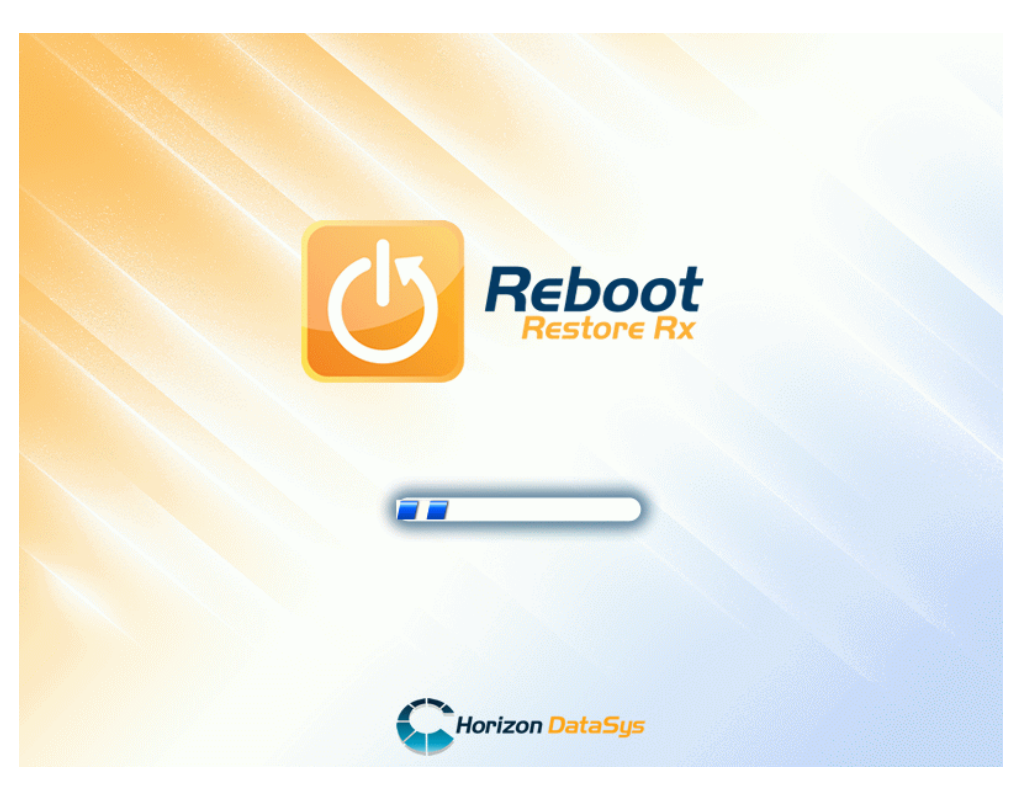

99. ábra: Reboot Restore Rx

## X.1.3 Bekapcsolás

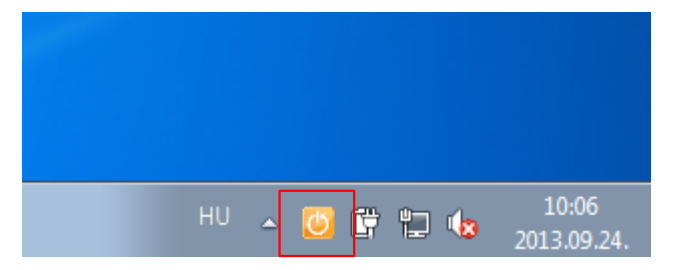

100. ábra: Bekapcsolt állapotban (narancssárga)

|                | Restore on Reboot                                                                                                    |           |
|----------------|----------------------------------------------------------------------------------------------------|-----------|
|                | About                                                                                                    |           |
| HU<br>$\Delta$ | $\begin{array}{c} \hline \mathbf{a} & \mathbf{b} & \mathbf{c} \\ \hline \mathbf{b} & \mathbf{c} & \mathbf{c} \end{array}$ | 2013.09.2 |

101. ábra: Bekapcsolás

### X.1.3.1 Mikor kell bekapcsolni ?

Normál tanuló munkamenetben, normál állapotban be van kapcsolva. Amennyiben aktív, újraindítás után is az alapállapot fog elindulni. A tanuló hiába állítja el a rendszer beállításokat, telepít fel bármilyen programot (játékokat), az újraindítás után azzal az állapottal fog szembesülni, ahogy a rendszergazda üzembe helyezte a számítógépeket.

## X.1.4 Kikapcsolás

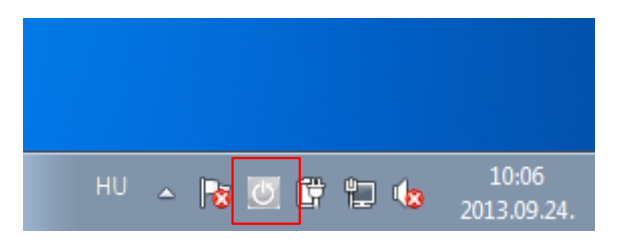

102. ábra: Kikapcsolt állapotban (szürke)

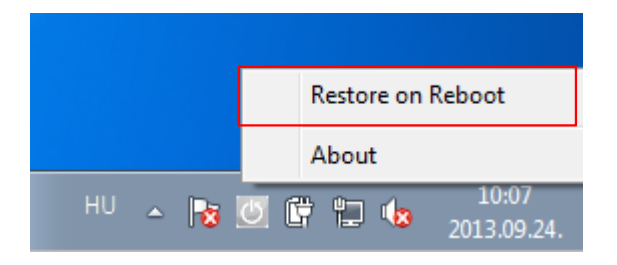

103. ábra: Kikapcsolás (nincs pipa)

## X.1.4.1 Mikor szükséges kikapcsolni?

Amikor a rendszergazda telepíteni, módosítani szeretne a számítógép szoftver kiépítésén. pl.: Windows frissítés, Mozilla Firefox böngésző frissítése, új szoftver hozzáadása (LibreOffice), általános karbantartás.

## X.2. A programról

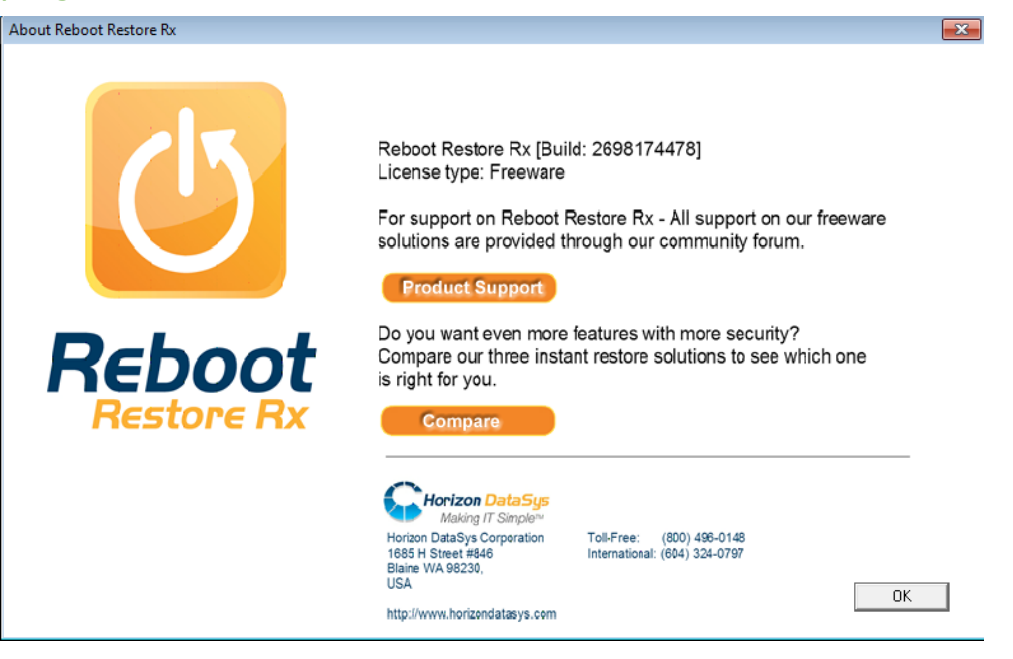

104. ábra: Programról

## X.2.1 Internetes elérhetősége és kapcsolat

Teljesen ingyenes hozzáférhető és bárki számára letölthető az alábbi linkre kattintva: [https://horizondata](https://horizondatasys.com/reboot-restore-rx-freeware/)[sys.com/reboot-restore-rx-freeware/](https://horizondatasys.com/reboot-restore-rx-freeware/)

# XI. Proxy

A proxy beállítása Microsoft Windows operációs rendszert futtató gépeken.

## XI.1. Google Chrome és Internet Explorer

Start menü → Vezérlőpult → **Internetbeállítások**

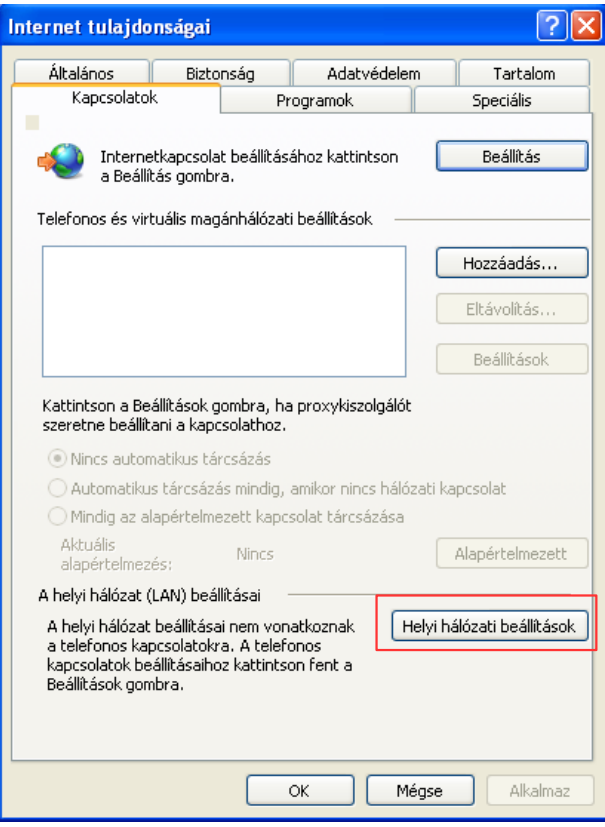

105. ábra: Internet tulajdonságai
#### → **Helyi hálózati beállítások**

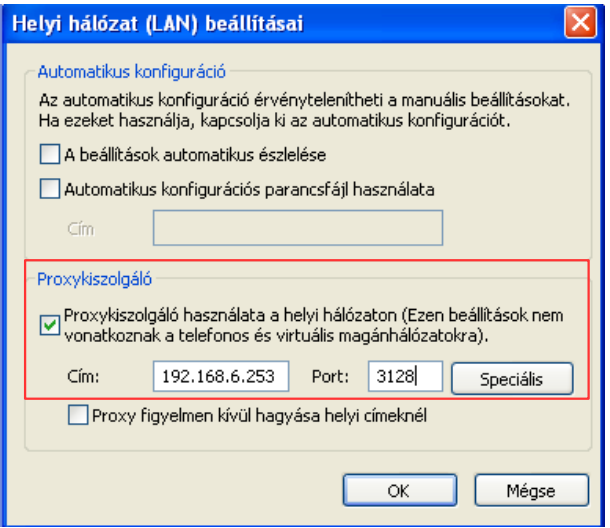

106. ábra: Proxykiszolgáló

#### → **Speciális**

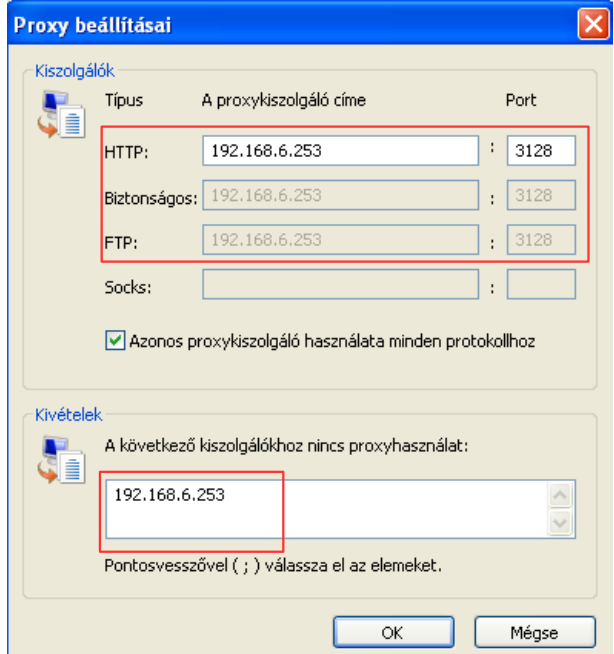

107. ábra: Proxy beállításai

## XI.2. Mozilla Firefox

Eszközök → Beállítások → Speciális → Hálózat → **Beállítások**

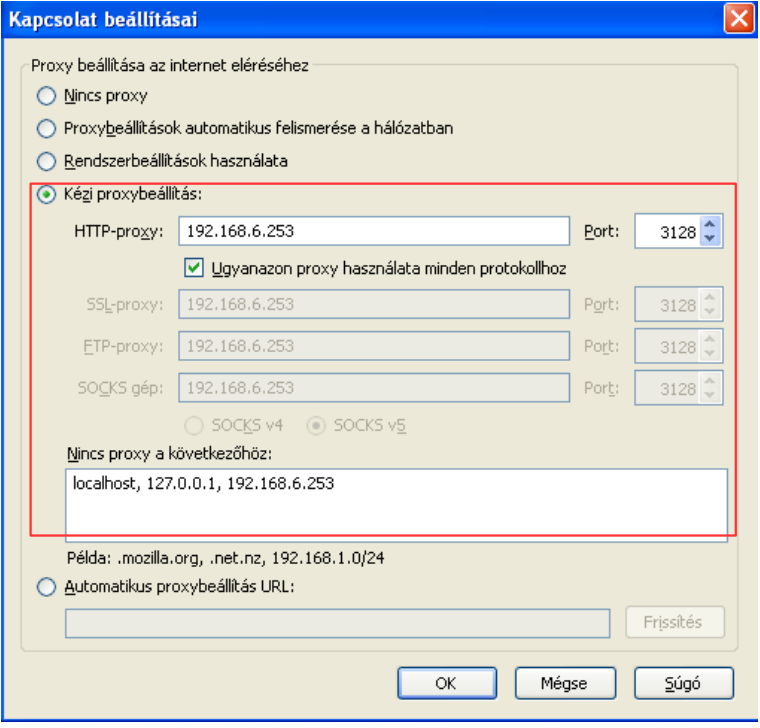

108. ábra: Kapcsolat beállításai

### XI.3. Automatikus proxy beállítás (wpad)

Az automatikus proxy-beállítás célja, hogy ne kelljen minden egyes gép böngészőjébe egyesével beállítani ugyanazokat a paraméterek. A wpad.dat fájl tartalmazza a kívánt beállításokat, és ezek az információk a szerverről frissíthetőek is. A wpad.dat fájl frissítése után proxy-t használó böngészőkben is automatikusan végre fognak hajtódni a módosítások. Az alábbi linken: http://<server IP>/wpad/wpad.dat érhető el az automatikus proxy-beállító.

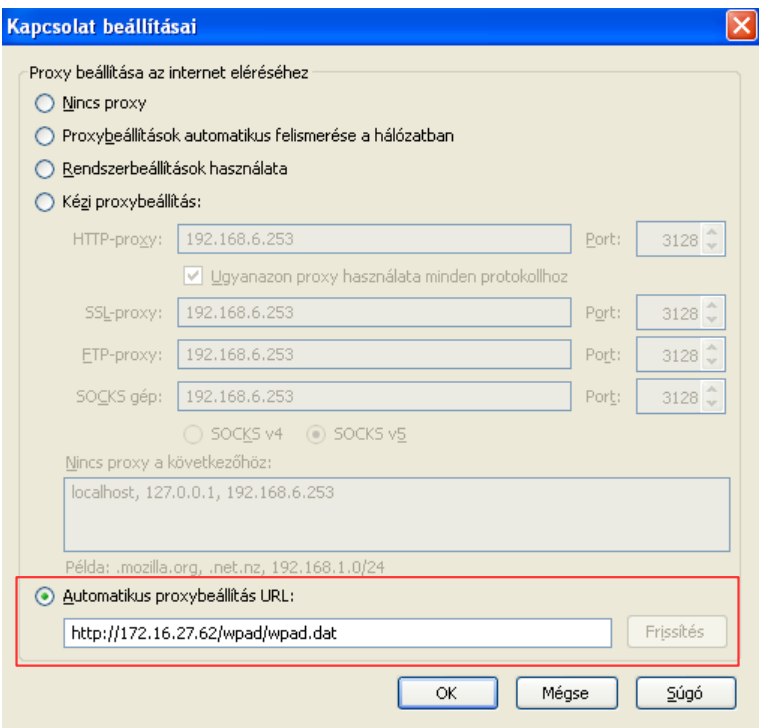

109. ábra: Automatikus proxybeállítás URL

## XI.4. Megjegyzés

A képeken szereplő IP címek csak példaként lettek beállítva. Az IP címek és/vagy szerver (hueduszerver.iskola.hu) nevek iskolánként és telepítésenként is változnak.

# XII. Samba megosztások

A dokumentáció ezen szakasza áttekintést ad a Samba fájlszerver által létrehozott hálózati meghajtókról. Ha a Sajátgépbe beírjuk a szerverünk IP címét (\\SzerverIP\<könyvtár>), a következő meghajtókat kell megosztásként (halózati meghajtó) látnunk.

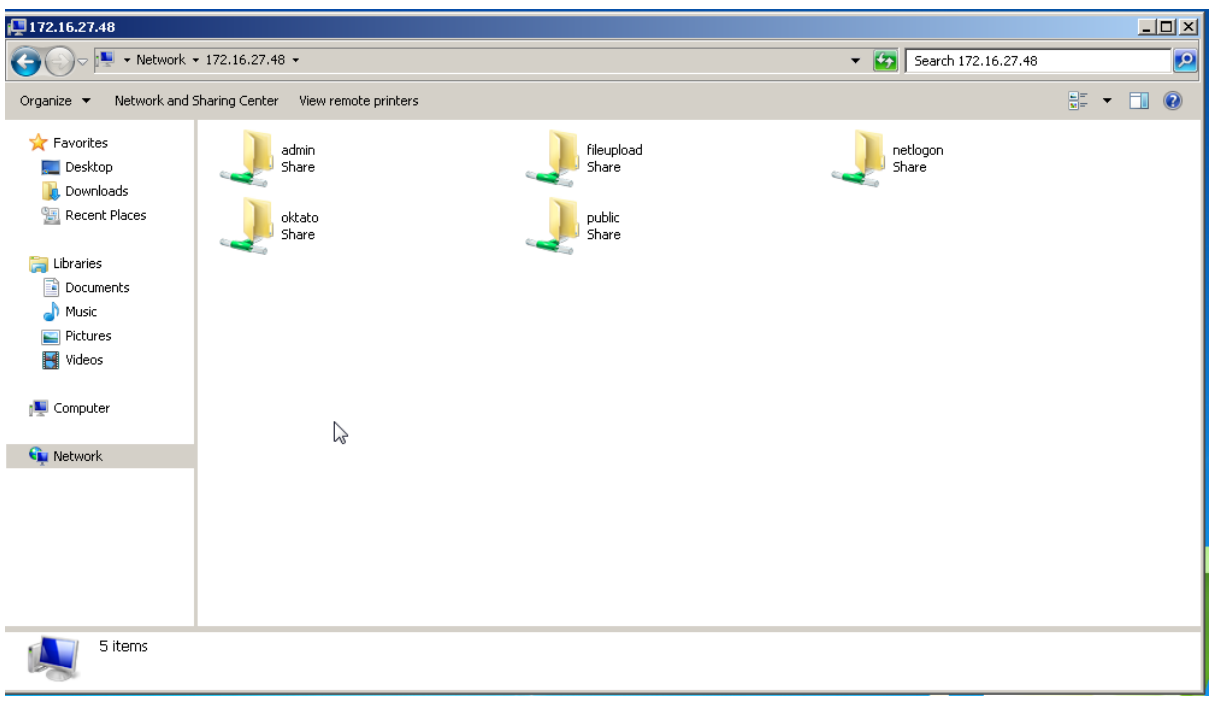

110. ábra: Hálózati megosztások

#### XII.1. A könyvtárak szerepe

A megosztásban található könyvtárak szerepe a következőképpen alakul.

**home**: a felhasználó saját könyvtára, a benne található könyvtárakat és fájlokat csak a tulajdonos olvashatja és módosíthatja.

**fileupload**: a diákok általa feltöltött fájlok, dolgozatok helye. Az ide feltöltött anyagokat a tanár és az adminisztrátor jogú felhasználók olvashatják és módosíthatják.

**netlogon**: ebbe a könyvtárba kerül elhelyezésre a bejelentkezés után futtatandó parancsfájl. Megtekintéséhez és szerkesztéséhez adminisztrátori jogosultság szükséges.

**oktato**: a tanárok számára közösen használható tárterület. A benne található könyvtárakat csak a tanárok és az adminisztrátorok láthatják és módosíthatják.

**public**: mindenki számára elérhető könyvtár (ha a tűzfal beállítási lehetővé teszik, akkor az internetről is), de módosítani, feltölteni csak az adminisztrátornak van jogosultsága.

# Ábrajegyzék

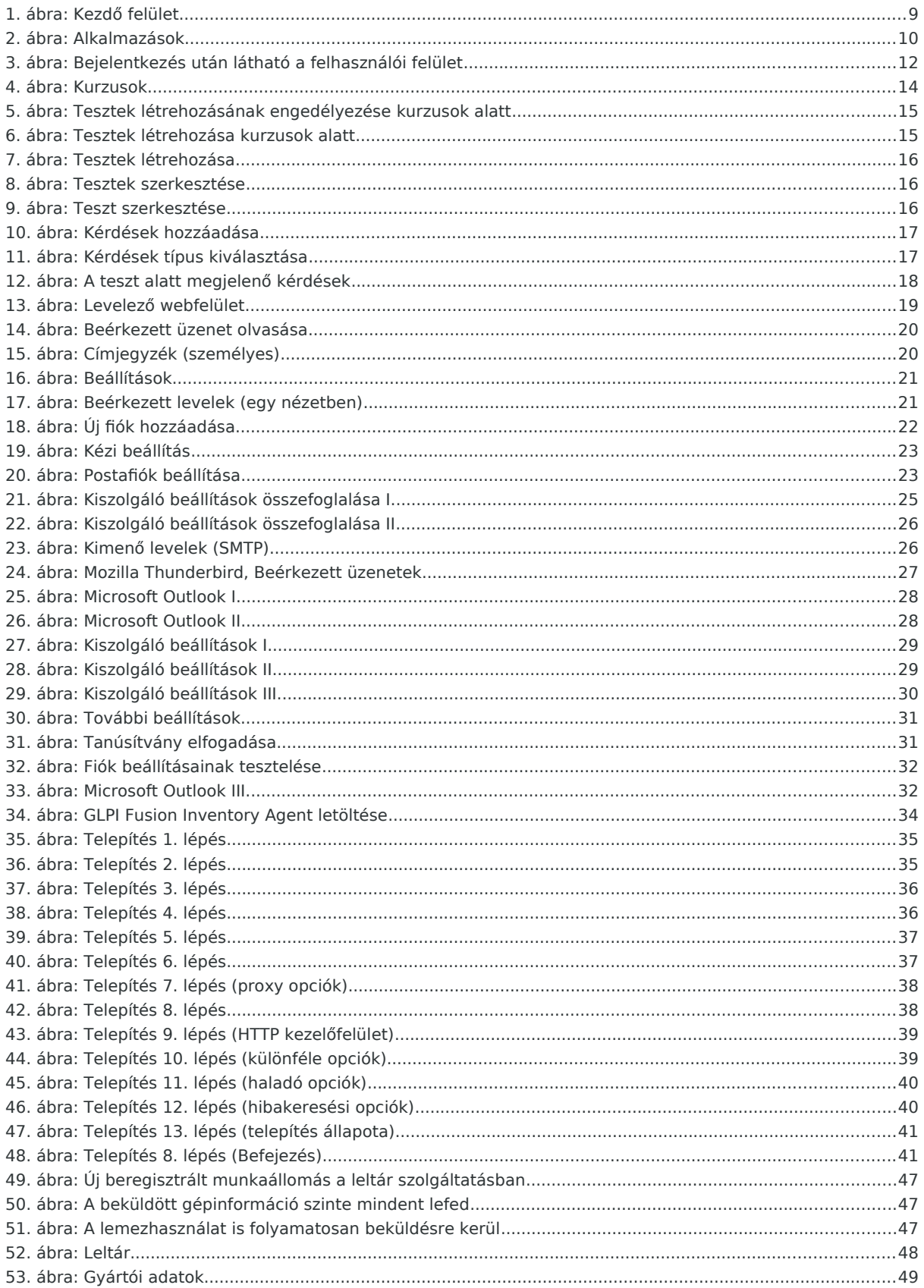

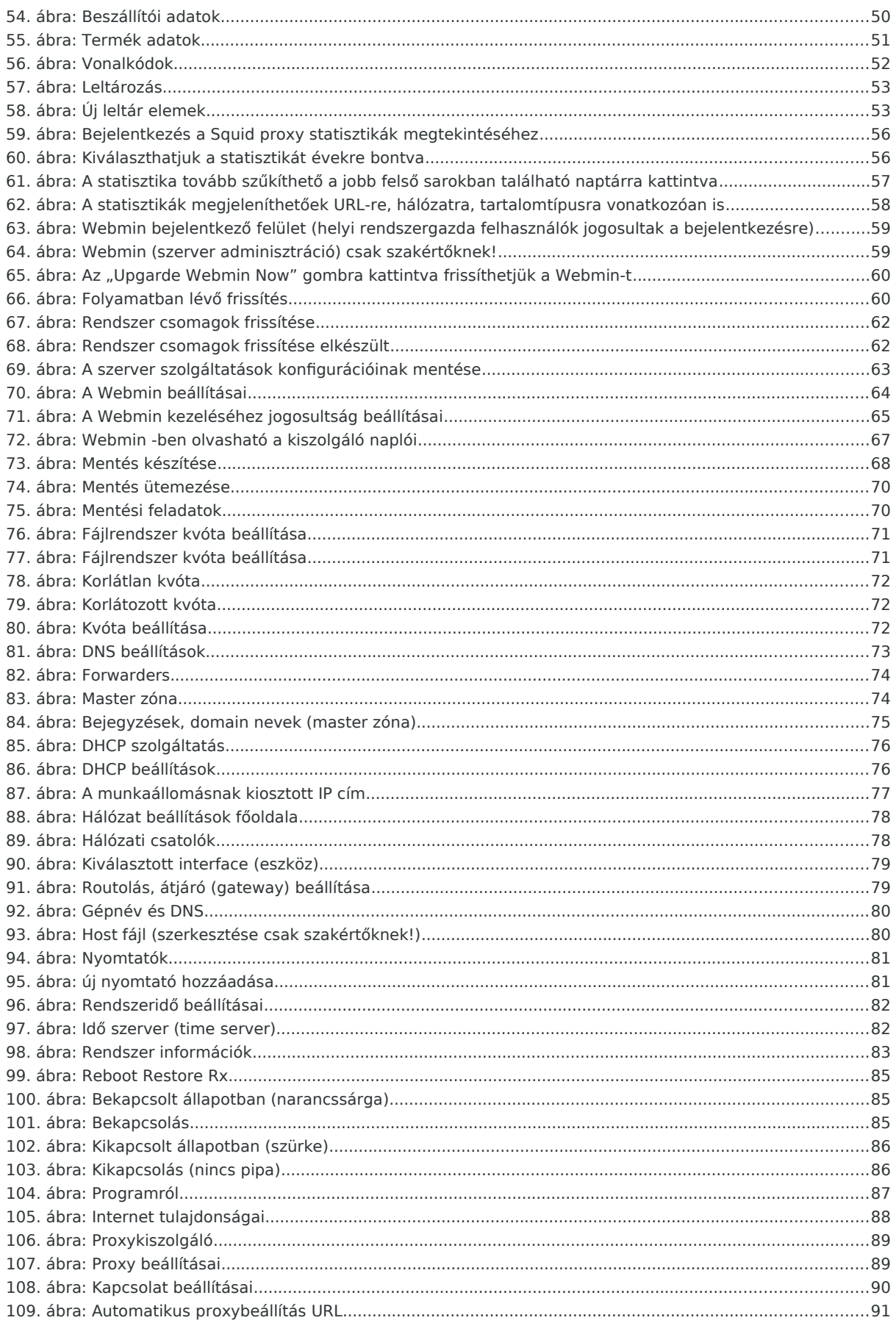

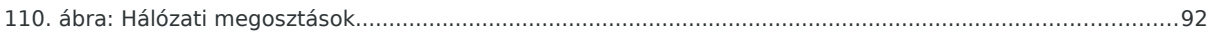